# **APPENDIX B Chapter 3 Training Module Overview**

These training modules are provided as Python scripts in the form of Jupyter Notebooks [\(http://jupyter.org\)](http://jupyter.org). The appeal of using Jupyter Notebooks is that Jupyter Notebook servers can be deployed from any platform/operating system and natively deploys a range of open source programming and scripting languages that are supported by a very large, growing open source developer community. Jupyter notebooks support the Python and R languages, amongst others. This means that all open source packages supported by Python (e.g., GDAL) are readily available in Jupyter. Also, Jupyter Notebooks are cloud-friendly, as servers can be launched on high-performance cloud instances and displayed via any web broweser. Terminals are also supported. The developed Notebooks for the SERVIR training courses have instructions for setting up and using Notebooks. A suite of Notebooks has been developed to cover various aspects of SAR data processing and analysis with a focus on forest mapping. To exercise the Notebooks, several example SAR time series data stacks have been provided for:

- West Africa Region Sub-Sahelian Forest and Savanna ecosystems
- HKH Region Foothills of the Himalaya

The training datasets are hosted by SERVIR and can be downloaded from [SERVIRglobal.net](https://www.servirglobal.net/). The Notebooks cover the following topics with embedded exercises (and their solutions):

- • Part 1 Getting to Know SAR Images and Forest Signatures
- • Part 2 SAR Time Series Visualizations and Animations
- • Part 3 Change Detection with Time Series Metrics and Log Ratio Method
- • Part 4 SAR Time Series Change Point Detection
- • Part 5 SAR/Optical (NDVI) Time Series Analysis
- • Part 6 How to Make RGB Composites from Dual-Polarimetric SAR Data

Another Notebook is available that describes how to use the GDAL Virtual Raster Table (VRT) format for efficient stacking of SAR data into an analysis-ready time series data stack. All notebooks, dataset descriptions and installation instructions are also hosted on an open source GitHub repository that can be accessed from [http://](http://github.com/jkellndorfer/servir_training) [github.com/jkellndorfer/servir\\_training](http://github.com/jkellndorfer/servir_training)and<http://github.com/earthbigdata/openSAR>

A time series visualization QGIS plugin tool is also available on the openSAR site.

# **SAR Training Workshop for Forest Applications Part 1 - Getting to Know SAR Images and Forest Signatures**

Josef Kellndorfer, Ph.D., President and Senior Scientist, Earth Big Data, LLC

Revision date: January 2019

This book chapter on SAR data analysis for forest applications with a focus on deforestation and forest degradation monitoring is implemented as an interactive notebook. The digital format (*a jupyter notebook*) of this chapter can readily be launched in any web browser for interactive data exploration with provided or new traning data. The notebook is comprised of text written in a combination of executable python code and markdown formatting including latex style mathematical equations. With this approach, the trainees can readily expand, change, and share the entire work with new data sets in new regions or newly available time series steps.

While we are only scratching the surface of available open source tools, the course will provide a broad overview on what modern tools can be employed for SAR focused data analysis, or remote sensing data analysis in general.

### **Software Installation and Data Sets**

Please refer to the documents **INSTALLATION** and **DATA\_HOWTO**.

The time series data sets for this training course were pre-processed with the EARTH BIG DATA *Software for Earth Big Data Processing, Prediction Modeling and Organization* (SEPPO) using cloud-based processing on Amazon Web Services. SEPPO allows for the fully automated processing of large SAR (and other remote sensing) data sets to constuct time series data effectively. The data format guide **EBD\_README** explains data structures and filenaming conventions for data sets produced by EARTH BIG DATA,  $\lfloor \cdot \rfloor$ 

## **Notes on Working with this Notebook**

1. After launching the notebook server and opening a notebook navigate to the **Kernel** menu and choose ebd: > Kernel > Change Kernel > Python \conda env:ebd\

- 2. To execute code in a cell, position your blinking cursor inside a cell and either select the *Run* Button from the notebook menu bar, or use the following keystroke combination:
	- CTRL+Enter to run a cell
	- ALT+Enter to run a cell and insert a new cell below
- 3. To comment lines inside code cells use as first character *#*. You can mark several lines and use a keystroke combination to comment/uncomment the block with:
	- Windows: CTRL+/
	- $-MacOS: CMD+7$

## **Importing relevant python packages**

First step in the time series analysis approach after obtaining the preprocessed data stacks is the import of necessary python packages.

See the comments below as to what packages are needed and their functions. Note that all these packages should have been installed when the python anaconda environment was created.

```
In [1]: import pandas as pd
        import gdal
        import numpy as np
        import time,os, glob
```
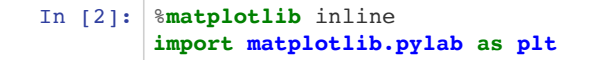

## **Set Project Directory and Filenames**

Edit and uncomment the respective cell entries below to activate the wanted project data directory. Take a look at the EBD Data Guide: https://github.com/EarthBigData/openSAR/blob/master/documentation/EBD\_DataGuide.md for an explanation of the filenaming conventions used for image and date files.

#### **How to specify data directories:**

**Linux**: /path/to/file

**Windows**: d:/path/to/file D: is the drive letter # IMPORTANT: Always use '/' instead '\' in Windows

NOTE: Directories and filenames are specified in python as strings enclosed in single or double quotes: 'string' "string"

### **West Africa - Biomass Site**

```
In [5]: datadirectory='/Users/rmuench/Downloads/wa/BIOsS1'
        datefile='S32631X398020Y1315440sS1_A_vv_0001_mtfil.dates'
        imagefile='S32631X398020Y1315440sS1_A_vv_0001_mtfil.vrt'
        imagefile_cross='S32631X398020Y1315440sS1_A_vh_0001_mtfil.vrt'
```
#### **West Africa - Niamey Deforestation Site**

```
In [6]: # datadirectory='/dev/shm/projects/c401servir/wa/cra/'
        # datefile='S32631X402380Y1491460sS1_A_vv_0001_A_mtfil.dates'
        # imagefile='S32631X402380Y1491460sS1_A_vv_0001_A_mtfil.vrt'
```
#### **West Africa - Dam Site**

```
In [7]: # datadirectory='/dev/shm/projects/c401servir/wa/DAMsS1/'
        # datefile='S32631X232140Y1614300sS1_A_vh_0001_A_mtfil.dates'
        # imagefile='S32631X232140Y1614300sS1_A_vh_0001_A_mtfil.vrt'
```
#### **HKH Site**

```
In [8]: # datadirectory='C:/data/hkh/time_series/S32644X696260Y3052060sS1-EBD'
        # datefile='S32644X696260Y3052060sS1_D_vv_0092_mtfil.dates'
        # imagefile='S32644X696260Y3052060sS1_D_vv_0092_mtfil.vrt'
        # imagefile_cross='S32644X696260Y3052060sS1_D_vh_0092_mtfil.vrt'
```
### **Switch to the data directory**

In  $[9]:$  os.chdir(datadirectory)

```
In [10]: os.getcwd() # Uncomment this line to display the present working directory
In [11]: # glob.glob("*.vrt") # Uncomment this line to see a List of the files 
Out[10]: '/Users/rmuench/Downloads/wa/BIOsS1'
```
## **Acquisition Dates**

**Read from the dates file the dates in the time series and make a pandas date index**

```
In [12]: dates=open(datefile).readlines()
          tindex=pd.DatetimeIndex(dates)
In [13]: # From the index we make and print a lookup table for 
          # band numbers and dates 
          j=1print('Bands and dates for',imagefile)
          for i in tindex:
               print("{:4d} {}".format(j, i.date()),end=' ')
              j+=1 if j%5==1: print()
          Bands and dates for S32631X398020Y1315440sS1_A_vv_0001_mtfil.vrt
              1 2015-03-22 2 2015-04-03 3 2015-04-15 4 2015-05-09 5 2015-05-21 
              6 2015-06-02 7 2015-06-14 8 2015-06-26 9 2015-07-08 10 2015-07-20 
             11 2015-08-01 12 2015-08-13 13 2015-08-25 14 2015-09-06 15 2015-09-18 
             16 2015-09-30 17 2015-10-12 18 2015-10-24 19 2015-11-17 20 2015-11-29 
             21 2015-12-11 22 2015-12-23 23 2016-01-04 24 2016-01-28 25 2016-02-09 
             26 2016-03-04 27 2016-03-16 28 2016-03-28 29 2016-04-09 30 2016-04-21 
            \begin{array}{cccccccc} 31 & 2016-05-03 & 32 & 2016-05-15 & 33 & 2016-05-27 & 34 & 2016-06-08 & 35 & 2016-07-02 \\ 36 & 2016-07-14 & 37 & 2016-07-26 & 38 & 2016-08-07 & 39 & 2016-08-19 & 40 & 2016-08-31 \\ 41 & 2016-09-12 & 42 & 2016-09-24 & 43 & 2016-10-06 & 44 & 36 2016-07-14 37 2016-07-26 38 2016-08-07 39 2016-08-19 40 2016-08-31 
             41 2016-09-12 42 2016-09-24 43 2016-10-06 44 2016-10-18 45 2016-10-30 
           46 2016-11-11 47 2016-11-23 48 2016-12-05 49 2016-12-17 50 2016-12-29 
           51 2017-01-10 52 2017-01-22 53 2017-02-03 54 2017-02-15 55 2017-02-27 
             56 2017-03-11 57 2017-03-23 58 2017-04-04 59 2017-04-16 60 2017-04-28 
             61 2017-05-10 62 2017-05-22 63 2017-06-03 64 2017-06-15 65 2017-06-27 
             66 2017-07-09 67 2017-07-21 68 2017-08-02 69 2017-08-14 70 2017-08-26 
             71 2017-09-07 72 2017-09-19 73 2017-10-13 74 2017-10-25 75 2017-11-06 
             76 2017-11-18 77 2017-11-30
```
## **Image data**

To **open** an image file and make it readable use the gdal.Open() function. This generates an image handle that can be used for further interactions with the file:

```
In [14]: img=gdal.Open(imagefile)
```
To explore the image, e.g. number of bands, pixels, lines you can use several functions associated with the opened image object, e.g.:

```
In [15]: print(img.RasterCount) # Number of Bands
         print(img.RasterXSize) # Number of Pixels
         print(img.RasterYSize) # Number of Lines
         77
         4243
         3776
```
### **Reading data from an image band**

To access any band in the image, use the img.GetRasterBand(x) function. E.g. to access the first band x=1, the last band: x=60.

```
In [16]: band=img.GetRasterBand(1)
```
Once a band is selected, several functions associated with the band are available for further processing, e.g.

band.ReadAsArray(xoff=0,yoff=0,xsize=None,ysize=None)

So, to read the entire raster layer for the band:

```
In [17]: raster=band.ReadAsArray()
```
#### **Subsets**

Because of the potentially large data volume when dealing with time series data stacks, it may be required to read only a subset of data.

With the gdal .ReadAsArray() function, subsets can be requested with offsets and size:

#### **img.ReadAsArray(xoff=0, yoff=0, xsize=None, ysize=None)**

xoff,yoff are the offsets from the upper left corner in pixel/line coordinates.

xsize,ysize specify the size of the subset in x-direction (left to right) and y-direction (top to bottom).

E.g., to read only a **subset** of 5x5 pixels with an offset of 5 pixels and 20 lines:

```
In [18]: raster_sub=band.ReadAsArray(5,20,5,5)
```
The result is a two dimensional numpy array with the datatype the data were stored in. We can inspect these data in python by simply typing the array name on the command line:

```
In [19]: raster sub
Out[19]: array([[4308, 4616, 4944, 4850, 4130],
                 [3639, 4142, 4789, 5224, 4745],
                 [3361, 3980, 4785, 5364, 4999],
                 [3383, 3946, 4674, 5118, 4936],
                 [3359, 3687, 4155, 4711, 5004]], dtype=uint16)
```
### **Displaying Bands in the Time Series of SAR Data**

From the look-up table we know that bands 5 and 18 in the Niamey dataset are from late March and late October. Let's take look at these images.

**HINT: Because python is an object oriented scripting language, we can often combine several steps (or function calls) into one command. See the trick below to access a raster band and read the data in one step.**

```
In [20]: # These will select the two bands 
         raster_1 = img.GetRasterBand(5).ReadAsArray()
         raster_2 = img.GetRasterBand(18).ReadAsArray()
```
### **Plotting in Python to Visualize the Image Bands**

Matplotlib's plotting functions allow for powerful options to display imagery. We are following some standard approaches for setting up figures.

First we are looking at a **raster band** and it's associated **histogram**.

```
In [21]: fig = plt.figure(figsize=(16,8)) # Initialize figure with a size
         ax1 = fig.add_subplot(121) # 121 determines: 1 row, 2 plots, first plot
         ax2 = fig.add_subplot(122) # 122 determines: 1 row, 2 plots, second plot
         # First plot: Image
         bandnbr=5
         ax1.imshow(raster_1,cmap='gray',vmin=2000,vmax=8000)
         ax1.set_title('Image Band {} {}'.format(bandnbr,
                                               tindex[bandnbr-1].date()))
         # Second plot: Historgram
         # IMPORTANT: To get a histogram, we first need to *flatten* 
         # the two-dimensional image into a one-dimensional vector.
         h = ax2.hist(raster 1.flatten(),bins=100,range=(0,8000))ax2.xaxis.set_label_text('Amplitude (Uncalibrated DN Values)')
         _=ax2.set_title('Histogram Band {} {}'.format(bandnbr,
                                               tindex[bandnbr-1].date()))
```
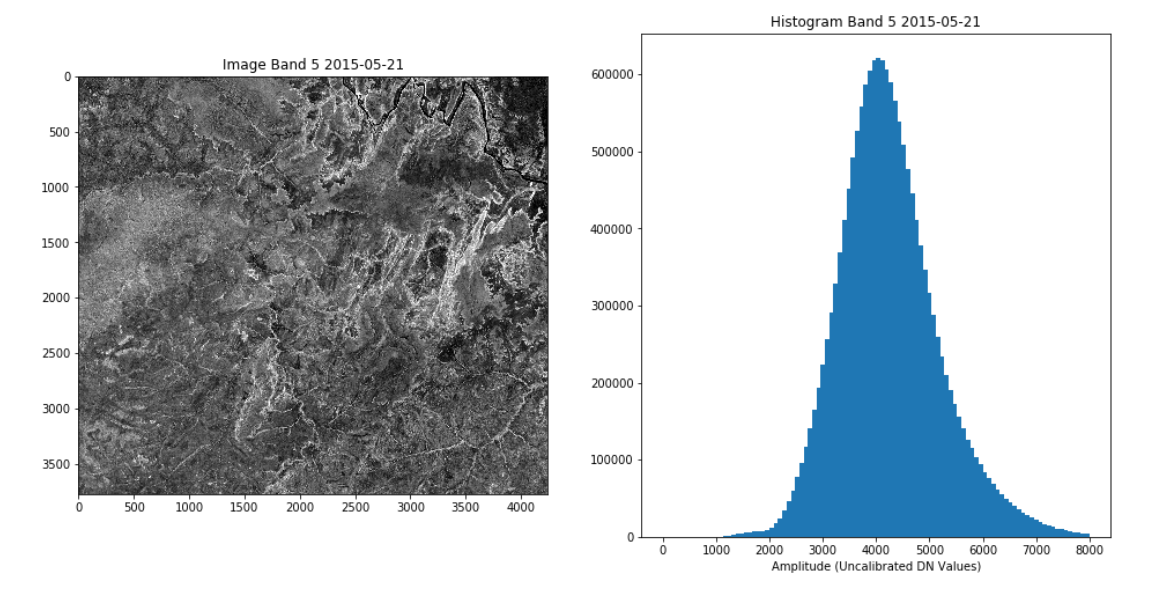

THE SAR HANDBOOK

#### **Writing a plotting function for the task**

Below, the plotting commands used above are **def**ined in a function named *showImage*. Several parameters can be passed to the function, some with default values listed at the end:

- $\bullet$  raster = a numpy two dimensional array
- $\bullet$  tindex = a panda index array for dates
- bandnbr = the band number the corresponds to the raster
- $\bullet$  vmin = minimim value to display
- $\bullet$  vmax = maximum value to display

Note: By default, data will be linearly stretched between vmin and vmax.

```
In [22]: def showImage(raster,tindex,bandnbr,vmin=None,vmax=None):
             fig = plt.figure(figsize=(16,8))ax1 = fig.addsubplot(121)ax2 = fig.addsubplot(122) ax1.imshow(raster,cmap='gray',vmin=vmin,vmax=vmax)
              ax1.set_title('Image Band {} {}'.format(bandnbr,
                                          tindex[bandnbr-1].date()))
              vmin=np.percentile(raster,2) if vmin==None else vmin #change vmin & vmax to
           change what values are displayed
              vmax=np.percentile(raster,98) if vmax==None else vmax
              ax1.xaxis.set_label_text(
                  'Linear stretch Min={} Max={}'.format(vmin,vmax))
             h = ax2.hist(raster.floatten(),bins=100,range=(0,8000)) ax2.xaxis.set_label_text('Amplitude (Uncalibrated DN Values)')
              ax2.set_title('Histogram Band {} {}'.format(bandnbr,
                                          tindex[bandnbr-1].date()))
```
#### **EXERCISE 1: Read different bands and display them using the function showImage()**

Use as a variable name for bands *bandnbr*. Use the already open image handle *img* to obtain the raster data from a band.

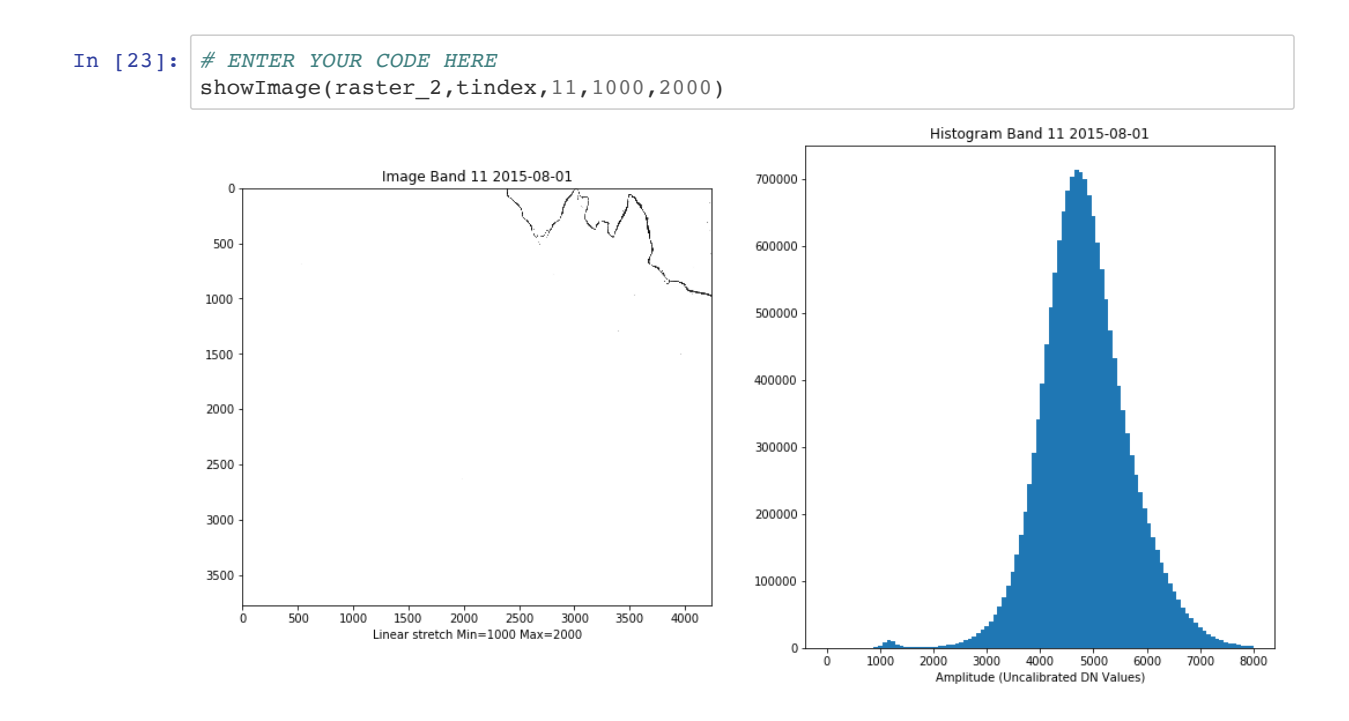

#### **EXERCISE 2: Read two different bands and display them side by side**

The output should display two bands with a heading of the band numbers. Use the concept for figures with subplots from the function showImage(). Try your code to compare images from different years and different seasons.

In [24]: *# ENTER YOUR CODE HERE*

### **Time Series Data Stacks**

Just as we can use the ReadAsArray() function on a band, we can actually use it on the entire image data stack. To read an entire stack, i.e. all bands use the function on the image data handle:

img.ReadAsArray()

CAUTION: Since this could potentially result in large memory need, it is wise to do some preliminary calcuations as to how large of a data set would be read in. For that we can do the following calculation:

 $DataVolume[GB]=\frac{N_{bands} \times N_{pixels} \times N_{lines} \times B}{1024^3}$ 

For SAR data we typically use dataypes of:

- Float 32 bit (4 bytes per pixel) for power and dB data,
- Unsigned Integer 16 bit (2 bytes per pixel) linearly scaled amplitudes, and
- Unsigned Byte (1 byte per pixel) for dB-scaled to 8 bit data

The following table gives an overview of typically used data types for SAR data analysis in python:

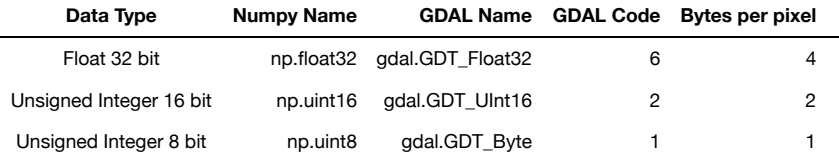

Compare the result of the computation with the available RAM on the computer running the notebook.

#### **EXERCISE 3: Compute the Data Volume of the Raster Stack**

Compute the estimated data volume from the data set opened with gdal.Open() using the img object information img.RasterXSize, img.RasterYSize, img.RasterCount, img.GetRasterBand(1).DataType

In [25]: *# ENTER YOUR CODE HERE (if you need help see the bottom of the document)*

#### **Reading the SAR Time Series Subset**

Let's read a image subset (offset 2000, 2000 / size 1024, 1024) of the entire time series data stack. The data are representatios of linearly scaled amplitudes scaled to unsigned 16 bit interger

We use the gdal ReadAsArray(xoff,yoff,xsize,ysize) function where:

- xoff = offset in pixels from upper left
- yoff = offset in lines from upper left
- xsize = number of pixels
- ysize = number of lines

If ReadAsArray() is called without any parameters set, the entire image data stack is read. ReadAsArray() returns a numpy array of the form:

```
[bands,lines,pixels]
In [26]: # Alternatively you can make a subset and use 
          # it in the ReadAsArray function prefixed with a star
          subset=(2000,2000,1024,1024)
         rasterDN = img.ReadAsArray(*subset)
```
The numpy .shape object tells us the dimensions of this data stack as *bands (here:time steps), lines, and pixels*:

```
In [27]: rasterDN.shape
Out[27]: (77, 1024, 1024)
```
### **Data conversion from linear scaled amplitudes to dB, power and amplitude data**

The values of the raw image data show the linearly scaled amplitude values. These digital number (DN) values need to be converted to proper backscatter values of  $\gamma^o$ .

We consider conversion to dB scale (logarithmic scale) for the expression of the SAR backscatter, power, or amplitude scale.

SAR backscatter data of radiometrically terrain corrected data are often expressed as  $\sigma^o$  or the terrain flattened  $\gamma^o$  backscattering coefficients. For forest and land cover monitoring applications  $\gamma^o$  is the preferred metric.

Conversion from power to the logarithmic decibel (dB) scale follows:

 $\gamma_{dB}^o = 10 \times log_{10}(\gamma_{power}^o)$ 

As per widely used convention SAR backscatter data are often stored in 16bit unsigned integer values as linearly scaled amplitude data (referred to below as digital numbers **DN**), conversion to dB scale from the linear scaled amplitues is performed with a standard **calibration factor of -83 dB**. This is how ALOS SAR data are distributed by JAXA, how Earth Big Data LLC produces all SAR data including Sentinel-1 data, and how NISAR data will likely be scaled:

Conversion from amplitude to dB:

 $\gamma_{\rm dR}^{\rm o} = 20 * log10(DN) - 83$ 

In  $[28]:$  rasterdB=20\*np.log10(rasterDN)-83

Conversion from dB to power:

$$
\gamma_{pwr}^o = 10^{\frac{\gamma_{dB}^o}{10}}
$$
  
In [29]: `rasterPwr=np.power(10.,rasterdB/10.)`

Conversion from power to amplitude:

$$
\gamma_{amp}^o = \sqrt{\gamma_{pwr}^o}
$$
  
In [30]: 
$$
raste:
$$

rAmp=np.sqrt(rasterPwr)

#### **Explore the image bands of the time steps**

Let's explore how a band looks in the various image scales

#### **Choose the band number and find which date it is**

```
In [31]: bandnbr=20
         tindex[bandnbr-1]
Out[31]: Timestamp('2015-11-29 00:00:00')
```
Below is the python code to create a four-part figure comparing the effect of the representation of the backscatter values in the DN, amplitude, power and dB scale.

```
In [32]: fig=plt.figure(figsize=(16,16))
         ax1=fig.add_subplot(221)
         ax2=fig.add_subplot(222)
         ax3=fig.add_subplot(223)
         ax4=fig.add_subplot(224)
         ax1.imshow(rasterDN[bandnbr],cmap='gray',
                    vmin=np.percentile(rasterDN,10),
                     vmax=np.percentile(rasterDN,90))
         ax2.imshow(rasterAmp[bandnbr],cmap='gray',
                    vmin=np.percentile(rasterAmp,10),
                     vmax=np.percentile(rasterAmp,90))
         ax3.imshow(rasterPwr[bandnbr],cmap='gray',
                    vmin=np.percentile(rasterPwr,10),
                     vmax=np.percentile(rasterPwr,90))
         ax4.imshow(rasterdB[bandnbr],cmap='gray',
                     vmin=np.percentile(rasterdB,10),
                     vmax=np.percentile(rasterdB,90))
         ax1.set_title('DN Scaled (Amplitudes)')
         ax2.set_title('Amplitude Scaled')
         ax3.set_title('Power Scaled')
         _=ax4.set_title('dB Scaled')
```
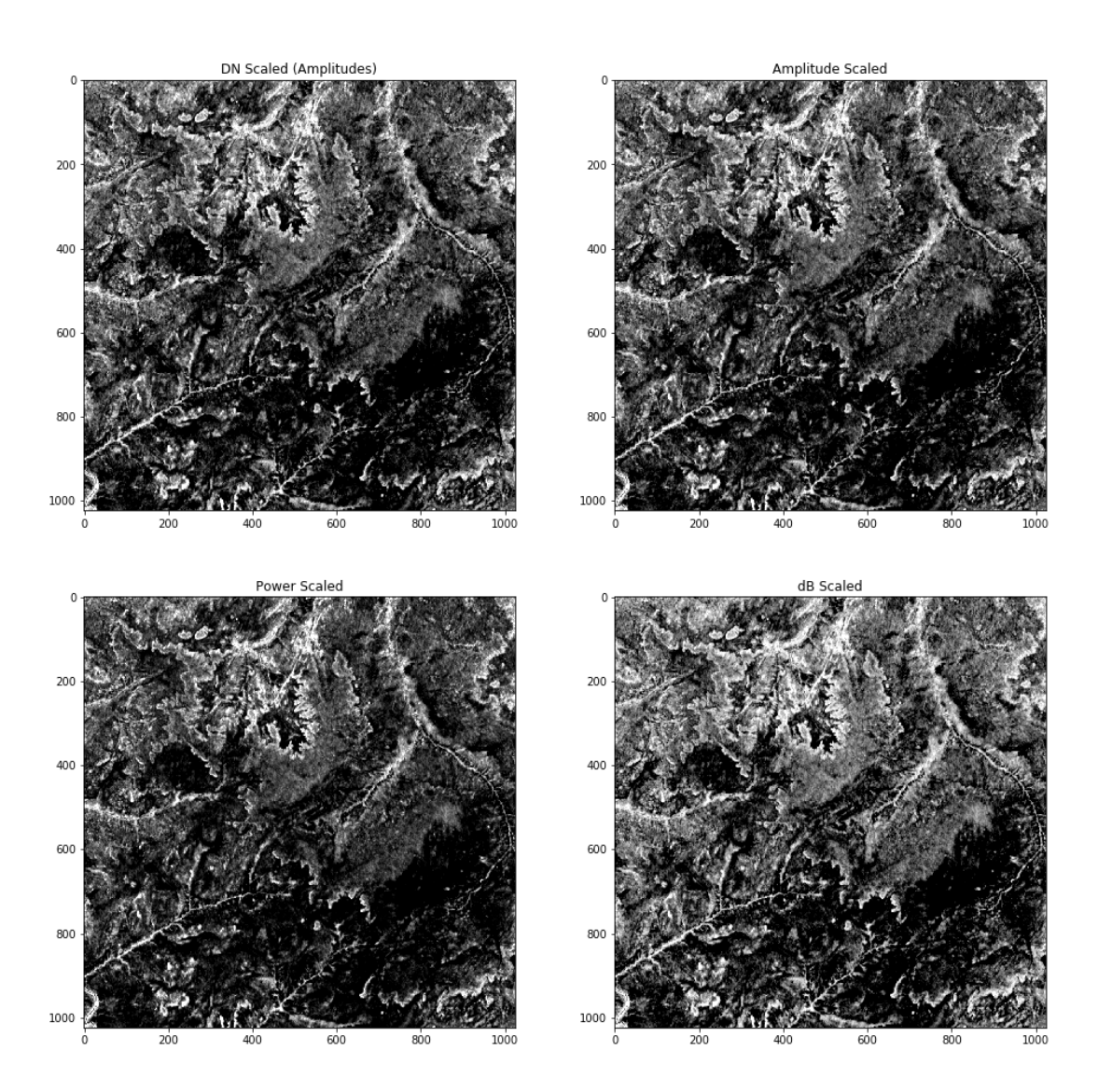

#### **Comparing histograms of the amplitude, power, and dB scaled data**

```
In [33]: # Setup for three part figure
          fig=plt.figure(figsize=(16,4))
          fig.suptitle('Comparison of Histograms of SAR Backscatter in Different Scales',f
          ontsize=14)
          ax1=fig.add_subplot(131)
          ax2=fig.add_subplot(132)
          ax3=fig.add_subplot(133)
          # Important to "flatten" the 2D raster image to produce a historgram
          ax1.hist(rasterAmp[bandnbr].flatten(),bins=100,range=(0.,0.6))
          ax2.hist(rasterPwr[bandnbr].flatten(),bins=100,range=(0.,0.25))
          ax3.hist(rasterdB[bandnbr].flatten(),bins=100,range=(-25,-5))
          # Means, medians and stddev
          amp_mean=rasterAmp[bandnbr].mean()
          amp_std=rasterAmp[bandnbr].std()
          pwr_mean=rasterPwr[bandnbr].mean()
          pwr_std=rasterPwr[bandnbr].std()
          dB_mean=rasterdB[bandnbr].mean()
          dB_std=rasterdB[bandnbr].std()
          # Some lines for mean and median
          ax1.axvline(amp_mean,color='red')
          ax1.axvline(np.median(rasterAmp[bandnbr]),color='blue')
          ax2.axvline(pwr_mean,color='red',label='Mean')
          ax2.axvline(np.median(rasterPwr[bandnbr]),color='blue',label='Median')
          ax3.axvline(dB_mean,color='red')
          ax3.axvline(np.median(rasterdB[bandnbr]),color='blue')
          # Lines for 1 stddev
          ax1.axvline(amp_mean-amp_std,color='gray')
          ax1.axvline(amp_mean+amp_std,color='gray')
          ax2.axvline(pwr_mean-pwr_std,color='gray',label='1 $\sigma$')
          ax2.axvline(pwr_mean+pwr_std,color='gray')
          ax3.axvline(dB_mean-dB_std,color='gray')
          ax3.axvline(dB_mean+dB_std,color='gray')
          ax1.set_title('Amplitude Scaled')
          ax2.set_title('Power Scaled')
          ax3.set_title('dB Scaled')
          _=ax2.legend()
                               Comparison of Histograms of SAR Backscatter in Different Scales<br>Power Scaled
                    Amplitude Scaled
                                                                               dB Scaled
```
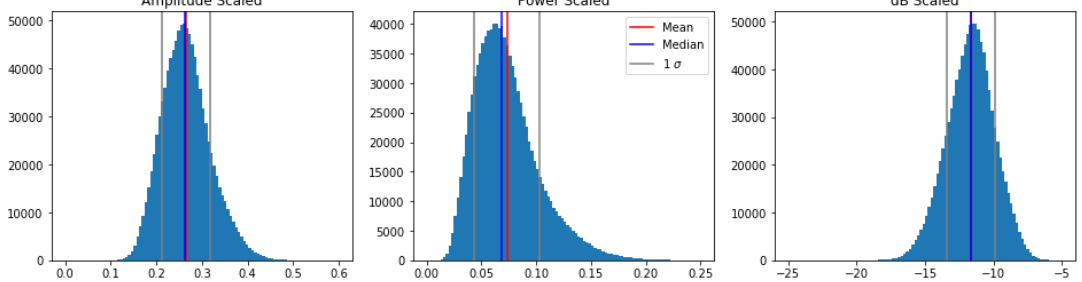

### **Why is the scale important?**

It is critical to use the correct scaling of SAR data for image processing operations. As we can see from the comparison of the histograms, the amplitude, power, and dB scales have different statistial distributions.

In time series analysis we often compare measurements at any given time step against the mean of the time series and compute its residuals. When we compute the mean of observations, it makes a difference whether we do that in power or dB scale. Since dB scale is a logarithmic scale, we cannot simply average data in that scale. Consider the following backscatter values and their mean:

 $\gamma_1^o = -10dB$ 

 $\gamma_2^o = -15dB$ 

Let's compute the mean of these values in power and dB scale and compare the result in dB scale:

```
In [34]: |g1 dB = -10g2 dB = -15gl\_pwr = np.power(10, -10/10.)g2_pwr = np.power(10, -15/10.)mean_dB = (g1_dB+g2_dB)/2.mean_pwr = (g1_pwr+g2_pwr)/2.
         mean pwr inDB = 10.*np.log10(mean pwr)print('Mean averaging dB values : {:.1f}'.format(mean dB))
         print('Mean averagin power values in dB : {:.1f}'.format(mean_pwr_inDB))
        Mean averaging dB values : -12.5
        Mean averagin power values in dB : -11.8
```
As one can see, there is a 0.7 dB difference in the average of these two  $\gamma^o$  backscatter values. If we make mean estimates of backscatter values, the **correct scale** in which operations need to be performed **is the power scale.** This is critical, e.g. when speckle filters are applied, spatial operations like block averaging are performed, or time series are analyzed. Very often we implement models that relate backscatter to biophysical variables like biomass, forest height, or use thresholds to determine change. Ensure that the proper scaling is done when working with the SAR data applying these models.

Another example of the effects can be illustrated with our backscatter data from the images we extracted. Consider a 1 hectare window extracted from our data sets with an off set of 500, 500 for band 20. We compute the mean over time and space of all the pixels.

```
In [35]: offset=500
         size=5
         o1=offset
         o2=offset+size
In [36]: mean dB = rasterdB[:,o1:o2,o1:o2].mean()
         mean_dB
In [37]: mean pwr = rasterPwr[:,01:02,01:02].mean()
         mean pwr in dB = 10.* np.log10(mean pwr)
         mean_pwr_in_dB
Out[36]: -11.302698
```

```
Out[37]: -10.75519323348999
```
As one can see, a difference of more than 0.5 dB is found simply by operating in the different scales. Hence: CAUTION!

### **Exploring Polarization Differences**

We look at the backscatter characteristics in SAR data from like-polarized (same transmit and receive polarzation, hh or vv) and cross-polarized (vh or hv polarization). For this, we read a timestep in both polarizations, plot the histograms, and display the images in dB scale. First, we open the images, pick the bands from the same acquisition date, read the raster bands and convert them to dB scale.

```
In [38]: # Open the Images
         img_like=gdal.Open(imagefile)
         img_cross=gdal.Open(imagefile_cross)
         # Pick the bands, read rasters and convert to dB
         bandnbr_like=20
         bandnbr_cross=20
         rl=img_like.GetRasterBand(bandnbr_like).ReadAsArray()
         rc=img_cross.GetRasterBand(bandnbr_cross).ReadAsArray()
         rl_dB=20.*np.log10(rl)-83
         rc_dB=20.*np.log10(rc)-83
```
Now, we explore the differences in the polarizations by plotting the images with their histograms. We look at the dB ranges over which the histograms spread, and can adjust the linear scaling in the image display accordingly to enhace contrast. In the case below:

- C-vv like-polarized data are mostly spread from -17.5 to -5 dB
- C-vh cross-polarized data are mostly spread from -25 to -10 dB

Thus, we note that the cross-polarized data exhibit a larger dynamic range of about 2.5 dB

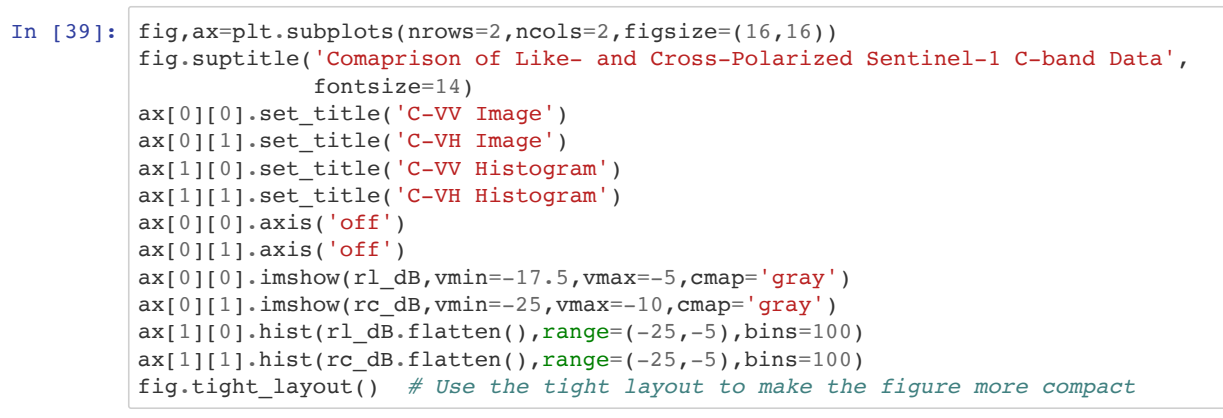

Comaprison of Like- and Cross-Polarized Sentinel-1 C-band Data

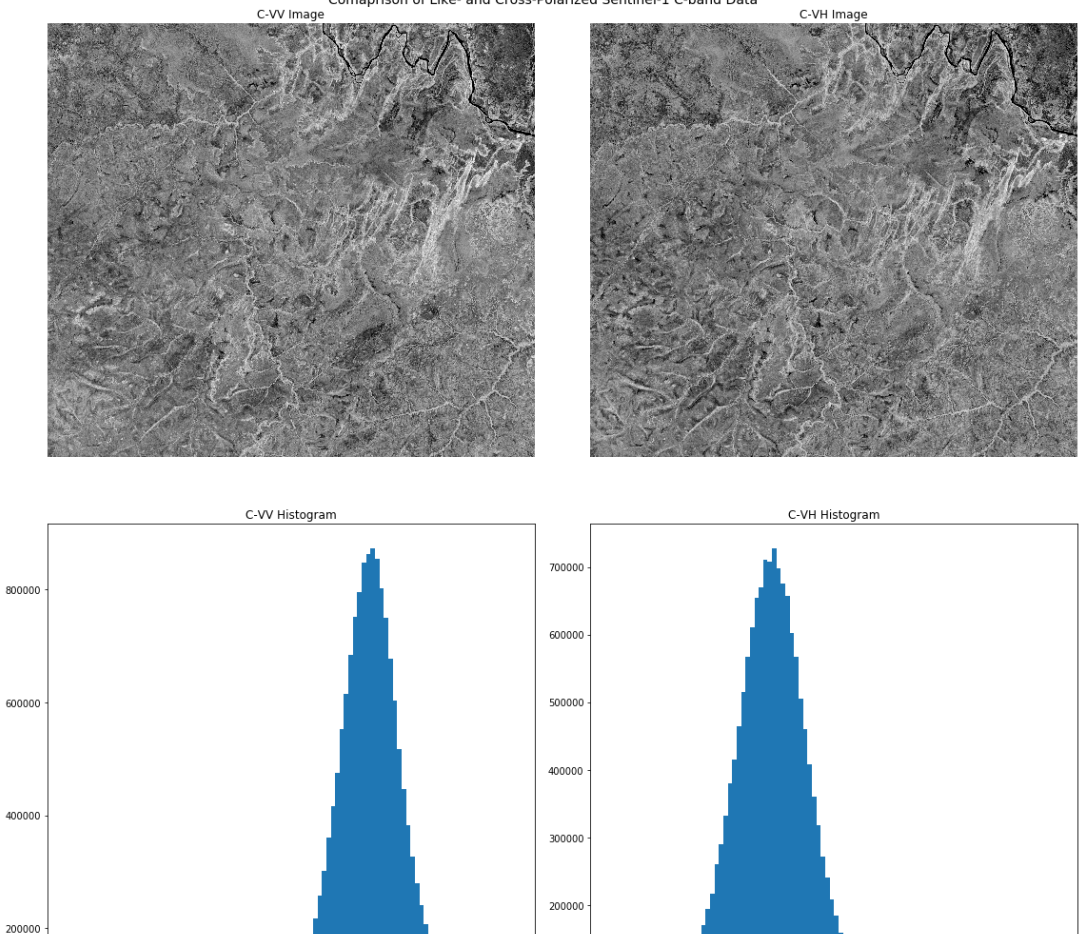

100000

 $-25.0$ 

 $-22.5$ 

 $-20.0$ 

 $-17.5 -15.0$ 

 $-12.5$  $-10.0$   $-5.0$ 

 $-7.5$ 

 $-7.5 -5.0$ 

#### **EXERCISE 4: Explore different Seasons in different polarizations**

 $-20.0$ 

 $-25.0$  $-22.5$ 

Change the band numbers bandnbr\_like and bandnbr\_cross in the cell above to explore different bands.

 $-17.5 -15.0$ 

 $-12.5 -10.0$ 

## **EXERCISE SOLUTIONS**

### **Solution 1**

```
In [ ]: # Pick different band numbers for the exercise. 
        # Adjust scaling factors and see the effect.
        bandnbr=40
        raster=img.GetRasterBand(bandnbr).ReadAsArray()
        showImage(raster,tindex,bandnbr,4000,8000)
```
### **Solution 2**

```
In [ ]: # Enter your code for the exercise here.
        bandnbr1=51
        raster1=img.GetRasterBand(bandnbr1).ReadAsArray()
        bandnbr2=66
        raster2=img.GetRasterBand(bandnbr2).ReadAsArray()
        fig=plt.figure(figsize=(16,8))
        ax1=fig.add_subplot(121)
        ax2=fig.add_subplot(122)
        ax1.imshow(raster1,vmin=2000,vmax=8000,cmap='gray')
        ax2.imshow(raster2,vmin=2000,vmax=8000,cmap='gray')
        ax1.set_title('Band {} Date {}'.format(bandnbr1,tindex[bandnbr1-1].date()))
        _=ax2.set_title('Band {} Date {}'.format(bandnbr2,tindex[bandnbr2-1].date()))
```
### **Solution 3:**

```
In [ ]: # Get the Data type
        img.GetRasterBand(1).DataType
In [ ]: #Use the lookup table for the number of bytes per pixel for this type:
        bytespp=2
        size=img.RasterCount*img.RasterXSize*img.RasterYSize*bytespp/(1024*1024*1024)
        print('Data Volume for {}: {:.1f} Gigabytes'.format(img.GetDescription(),size))
```
## **SAR TRAINING WORKSHOP: Forest Applications PART 2 - SAR TIME SERIES VISUALIZATION AND ANIMATIONS**

Josef Kellndorfer, Ph.D., President and Senior Scientist, Earth Big Data, LLC

Revision date: January 2019

This section introduces more sophisticated animations for time series visualization which allow us to inspect time series in more depth. Note that html animations are not exported into the pdf file, but will display interactively.

```
In [1]: # Turn on inline presentations
        %matplotlib inline
In [2]: # Imports
        import os
        import time
        import gdal
        import pandas as pd
        import numpy as np
        import matplotlib.pyplot as plt
        import matplotlib.patches as patches # Needed to draw rectangles
        from matplotlib import animation, rc
        from IPython.display import HTML
```
#### **West Africa - Biomass Site**

```
In [3]: #datadirectory='/dev/shm/projects/c401servir/wa/BIOsS1/'
        datadirectory='C:\\Users\\loaner.SERVIRLOAN-5057.001\\Downloads\\BIOsS1\\'
        #if using a PC you may need to add two forward slashes between folders
        datefile ='S32631X398020Y1315440sS1_A_vv_0001_mtfil.dates'
        imagefile='S32631X398020Y1315440sS1_A_vv_0001_mtfil.vrt'
        subset=None
        # subset=(2000,2000,1000,1000)
        # # Browse image
        # # datefile ='S32631X398020Y1315440sS1_A_vh_browse.dates'
        # # imagefile='S32631X398020Y1315440sS1_A_vh_browse.tif'
        # subset=None
        # subset=(3700,1500,500,500)
        # subset=(3000,700,500,500)
```
#### **West Africa - Niamey Deforestation Site**

```
In [ ]: # datadirectory='/Users/rmuench/Downloads/wa/cra/'
        # datefile ='S32631X402380Y1491460sS1_A_vv_0001_A_mtfil.dates'
        # imagefile='S32631X402380Y1491460sS1_A_vv_0001_A_mtfil.vrt'
        # subset=None
```
#### **West Africa - Dam Site**

```
In [ ]: # datadirectory='/Users/rmuench/Downloads/wa/DAMsS1/'
        # datefile='S32631X232140Y1614300sS1_A_vh_0001_A_mtfil.dates'
        # imagefile='S32631X232140Y1614300sS1_A_vh_0001_A_mtfil.vrt'
        # subset=None
        # # subset=(2000,1500,500,500)
        # # subset=(1500,500,500,500)
```
### **HKH Site**

```
In [ ]: # datadirectory=/Users/rmuench/Downloads/hkh/time_series/S32644X696260Y3052060sS1
        -EBD'
        # datefile='S32644X696260Y3052060sS1_D_vv_0092_mtfil.dates'
        # imagefile='S32644X696260Y3052060sS1_D_vv_0092_mtfil.vrt'
        # imagefile_cross='S32644X696260Y3052060sS1_D_vh_0092_mtfil.vrt'
```
## **Prepare the Animations**

```
In [4]: os.chdir(datadirectory)
In [5]: # Get the date indices via pandas
       dates=open(datefile).readlines()
       tindex=pd.DatetimeIndex(dates)
In [6]: tindex
In [7]: # Open the image and read the first raster band
       img = gdal.Open(imagefile)
       band = img.GetRasterBand(1)
       # Set the subset
       if subset==None:
            subset=(0,0,img.RasterXSize,img.RasterYSize)
Out[6]: DatetimeIndex(['2015-03-22', '2015-04-03', '2015-04-15', '2015-05-09',
        '2015-05-21', '2015-06-02', '2015-06-14', '2015-06-26',
        '2015-07-08', '2015-07-20', '2015-08-01', '2015-08-13',
        '2015-08-25', '2015-09-06', '2015-09-18', '2015-09-30',
        '2015-10-12', '2015-10-24', '2015-11-17', '2015-11-29',
        '2015-12-11', '2015-12-23', '2016-01-04', '2016-01-28',
        '2016-02-09', '2016-03-04', '2016-03-16', '2016-03-28',
        '2016-04-09', '2016-04-21', '2016-05-03', '2016-05-15',
        '2016-05-27', '2016-06-08', '2016-07-02', '2016-07-14',
        '2016-07-26', '2016-08-07', '2016-08-19', '2016-08-31',
        '2016-09-12', '2016-09-24', '2016-10-06', '2016-10-18',
        '2016-10-30', '2016-11-11', '2016-11-23', '2016-12-05',
        '2016-12-17', '2016-12-29', '2017-01-10', '2017-01-22',
                     '2017-02-03', '2017-02-15', '2017-02-27', '2017-03-11',
        '2017-03-23', '2017-04-04', '2017-04-16', '2017-04-28',
        '2017-05-10', '2017-05-22', '2017-06-03', '2017-06-15',
                     '2017-06-27', '2017-07-09', '2017-07-21', '2017-08-02',
        '2017-08-14', '2017-08-26', '2017-09-07', '2017-09-19',
        '2017-10-13', '2017-10-25', '2017-11-06', '2017-11-18',
                     '2017-11-30'],
                    dtype='datetime64[ns]', freq=None)
```
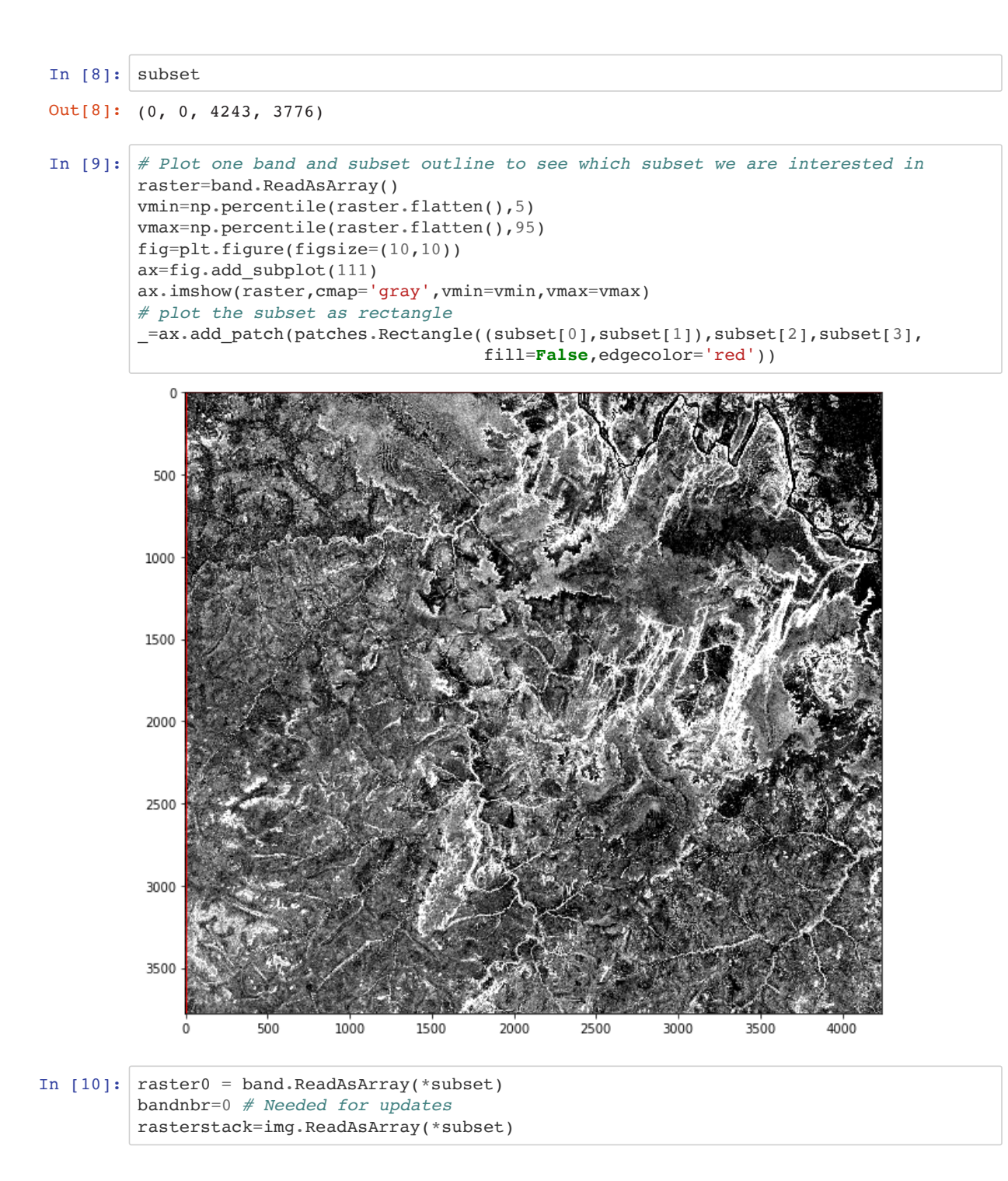

```
In [11]: \sqrt{ } & \sqrt{ } & \sqrt{ } & \sqrt{ } & \sqrt{ } & \sqrt{ } & \sqrt{ } & \sqrt{ } & \sqrt{ } & \sqrt{ } & \sqrt{ } & \sqrt{ } & \sqrt{ } & \sqrt{ } & \sqrt{ } & \sqrt{ } & \sqrt{ } & \sqrt{ } & \sqrt{ } & \sqrt{ } & \sqrt{ } & \sqrt{ } & \sqrt{ } & \sqrt{import matplotlib.pyplot as plt
             import matplotlib.animation
             import numpy as np
             fig=plt.figure(figsize=(10,10))
             ax = fig.addsubplot(111)ax.axis('off')
             vmin=np.percentile(rasterstack.flatten(),5)
             vmax=np.percentile(rasterstack.flatten(),95)
             im = ax.imshow(raster0,cmap='gray',vmin=vmin,vmax=vmax)
             ax.set_title("{}".format(tindex[0].date()))
             def animate(i):
                    ax.set_title("{}".format(tindex[i].date()))
                    im.set_data(rasterstack[i])
             # Interval is given in milliseconds
             ani = matplotlib.animation.FuncAnimation(fig, animate,
                                                                          frames=rasterstack.shape[0],
                                                                        interval=400)
```
In  $[12]:$   $rc('animation', embed\_limit=40971520.0)$  # We need to increase the *# limit to show the entire animation*

In [13]: **from IPython.display import** HTML HTML(ani.to\_jshtml())

 $Out[13]:$ 

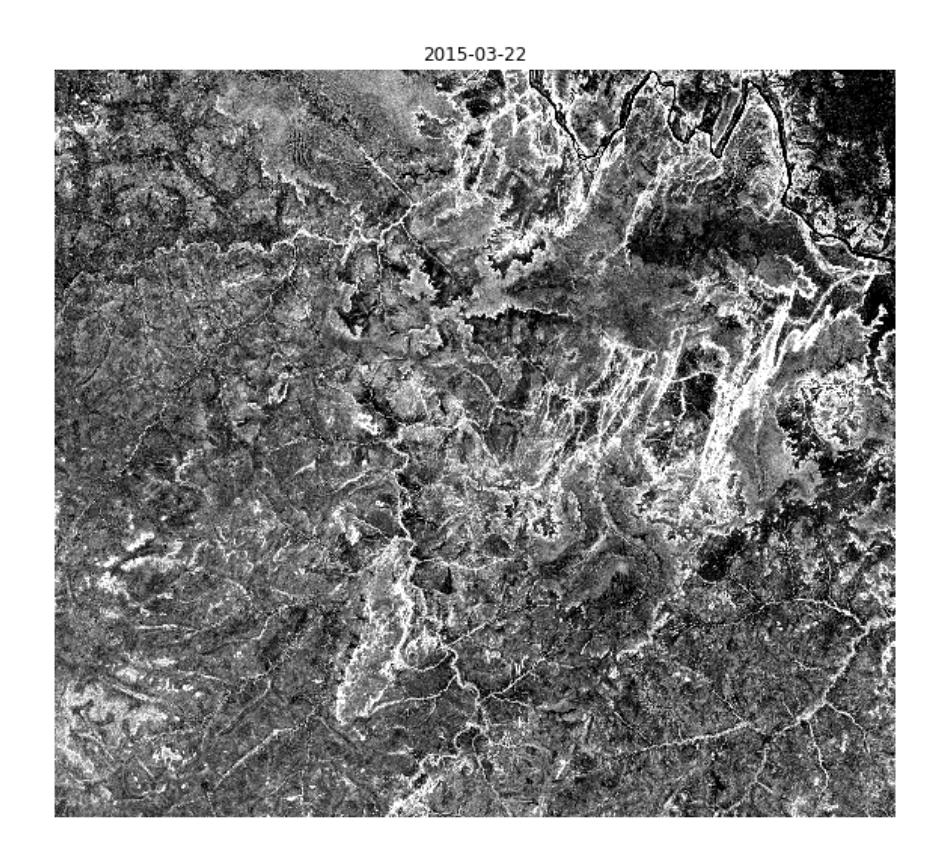

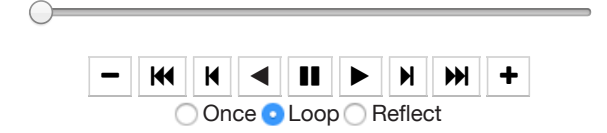

# **Plot the global means of the Time Series for the Subset**

1. Conversion to power

2. Compute means

3. Convert to dB

4. Plot time series of means

```
In [14]: # 1. Conversion to Power
         caldB=-83
         calPwr = np.power(10.,caldb/10.)rasterstack_pwr = np.power(rasterstack,2.)*calPwr
         # 2. Compute Means
         rs\_means\_pwr = np.mac(rasterstack\_pwr,axis=(1,2))# 3. Convert to dB
         rs\_means_dB = 10.*np.log10(rs\_means\_pwr)In [15]: rs_means_pwr.shape # Check that we got the means over time
```

```
Out[15]: (77, )
```

```
In [16]: # 4. Plot
         fig=plt.figure(figsize=(16,4))
         ax1=fig.add_subplot(111)
         ax1.plot(tindex,rs_means_pwr)
         ax1.set_xlabel('Date')
         ax1.set_ylabel('$\overline{\gamma^o}$ [power]')
         ax2=ax1.twinx()
         ax2.plot(tindex,rs_means_dB,color='red')
         ax2.set_ylabel('$\overline{\gamma^o}$ [dB]')
         fig.legend(['power','dB'],loc=1)
         plt.title('Time series profile of average band backscatter $\gamma^o$ ')
```
Out[16]: Text(0.5, 1.0, 'Time series profile of average band backscatter \$\\gamma^o\$ ')

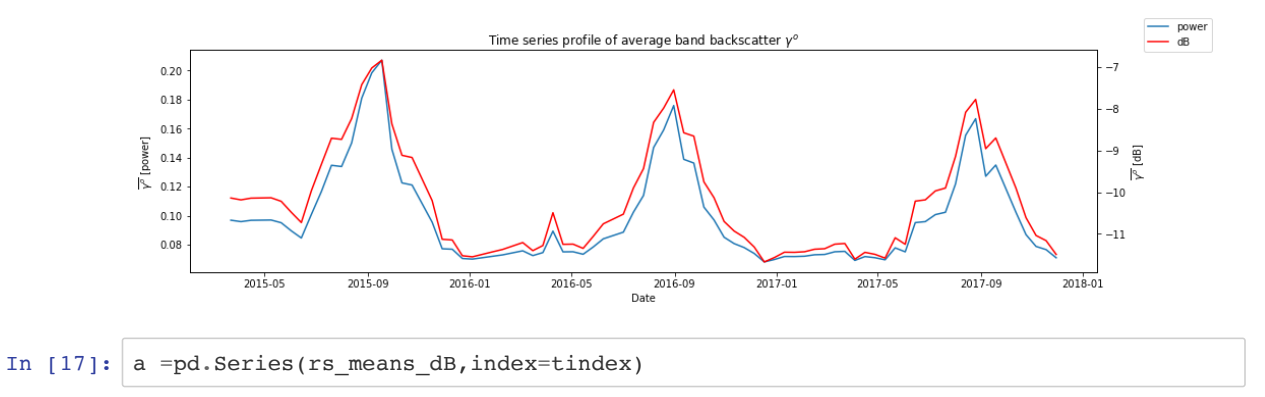

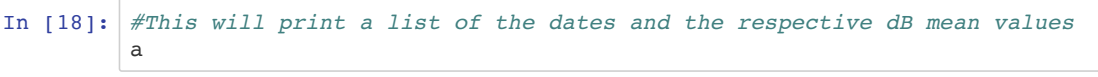

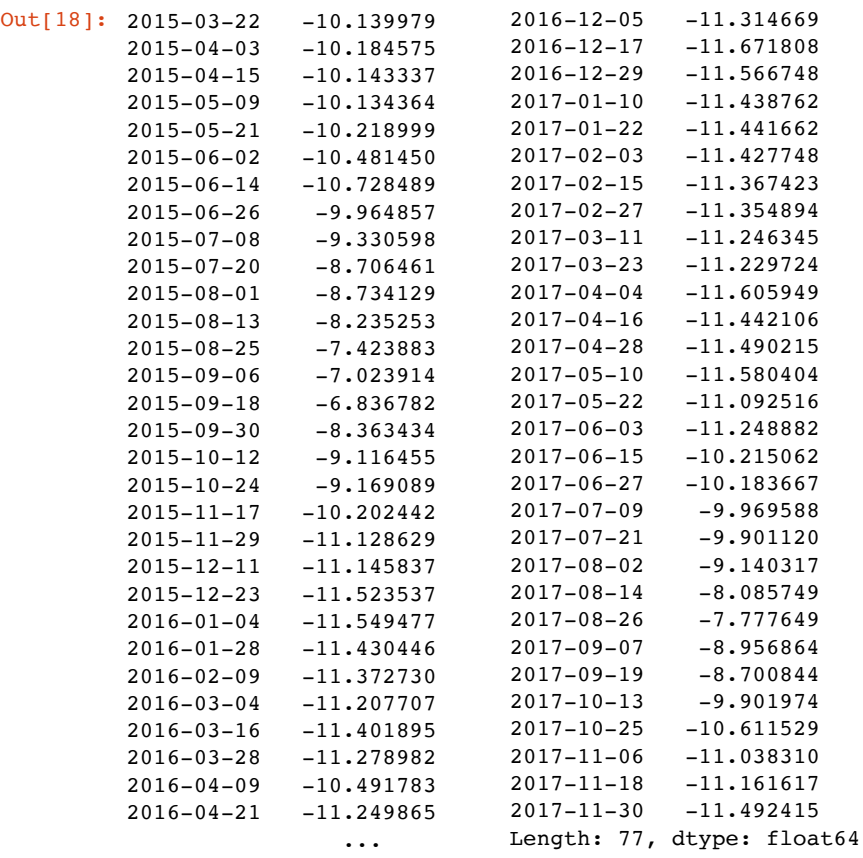

## **A two part figure with moving global mean backscatter of the time series in dB**

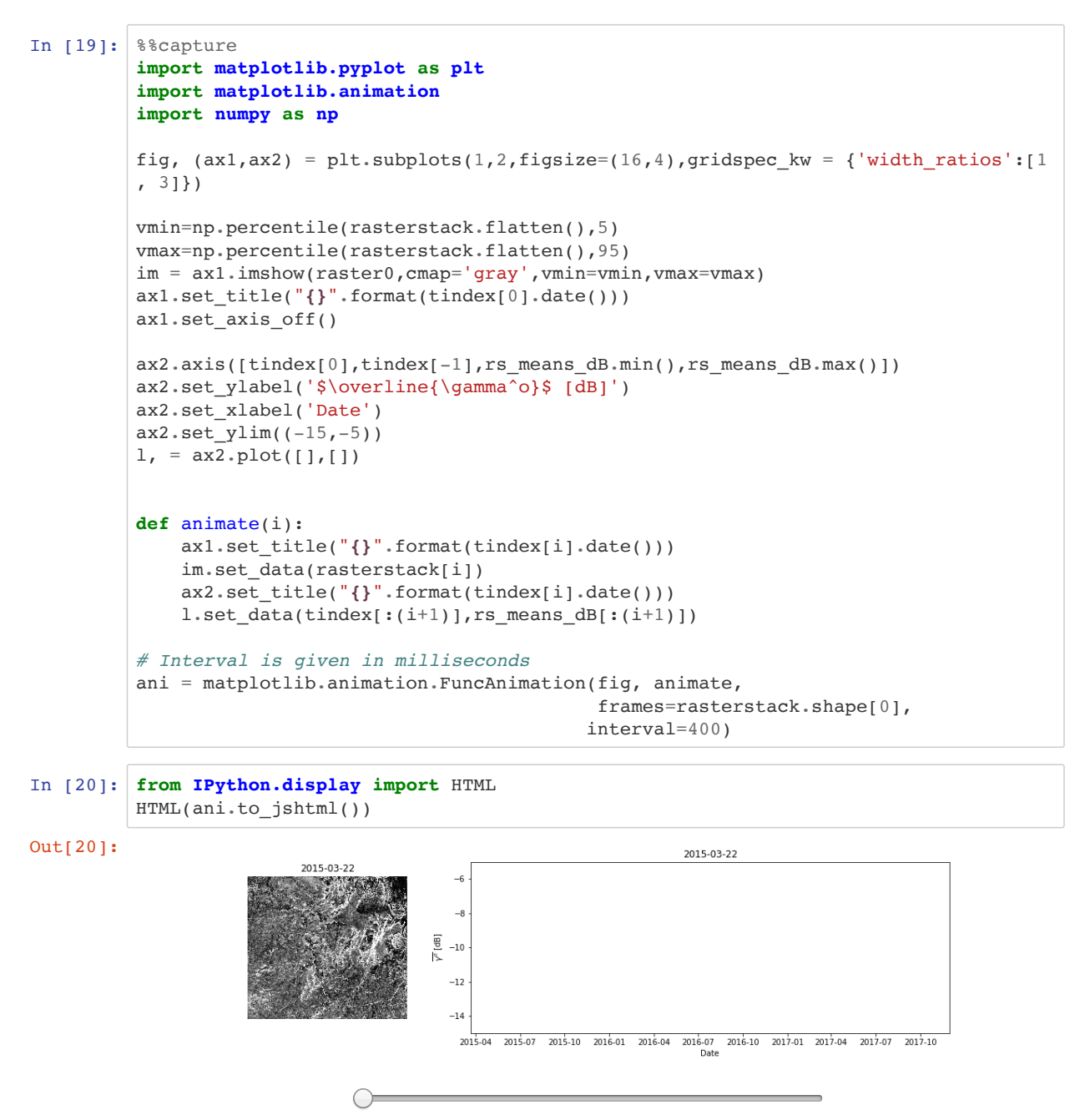

 ○ Once **O** Loop ○ Reflect

## **EXERCISE**

Modify the animation function to display animation of a single pixel of your choosing.

Bonus: Add a second pixel to the right hand graph.

## **SAR Training Workshop for Forest Applications PART 3 - Change Detection with Time Series Metrics and Log Ratio Method**

Josef Kellndorfer, Ph.D., President and Senior Scientist, Earth Big Data, LLC

Revision date: January 2018

In this chapter we introduce three methods for change detection based on

- $\bullet$  Time series metrics 95<sup>th</sup> and 5<sup>th</sup> percentile difference thresholding
- Time series coefficient of variation thresholding
- Log Ratio from two image pairs

## **Import Python modules**

```
In [1]: import os,sys,gdal
        %matplotlib inline
        import matplotlib.pylab as plt
        import matplotlib.patches as patches # Needed to draw rectangles
        from skimage import exposure # to enhance image display
        import numpy as np
        import pandas as pd
```
## **Select the project data set and time series data**

**Louisiana Timber Management Site**

```
In [ ]: # SENTINEL-1 TIME SERIES STACK VV from LOUISIANA FOREST MANAGEMENT SITE
        #datapath='/dev/shm/projects/c303nisar/louisiana/15SWRsS1/15SWRsS1-EBD/'
        #imagefile='15SWRsS1_A_vv_0063_A_mtfil.vrt'
        #datefile='15SWRsS1_A_vv_0063_A_mtfil.dates'
```
### **West Africa - Biomass Site**

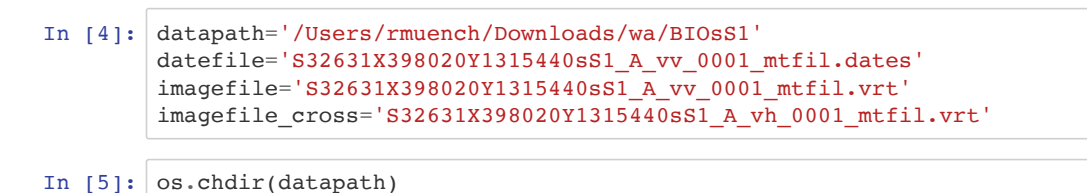

We are defining two helper functions for this task

- **CreateGeoTiff()** to write out images
- **timeseries\_metrics()** to compute various metrics from a time series data stack

```
In [6]: def CreateGeoTiff(Name, Array, DataType, NDV,bandnames=None,ref_image=None,
                            GeoT=None, Projection=None):
             # If it's a 2D image we fake a third dimension:
             if len(Array.shape)==2:
                 Array=np.array([Array])
             if ref_image==None and (GeoT==None or Projection==None):
                 raise RuntimeWarning('ref_image or settings required.')
             if bandnames != None:
                  if len(bandnames) != Array.shape[0]:
                      raise RuntimeError('Need {} bandnames. {} given'
                                          .format(Array.shape[0],len(bandnames)))
             else:
                 bandnames=['Band {}'.format(i+1) for i in range(Array.shape[0])]
             if ref_image!= None:
                 refimg=gdal.Open(ref_image)
                 GeoT=refimg.GetGeoTransform()
                 Projection=refimg.GetProjection()
             driver= gdal.GetDriverByName('GTIFF')
             Array[np.isnan(Array)] = NDV
             DataSet = driver.Create(Name,
                     Array.shape[2], Array.shape[1], Array.shape[0], DataType)
             DataSet.SetGeoTransform(GeoT)
             DataSet.SetProjection( Projection)
             for i, image in enumerate(Array, 1):
                  DataSet.GetRasterBand(i).WriteArray( image )
                  DataSet.GetRasterBand(i).SetNoDataValue(NDV)
                 DataSet.SetDescription(bandnames[i-1])
             DataSet.FlushCache()
             return Name
```

```
In [7]: def timeseries_metrics(raster,ndv=0):
             # Make us of numpy nan functions
             # Check if type is a float array
             if not raster.dtype.name.find('float')>-1:
                 raster=raster.astype(np.float32)
             # Set ndv to nan
            if ndv != np.nan:
                 raster[np.equal(raster,ndv)]=np.nan
             # Build dictionary of the metrics
             tsmetrics={}
            rperc = np.namerentile(raster, [5,50,95], axis=0)
             tsmetrics['mean']=np.nanmean(raster,axis=0)
             tsmetrics['max']=np.nanmax(raster,axis=0)
             tsmetrics['min']=np.nanmin(raster,axis=0)
             tsmetrics['range']=tsmetrics['max']-tsmetrics['min']
             tsmetrics['median']=rperc[1]
             tsmetrics['p5']=rperc[0]
             tsmetrics['p95']=rperc[2]
             tsmetrics['prange']=rperc[2]-rperc[0]
             tsmetrics['var']=np.nanvar(raster,axis=0)
             tsmetrics['cov']=tsmetrics['var']/tsmetrics['mean']
             return tsmetrics
```
#### **Set the Dates**

```
In [8]: # Get the date indices via pandas
        dates=open(datefile).readlines()
        tindex=pd.DatetimeIndex(dates)
        j=1print('Bands and dates for',imagefile)
        for i in tindex:
            print("{:4d} {}".format(j, i.date()),end=' ')
           j+=1 if j%5==1: print()
       Bands and dates for S32631X398020Y1315440sS1_A_vv_0001_mtfil.vrt
         1 2015-03-22 2 2015-04-03 3 2015-04-15 4 2015-05-09 5 2015-05-21 
         6 2015-06-02 7 2015-06-14 8 2015-06-26 9 2015-07-08 10 2015-07-20 
          11 2015-08-01 12 2015-08-13 13 2015-08-25 14 2015-09-06 15 2015-09-18 
          16 2015-09-30 17 2015-10-12 18 2015-10-24 19 2015-11-17 20 2015-11-29 
          21 2015-12-11 22 2015-12-23 23 2016-01-04 24 2016-01-28 25 2016-02-09 
          26 2016-03-04 27 2016-03-16 28 2016-03-28 29 2016-04-09 30 2016-04-21 
          31 2016-05-03 32 2016-05-15 33 2016-05-27 34 2016-06-08 35 2016-07-02 
          36 2016-07-14 37 2016-07-26 38 2016-08-07 39 2016-08-19 40 2016-08-31 
          41 2016-09-12 42 2016-09-24 43 2016-10-06 44 2016-10-18 45 2016-10-30 
          46 2016-11-11 47 2016-11-23 48 2016-12-05 49 2016-12-17 50 2016-12-29 
          51 2017-01-10 52 2017-01-22 53 2017-02-03 54 2017-02-15 55 2017-02-27 
          56 2017-03-11 57 2017-03-23 58 2017-04-04 59 2017-04-16 60 2017-04-28 
          61 2017-05-10 62 2017-05-22 63 2017-06-03 64 2017-06-15 65 2017-06-27 
         66 2017-07-09 67 2017-07-21 68 2017-08-02 69 2017-08-14 70 2017-08-26 
         71 2017-09-07 72 2017-09-19 73 2017-10-13 74 2017-10-25 75 2017-11-06 
         71 2017-09-07 72 2017-09-19<br>76 2017-11-18 77 2017-11-30
```
### **Explore the Images**

Below are a couple of plots showing the dataset

Open the image and get dimensions (bands,lines,pixels):

```
In [9]: img=gdal.Open(imagefile)
        img.RasterCount,img.RasterYSize,img.RasterXSize
Out[9]: (77, 3776, 4243)
```
For a managable size we choose a 1000x1000 pixel subset to read the entire data stack. We also convert the amplitude data to power data right away and will perform the rest of the calculations on the power data to be mathmatically correct. NOTE: Choose a different xsize/ysize in the subset if you need to.

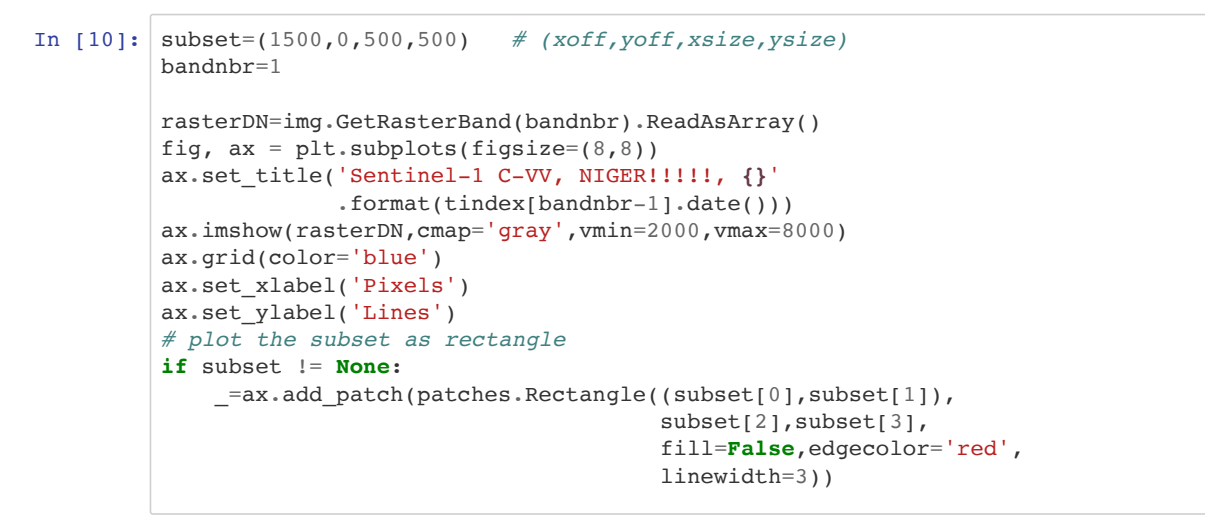

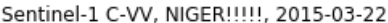

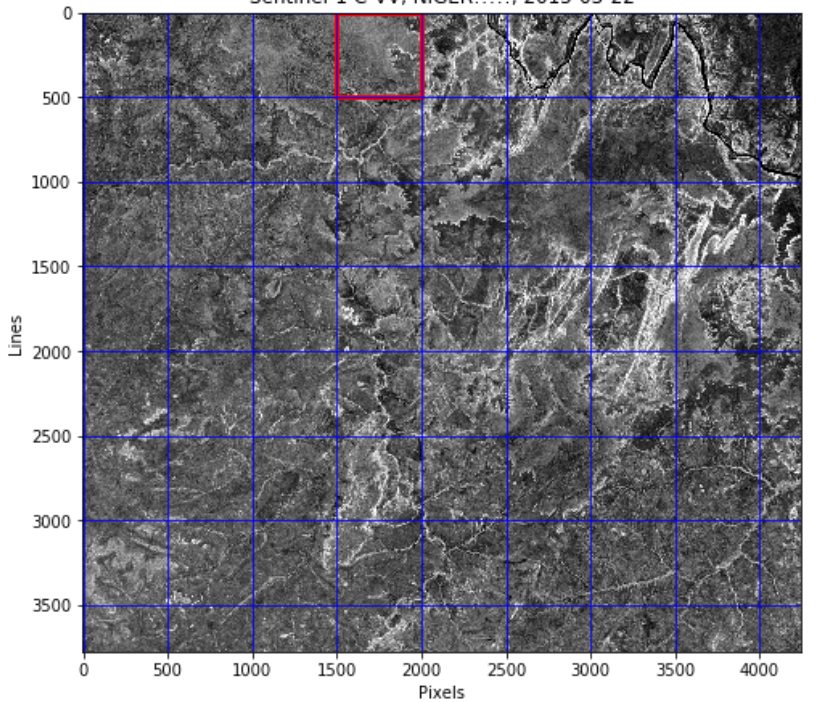

In [11]: rasterDN=img.ReadAsArray(\*subset) mask=rasterDN==0 CF=np.power(10.,-8.3) rasterPwr=np.ma.array(np.power(rasterDN,2.)\*CF,mask=mask,dtype=np.float32) *# Code below is an example to generate an 8bit scaled dB image # rasterDB=(10.\*np.ma.log10(rasterPwr)+31)/0.15 # rasterDB[rasterDB<1.]=1. # rasterDB[rasterDB>255.]=255. # rasterDB=rasterDB.astype(np.uint8) # rasterDB=rasterDB.filled(0)*

We make an RGB stack to display the first, center, and last time step as a multi-temporal color composite. The np.dstack results in an array of the form [lines,pixels,bands], which is the format we need for RGB display with matplotlib's imshow() function.

**Note** that numpy array indexing starts with 0, so band 1 is raster[0].

```
In [12]: rgb_bands=(1,int(img.RasterCount/2),img.RasterCount) # first, center, last band
         rgb_bands=(1,10,40)
         rgb_bands=(18,45,74)
         rgb_idx=np.array(rgb_bands)-1 # get array index from bands by subtracting 1
         rgb=np.dstack((rasterPwr[rgb_idx[0]],rasterPwr[rgb_idx[1]],rasterPwr[rgb_idx[2
         ]]))
         rgb_dates=(tindex[rgb_idx[0]].date(),
                     tindex[rgb_idx[1]].date(),tindex[rgb_idx[2]].date())
```
We are also interested in displaying the image enhanced with histogram equalization.

We can use the function \*exposure.equalize\_hist()\* from the skimage.exposure module

```
In [13]: |rgb_stretched=rgb.copy()# For each band we apply the strech
         for i in range(rgb_stretched.shape[2]):
             rgb_stretched[:,:,i] = exposure.\
             equalize hist(rgb stretched[:,:,i].data,
              mask=~np.equal(rgb_stretched[:,:,i].data,0.))
```
Now let's display the unstrechted and histogram equalized images side by side.

```
In [14]: fig,ax = plt.subplots(1, 2,figsize=(16, 8))fig.suptitle('Multi-temporal Sentinel-1 backscatter image R:{} G:{} B:{}'
                        .format(rgb_dates[0],rgb_dates[1],rgb_dates[2]))
   plt.axis('off')
          ax[0].imshow(rgb)
fig.suptitle('Multi-temporal Sentinel-1 backscatter image R:{} G:{} B:{}'
          \text{arg}[0].set_title('Unstreched')
          ax[0].axis('off')ax[1].imshow(rgb_stretched)
          ax[1].set_title('Histogram Equalized')
          \overline{\phantom{a}} = ax[1]. axis('off')
           rluj.ser<sup>-</sup>rici
           \frac{1}{\pi}.set \frac{1}{\pi}
```
Multi-temporal Sentinel-1 backscatter image R:2015-10-24 G:2016-10-30 B:2017-10-25

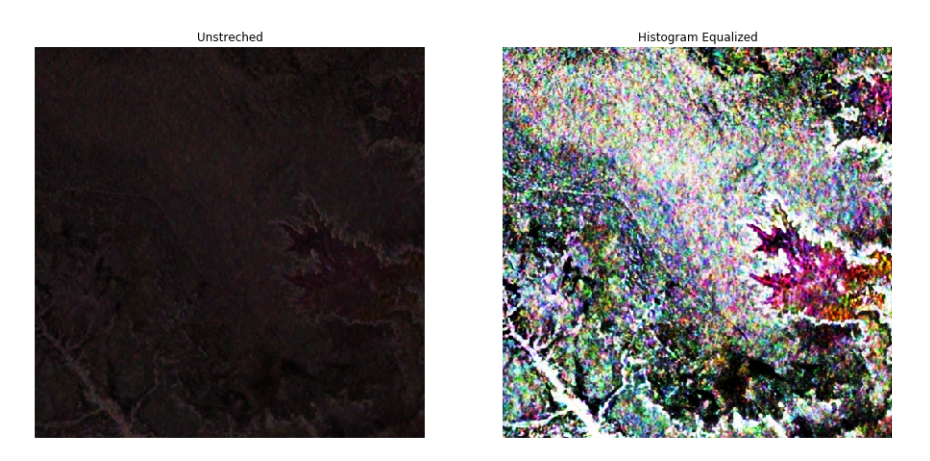

**Computation and Visualization of the Time Series Metrics**

## **Computation and Visualization of the Time Series Metrics**

For the entire time series, we will compute some metrics that will aid us in change detection. For each pixel in the stack we compute:

- Mean
- Median
- Maximum
- Minimum
- Range (Maximum Minimum)
- 5th Percentile
- 95th Percentile
- PRange (95th 5th Percentile)
- Variance
- Coefficient of Variation (Variance/Mean)

```
In [15]: metrics=timeseries_metrics(rasterPwr.filled(np.nan),ndv=np.nan)
In [16]: #Print out what the various metrics keys are
         metrics.keys()
Out[16]: dict keys(['mean', 'max', 'min', 'range', 'median', 'p5', 'p95', 'prange', 'va
         r', 'cov'])
```
Let's look at the histograms for the time series variance and coeficient of variation to aid displaying those images:

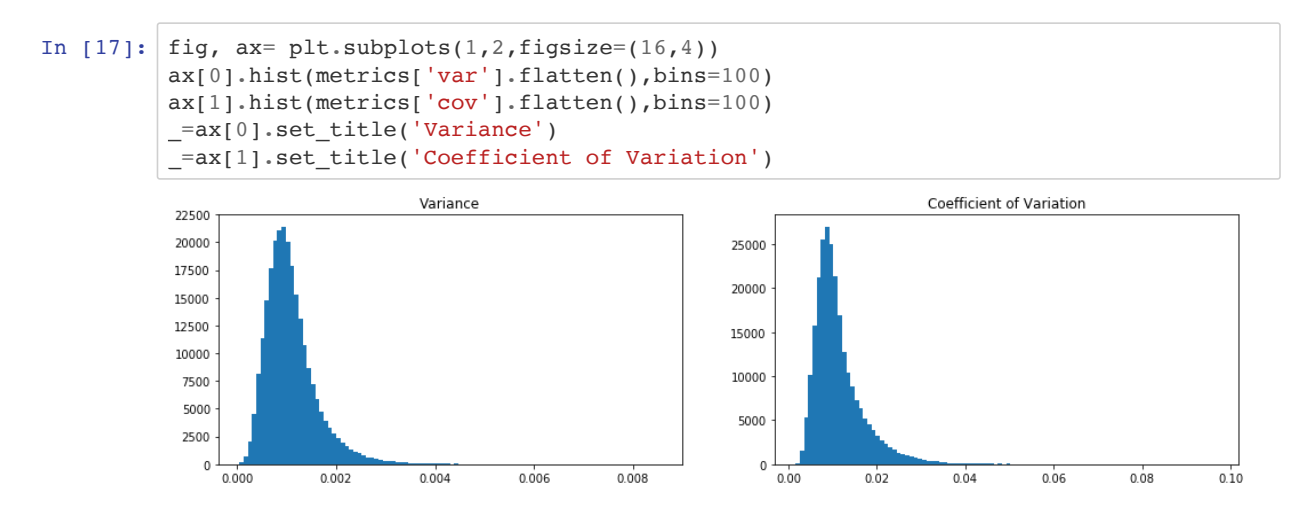

We use thresholds determined from those histograms to set the scaling in the time series visualiztion. For the backscatter metrics we choose a typical range appropriate for this ecosystem and radar sensor. A typical range is -30 dB (0.0001) to -5.2 dB (0.3).

```
In [18]: # List the metrics keys you want to plot
          metric_keys=['mean', 'median', 'max', 'min',
           'p95', 'p5','range', 'prange','var','cov']
         fig= plt.figure(figsize=(16,40))
         idx=1
         for i in metric_keys:
             ax = fig.add\_subplot(5, 2, idx)if i == 'var': vmin, vmax=(0.0, 0.005)elif i = 'cov': vmin, vmax=(0..,0..04) else:
                  vmin,vmax=(0.0001,0.3)
             ax\,.imshow(metrics[i],vmin=vmin,vmax=vmax,cmap='gray')
              ax.set_title(i.upper())
              ax.axis('off')
              idx+=1
```
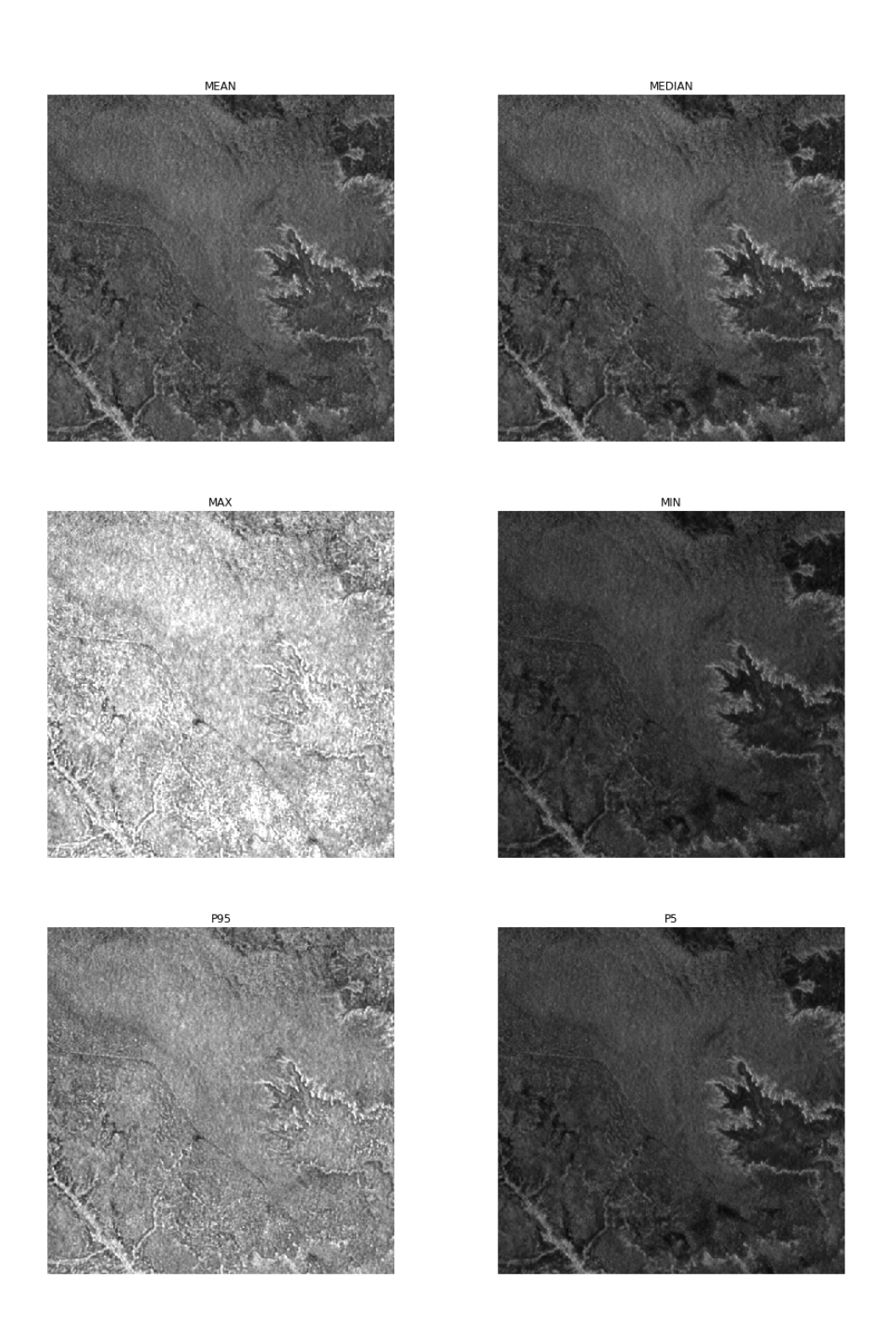

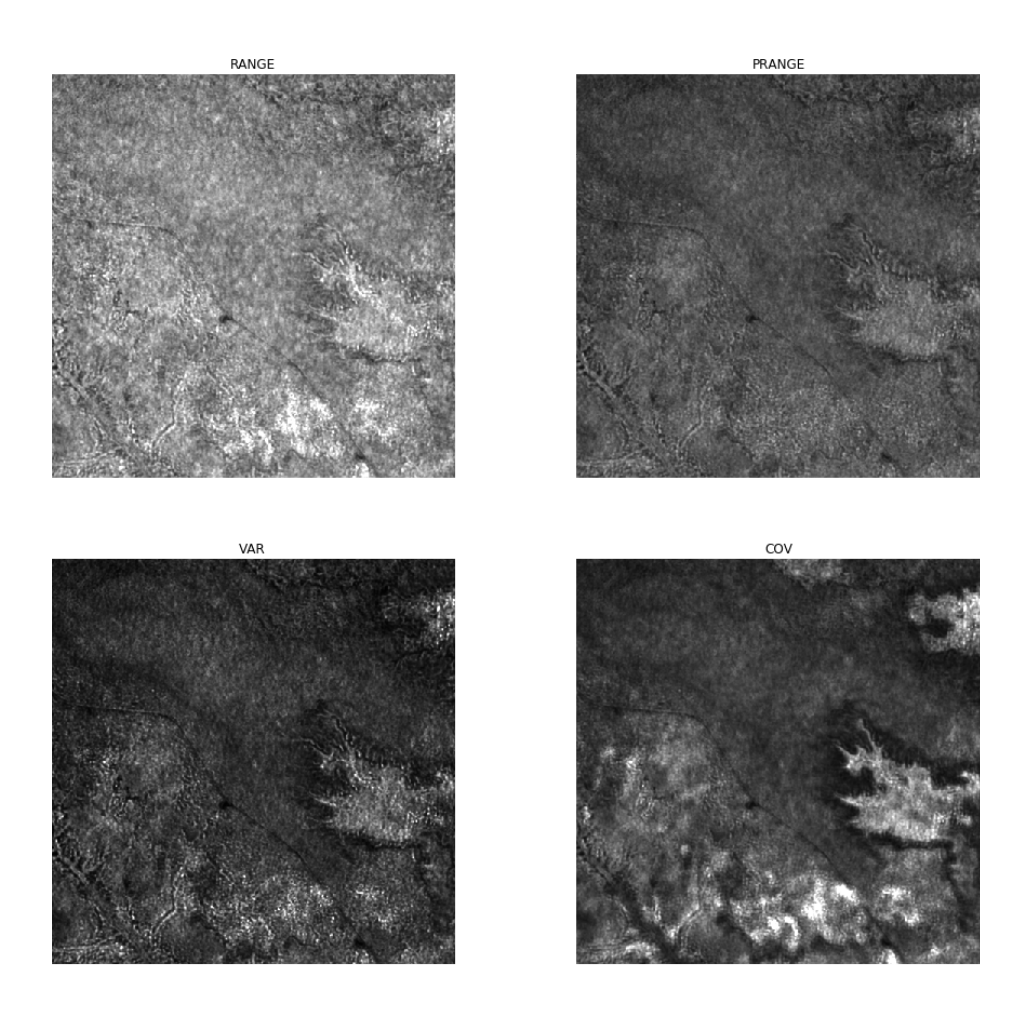

# **Change detection with the Percentile Difference Threshold Method Change detection with the Percentile Difference Threshold Method**

In this method we find the 95 and 5 percentile difference. The advantage to look at percentiles verus minimum minimum minimum minimum minimum minimum minimum minimum is that outliers and  $\alpha$ In this method we find thresholds on the  $95<sup>th</sup>$  and  $5<sup>th</sup>$  percentile difference. The advantage to look at percentiles verus maximum minus minimum is that outliers and extremas in the time series are not influencing the result.

For our example, the historgram of the 95 $^{th}$  and 5 $^{th}$  percentile difference image looks like this:

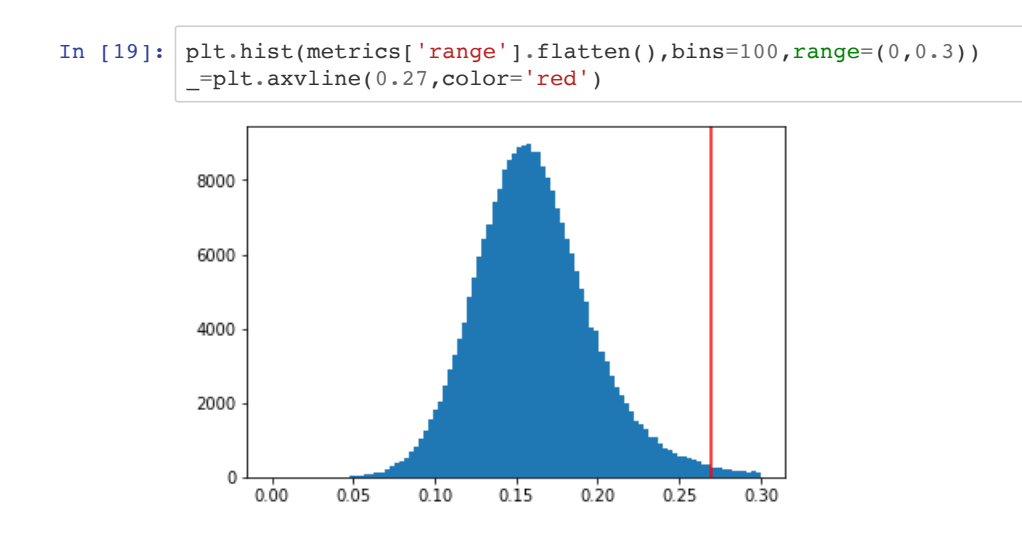

THE SAR HANDBOOK

Let's visualize the change pixels (cp) where the 95th - 5th percentile difference in the time series for each pixel (x,y) exceed a threshold  $t$ 

$$
cp_{x,y} = P_{x,y}^{95th} - P_{x,y}^{5th} > t
$$

With  $t=0.15$  the image looks like:

```
In [20]: thres=0.25
         plt.figure(figsize=(8,8))
         mask=metrics['range']<thres # For display we prepare the inverse mask
         maskpdiff=~mask # Store this for later output
         plt.imshow(mask,cmap='gray')
          plt.legend(['$p_{95} - p_5 > 0.15$'],loc='center right')
          _=plt.title('Threshold Classifier on Percentile Difference ($P_{95} - P_5 > 0.15
         $)')
```
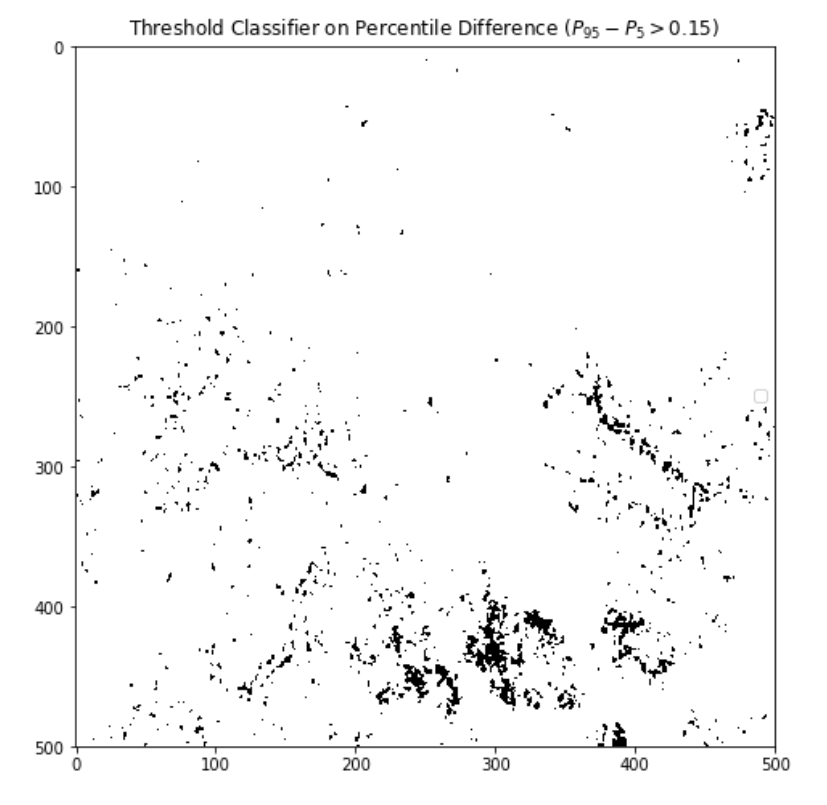

# **Change Detection with the Coefficient of Variation Method**

We can set a threshold  $t$  for the coefficient of variation image to classify change in the time series:

$$
cp_{x,y} = \frac{\sigma_{x,y}^2}{\overline{X}_{x,y}} > t
$$

Let's look at the histogram of the coefficient of variation:

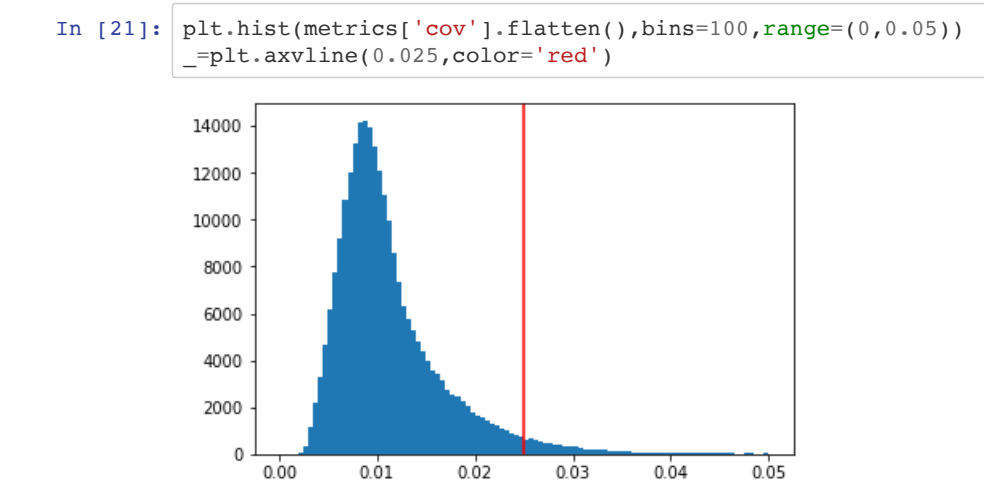

With a threshold t=0.01 the change pixels would look like the following image:

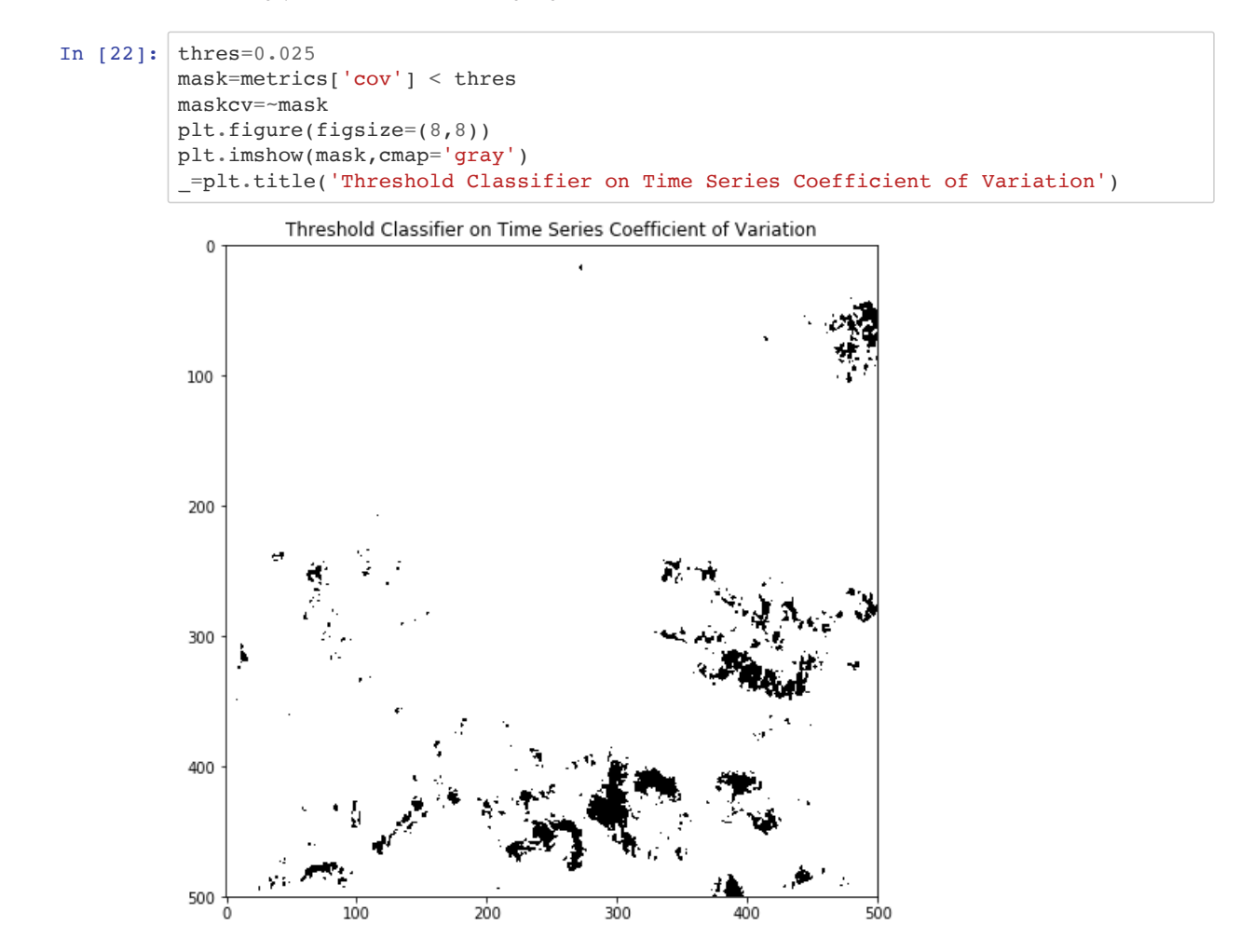
#### **Change Detection with the Log Ratio Method**  $12.104$

48 2016 - 2016 - 2027 - 2027 - 2028 - 2020 - 2021 - 2021 - 2021 - 2021 - 2021 - 2021 - 2021 - 2021 - 2021 - 20<br>19 - 2021 - 2021 - 2021 - 2021 - 2021 - 2021 - 2021 - 2021 - 2021 - 2021 - 2021 - 2021 - 2021 - 2022 - 2022 -

.<br>We compare two images from the same season in different years. First we look at global means of the backscatter images in the subset building a time series object of acquisition dates and global image means of backscatter. ist we look at global means of the backsc

24 2016-02-09 -11.145014

In [23]:  $\overline{\text{tsmean}=10\text{*np.log10(np.namean(rasterPwr.filed(np.name),axis=(1,2)))}}$ ean(rasterPwr.iiiied(np

We make a time series object to list the dates, mean backscatter in dB, and band index number for the rasterPwr array: B, and band index number for the rasterPy

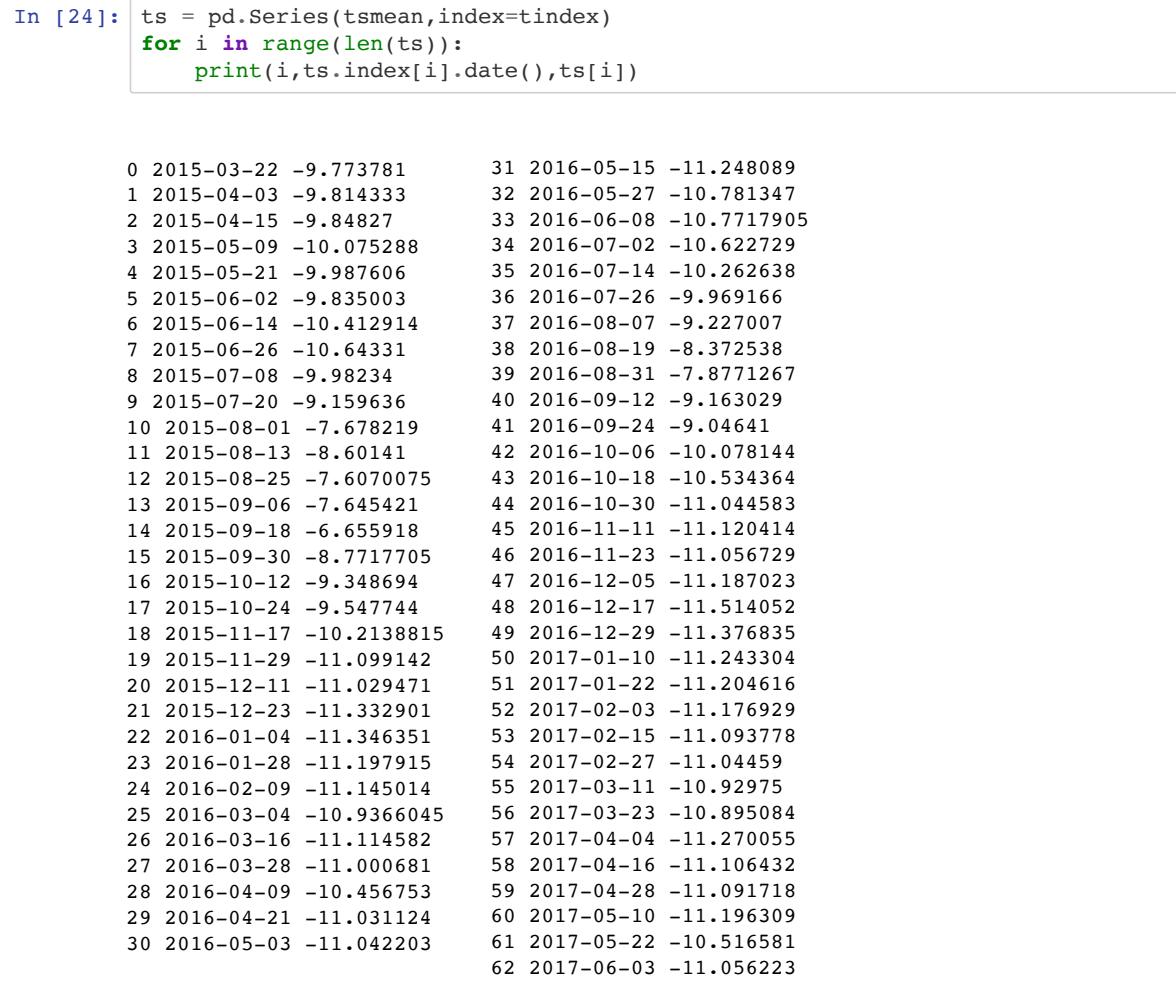

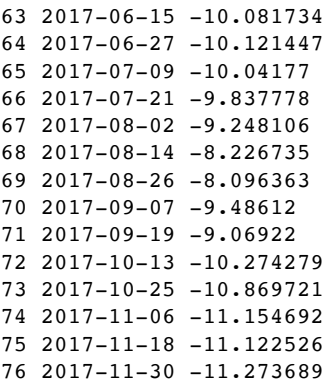

# **To compare two dates for change detection with the log ratio approach we pick two dates of relative low backscatter (dry conditions) and from similar times of the year. Two such candidate dates are:**

West Africa / Biomass Site example:

- 2015-11-29 -11.099142 dB (index 19)
- 2017-11-30 -11.273689 dB (index 76)

```
In [26]: # WA biomass
        Xr=rasterPwr[19] # Reference Image
        Xi=rasterPwr[76] # New Image
```
The Log ratio between the images is:

$$
r = log_{10}(\frac{X_i}{X_r})
$$
  
In [27]:  $r = np.log10(Xi/XT)$ 

To find a threshold for change, we can display the absolute ration image  $abs(r)$  and the historgram of r. We adjust the scale factors for the display to enhance visualization of change areas with largest backscatter change over the time series. Brighter values show larger change.

#### In [28]: *# Display r*

```
fig, ax = plt.subplots(2,1,figsize=(8,16))ax[0].axis('off')
\verb|ax[0].imshow(np-abs(r),vmin=0,vmax=0.3,cmap='gray'|)\texttt{max[1].hist(r.floatten(),bins=100,range=(-0.4,0.4))}
```
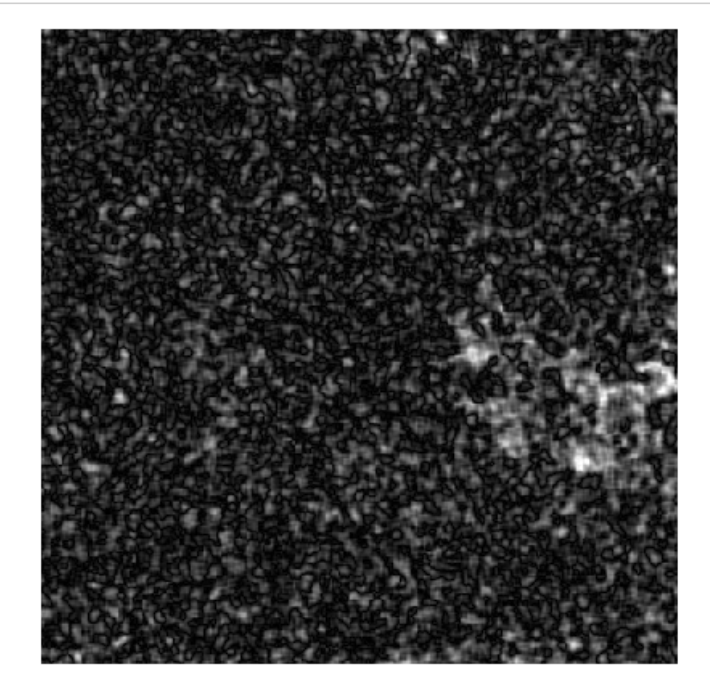

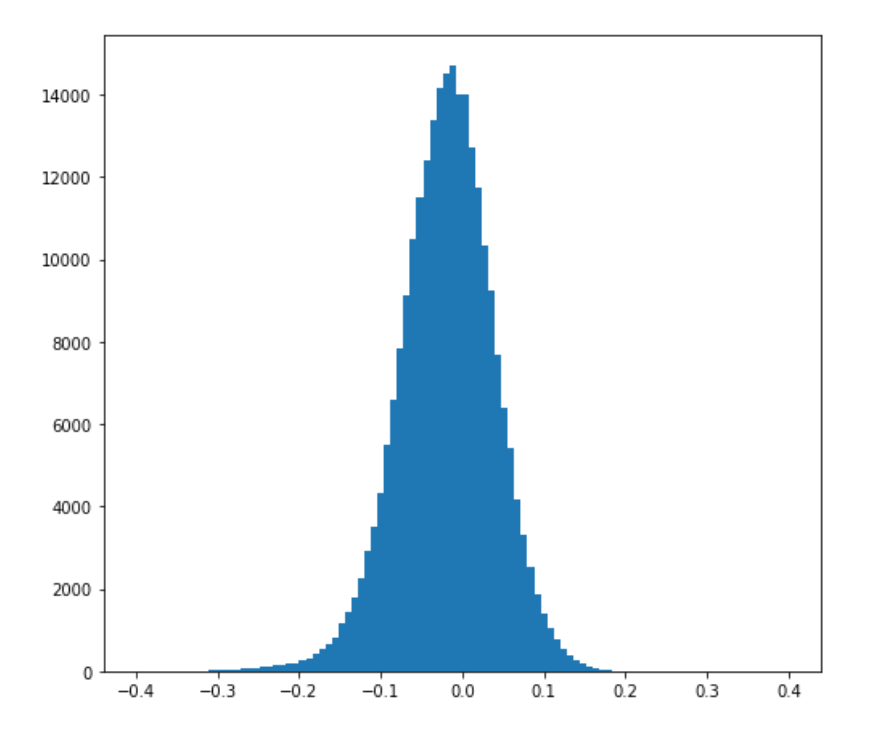

Let's define change pixels as those falling outside the range of **three** times the standard deviation of the ration image  $\sigma_r$ , from the image mean  $\bar{r}$ :

 $cp_{x,y} = (r_{x,y} < \overline{r} - 3\sigma_r)$  or  $(r_{x,y} > \overline{r} + 3\sigma_r)$ 

We are using the numpy masking to set the non-changing pixels inside the range:

```
In [29]: stddev=np.std(r)
         thres=3*stddev
         mask=np.logical_and(r>-1*thres,r<thres)
         masklr=~mask
```
Let's display pixels that fall outside 3 times the standard deviation

```
In [30]: fig, ax = plt.subplots(figsize=(8,16))
         ax.imshow(mask,cmap='gray')
         ax.xaxis.set_ticks([])
         ax.yaxis.set_ticks([])
          _=ax.set_title('Log Ratio Classifier of the October 2016/2017 Log Ratio Images')
```
Log Ratio Classifier of the October 2016/2017 Log Ratio Images

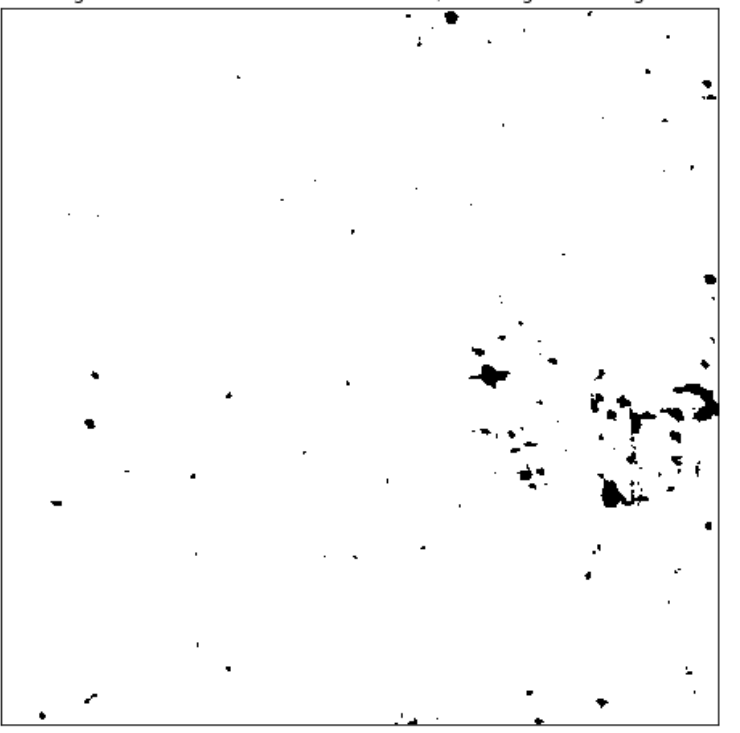

# **Write the images to an output file**

# **Determine output geometry**

First, we need to set the correct geotransformation and projection information. We retrieve the values from the input images and adjust by the subset:

```
In [31]: proj=img.GetProjection()
         geotrans=list(img.GetGeoTransform())
         subset_xoff=geotrans[0]+subset[0]*geotrans[1] 
         subset_yoff=geotrans[3]+subset[1]*geotrans[5]
         geotrans[0]=subset_xoff
         geotrans[3]=subset_yoff
         geotrans=tuple(geotrans)
         geotrans
```

```
Out[31]: (428020.0, 20.0, 0.0, 1390960.0, 0.0, -20.0)
```
# **Time series metrics images**

We use the root of the time series data stack name and append a *tsmetrics* .tif ending as filenames

```
In [32]: # Time Series Metrics as image:
         # We make a new subdirectory where we will store the images
         dirname=imagefile.replace('.vrt','_tsmetrics2')
         os.makedirs(dirname,exist_ok=True)
         print(dirname)
```
S32631X398020Y1315440sS1\_A\_vv\_0001\_mtfil\_tsmetrics2

**Output the individual metrics as GeoTIFF images:**

```
In [33]: Names=[] # List to keep track of all the names
         for i in metrics:
              # Name, Array, DataType, NDV,bandnames=None,ref_image
              Name=os.path.join(dirname,imagefile.replace('.vrt','_'+i+'.tif'))
              CreateGeoTiff(Name,metrics[i],gdal.GDT_Float32,np.nan,[i],GeoT=geotrans,Proje
         ction=proj)
              Names.append(Name)
```
#### **Build a Virtual Raster Table on the Metrics GeoTIFF images**

To tie the images in to one new raster stack of time series metrics we build a virtual raster table with all the metrics.

Trick: Use ' '.join(Names) to build one long string of names separated by a space as input to *gdalbuildvrt*

```
In [34]: | cmd='gdalbuildvrt -separate -overwrite -vrtnodata nan '+\
            dirname+'.vrt '+' '.join(Names)
         # print(cmd)
         os.system(cmd)
In [35]: | os.getcwd()
In [36]: print('Time Series Metrics VRT File:\n',dirname+'.vrt')
Out[34]: 0
Out[35]: '/Users/rmuench/Downloads/wa/BIOsS1'
         Time Series Metrics VRT File:
           S32631X398020Y1315440sS1_A_vv_0001_mtfil_tsmetrics2.vrt
```
# **Change Images from the three methods**

We are going to write one three-band GeoTIFF output file that stores the results from the three classifiers

```
In [37]: imagename=imagefile.replace('.vrt','_thresholds.tif')
         bandnames=['Percentile','COV','Log Ratio']
         Array=np.array([maskpdiff,maskcv,masklr])
         CreateGeoTiff(imagename,Array,gdal.GDT_Byte,0,bandnames,GeoT=geotrans,Projection=
         proj)
Out[37]: 'S32631X398020Y1315440sS1_A_vv_0001_mtfil_thresholds.tif'
```
This image can now be loaded into QGIS or similar programs and only the detected layers should show.

# **Conclusion**

Thresholds for the three methods are site dependent and need to be identified with calibration data or visual post-classification interpretation, and can subsequently be adjusted to maximize classification accuracy. Also, some methods will have advantages in different scenarios.

At the Earth Big Data SEPPO Processor we actually transform many of the time series metrics data types back to lower volume storage models, e.g. 16 bit scaled amplitudes. See the EBD Data Guide below:

https://github.com/EarthBigData/openSAR/blob/master/doc/EBD\_DataGuide.md

https://github.com/EarthBigData/openSAR/blob/master/doc/EBD\_DataGuide.pdf

# **Exercises**

- Change the threshold and band choices in this notebook to see the effects on detected changes.
- Load masks on the with QGIS and compare the detected areas with your time series plots and image data in QGIS.
- Look at the effect of using cross-polarized versus like-polarized polarizations

# **SAR Training Workshop for Forest Applications PART 4 - SAR Time Series Change Point Detection**

Josef Kellndorfer, Ph.D., President and Senior Scientist, Earth Big Data, LLC

Revision date: January 2019

In this chapter we introduce the advanced concepts of change point detection in time series. One of the goals of change detection for forest applications is to identify disturbance over an observation period and the timing of events. Many tools for change point detection stem from the financial sector and are available today with different complexities. In this workbook we will analyze time series signatures from SAR with emphasis on forest time series. We will start by exploring time series at pixel levels and will work up to a change point detection scenario with image based analysis.

```
In [1]: # Importing relevant python packages
        import pandas as pd
        import gdal
        import numpy as np
        import time,os
        # For plotting
        %matplotlib inline
        import matplotlib.pylab as plt
        import matplotlib.patches as patches
        font = {'family' : 'monospace',
                   'weight' : 'bold',
                   'size' : 18}
        plt.rc('font',**font)
```
# **Set Project Directory and Filenames**

# **West Africa - Biomass Site**

```
In [ ]: # datadirectory='c401servir/wa/BIOsS1/'
        # datefile='S32631X398020Y1315440sS1_A_vv_0001_mtfil.dates'
        # imagefile='S32631X398020Y1315440sS1_A_vv_0001_mtfil.vrt'
```
**West Africa - Niamey Deforestation Site**

```
In [2]: datadirectory='/Users/rmuench/Downloads/wa/cra/'
        datefile='S32631X402380Y1491460sS1_A_vv_0001_A_mtfil.dates'
        imagefile='S32631X402380Y1491460sS1_A_vv_0001_A_mtfil.vrt'
```
## **West Africa - Dam Site**

```
In [ ]: # datadirectory='/dev/shm/projects/c401servir/wa/DAMsS1/'
        # datefile='S32631X232140Y1614300sS1_A_vh_0001_A_mtfil.dates'
        # imagefile='S32631X232140Y1614300sS1_A_vh_0001_A_mtfil.vrt'
```
#### **HKH Site**

```
In [ ]: # datadirectory='hkh/time_series/S32644X696260Y3052060sS1-EBD'
        # datefile='S32644X696260Y3052060sS1_D_vv_0092_mtfil.dates'
        # imagefile='S32644X696260Y3052060sS1_D_vv_0092_mtfil.vrt'
        # imagefile_cross='S32644X696260Y3052060sS1_D_vh_0092_mtfil.vrt'
In [3]: # Switch to the data directory
        os.chdir(datadirectory)
```
## **Acquisition Dates**

Read from the Dates file the dates in the time series and make a pandas date index

```
In [4]: dates=open(datefile).readlines()
       tindex=pd.DatetimeIndex(dates)
       j=1print('Bands and dates for',imagefile)
       for i in tindex:
            print("{:4d} {}".format(j, i.date()),end=' ')
           j+=1 if j%5==1: print()
       Bands and dates for S32631X402380Y1491460sS1_A_vv_0001_A_mtfil.vrt
          1 2015-04-03 2 2015-11-17 3 2015-11-29 4 2015-12-11 5 2015-12-23 
          6 2016-01-04 7 2016-01-28 8 2016-02-09 9 2016-03-04 10 2016-03-16 
          11 2016-03-28 12 2016-04-09 13 2016-04-21 14 2016-05-03 15 2016-05-15 
          16 2016-05-27 17 2016-06-08 18 2016-07-02 19 2016-07-14 20 2016-07-26 
          21 2016-08-07 22 2016-08-19 23 2016-08-31 24 2016-09-12 25 2016-09-24 
          26 2016-10-06 27 2016-10-18 28 2016-10-30 29 2016-11-11 30 2016-11-23 
          31 2016-12-05 32 2016-12-17 33 2016-12-29 34 2017-01-10 35 2017-01-22 
          36 2017-02-03 37 2017-02-15 38 2017-02-27 39 2017-03-11 40 2017-03-23 
        41 2017-04-04 42 2017-04-16 43 2017-04-28 44 2017-05-10 45 2017-05-22 
        46 2017-06-03 47 2017-06-15 48 2017-06-27 49 2017-07-09 50 2017-07-21 
        51 2017-08-02 52 2017-08-14 53 2017-08-26 54 2017-09-07 55 2017-09-19 
        56 2017-10-13 57 2017-10-25 58 2017-11-06 59 2017-11-18 60 2017-11-30
```
# **Image data**

Get the time series raster stack from the entire training data set.

```
In [5]: rasterstack=gdal.Open(imagefile).ReadAsArray()
```
# **Data Pre-Processing**

# **Plot the global means of the Time Series**

- 1. Conversion to power
- 2. Compute means
- 3. Convert to dB
- 4. Make a pandas time series
- 5. Plot time series of means

```
In [6]: # 1. Conversion to Power
        caldB=-83
        calPwr = np.power(10.,caldB/10.)rasterstack_pwr = np.power(rasterstack,2.)*calPwr
        # 2. Compute Means
        rs\_means\_pwr = np.mac(rasterstack\_pwr,axis=(1,2))# 3. Convert to dB
        rs means dB = 10.*np.log10(rs means pwr)
```
In [7]: *# 4. Make a pandas time series object* ts = pd.Series(rs\_means\_dB,index=tindex)

```
In [8]: # 5. Use the pandas plot function of the time series object to plot
        # Put band numbers as data point labels
        plt.figure(figsize=(16,8))
        ts.plot()
        xl = plt.xlabel('Date')
        yl = plt.ylabel('$\overline{\gamma^o}$ [dB]')
        for xyb in zip(ts.index,rs_means_dB,range(1,len(ts)+1)):
```
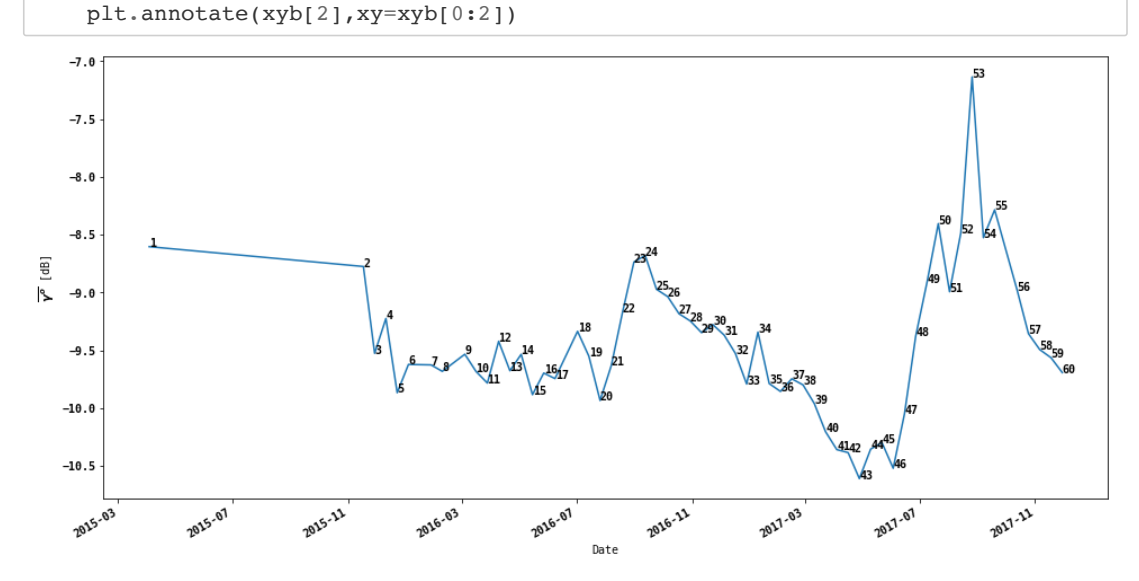

## **EXERCISE**

Look at the global means plot and determine from the tindex array at which dates you see maximum and minimum values. Are relative peaks associated with seasons?

# **Generate Time Series for Point Locations or Subsets**

In python we can use the matrix slicing rules (Like Matlab) to obtain subsets of the data. For example to pick one pixel at a line/pixel location and obtain all band values, use:

[:,line,pixel] notation.

Or, if we are interested in a subset at an offset location we can use:

[:,yoffset:(yoffset+yrange),xoffset:(xoffset+xrange)]

In the section below we will learn how to generate time series plots for point locations (pixels) or areas (e.g. a 5x5 window region). To show individual bands, we define a showImage function which incorporates the matrix slicing from above.

```
In [9]: def showImage(rasterstack,tindex,bandnbr,subset=None,vmin=None,vmax=None):
              '''Input: 
             rasterstack stack of images in SAR power units
             tindex time series date index
             bandnbr bandnumber of the rasterstack to dissplay'''
            fig = plt.figure(figsize=(16,8))ax1 = fig.addsubplot(121)ax2 = fig.addsubplot(122) # If vmin or vmax are None we use percentiles as limits:
             if vmin==None: vmin=np.percentile(rasterstack[bandnbr-1].flatten(),5)
             if vmax==None: vmax=np.percentile(rasterstack[bandnbr-1].flatten(),95)
             ax1.imshow(rasterstack[bandnbr-1],cmap='gray',vmin=vmin,vmax=vmax)
             ax1.set_title('Image Band {} {}'.format(bandnbr,tindex[bandnbr-1].date()))
             if subset== None:
                 bands,ydim,xdim=rasterstack.shape
                 subset=(0,0,xdim,ydim)
            ax1.add_patch(patches.Rectangle((subset[0],subset[1]),subset[2],subset[3],fi
        ll=False,edgecolor='red'))
             ax1.xaxis.set_label_text('Pixel')
             ax1.yaxis.set_label_text('Line')
            ts_pwr=np.mean(rasterstack[:,subset[1]:(subset[1]+subset[3]),
                                 subset[0]:(subset[0]+subset[2])],axis=(1,2))
            ts dB=10.*np.log10(ts\_pwr)ax2.plot(tindex,ts dB)
            ax2.yaxis.set_label_text('$\gamma^o$ [dB]')
            ax2.set title('$\gamma^o$ Backscatter Time Series')
             # Add a vertical line for the date where the image is displayed
             ax2.axvline(tindex[bandnbr-1],color='red')
             fig.autofmt_xdate()
```
## **Exercise**

Compare band 24 and band 43 visually

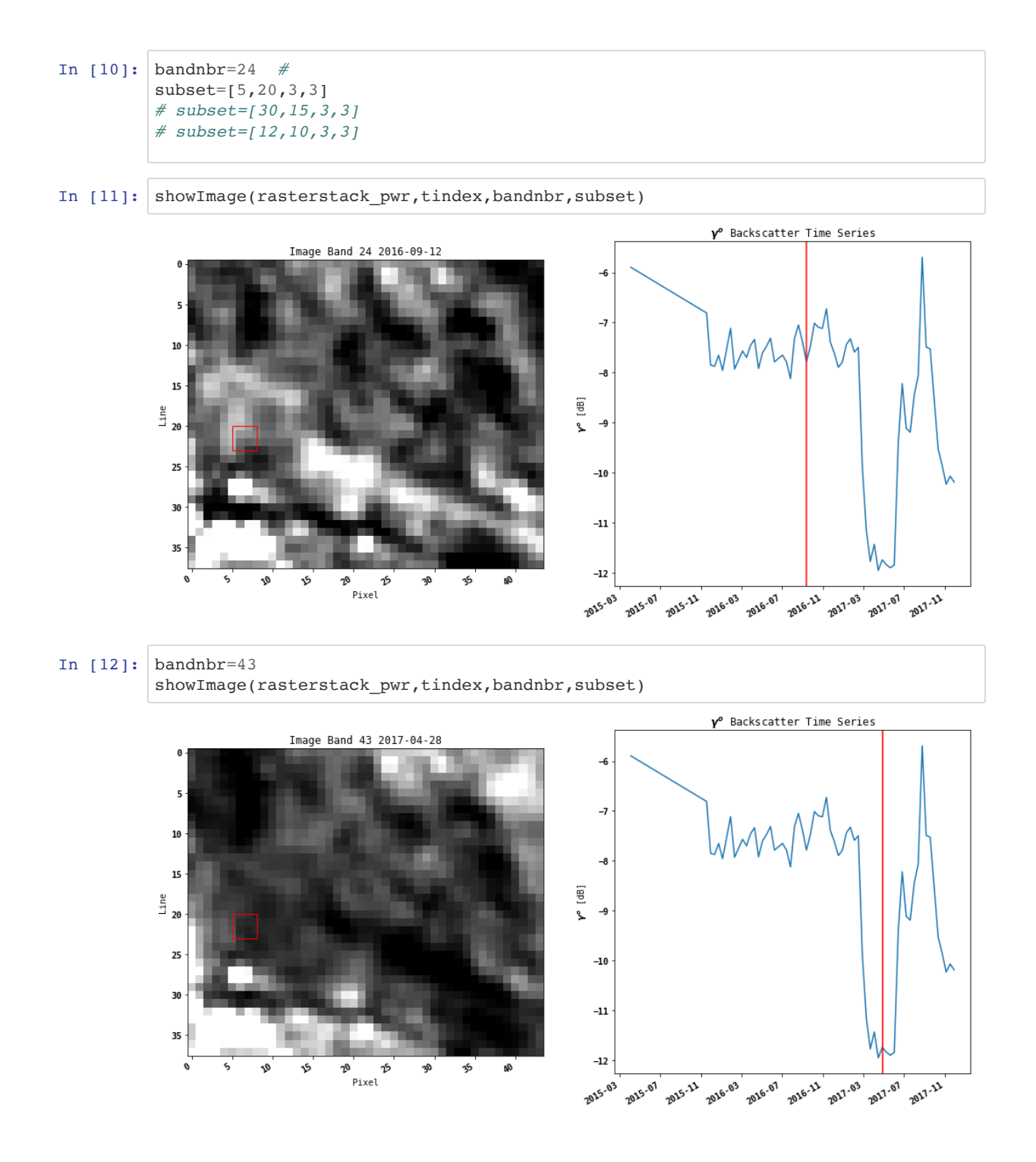

# **EXERCISE**

For subset (5,20,3,3):

- 1. What are the dates where backscatter falls below 11 dB?
- 2. Compute the gradients (backscatter difference between two consecutive dates.
- 3. What is the largest gradient of backscatter drop between two consecutive dates?
- 4. What are the dates associated with this gradient (before and after)?

#### **Helper function the generate a time series object**

```
In [13]: def timeSeries(rasterstack_pwr,tindex,subset,ndv=0.):
              # Extract the means along the time series axes
              # raster shape is time steps, lines, pixels. 
              # With axis=1,2, we average lines and pixels for each time 
              # step (axis 0)
              raster=rasterstack_pwr.copy()
              if ndv != np.nan: raster[np.equal(raster,ndv)]=np.nan
              ts_pwr=np.nanmean(raster[:,subset[1]:(subset[1]+subset[3]),
                                subset[0]:(subset[0]+subset[2])], axis=(1,2) # convert the means to dB
              ts_dB=10.*np.log10(ts_pwr)
              # make the pandas time series object
              ts = pd.Series(ts_dB,index=tindex)
              # return it
              return ts
```
Using the timeSeries(...) function to make a time series object for the chosen subset:

$$
\texttt{In [14]: } \boxed{\texttt{ts = timeSeries(rasterstack\_pwr, tindex, subset)}}
$$

Plot the object:

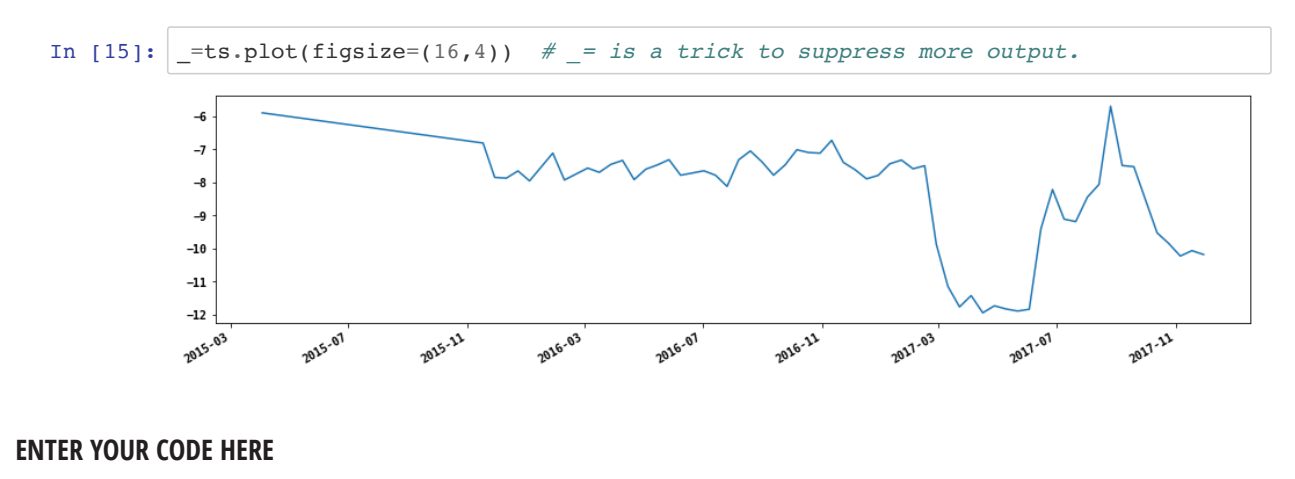

In [ ]: *# 1. What are the dates where backscatter falls below - 11 dB?*

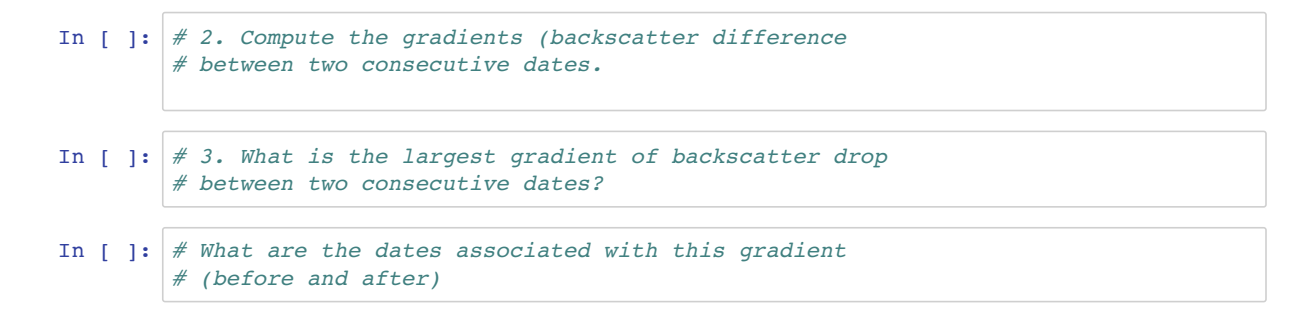

#### **Question: Can you field verify that change occured at this location between these two dates?**

## **Seasonal Subsets of time series records**

Let's expand upon SAR time series analysis. Often it is desirable to subset time series by season or months to compare with similar conditions of a previous year's observation. For example, in analyzing C-Band backscatter data, it might be useful to limit comparative analysis to dry season observations only as soil moisture might confuse signals during the wet seasons. In this section we will expand upon the concepts of subsetting time series along the time axis. We will make use of the pandas datatime index tools:

- Month
- Day of year

First we extract the time series again for a area at the subset location (5,20,5,5). We then convert the pandas time series to a pandas DataFrame to allow for more processing options. We also label the data value column as 'g0' for gamma0:

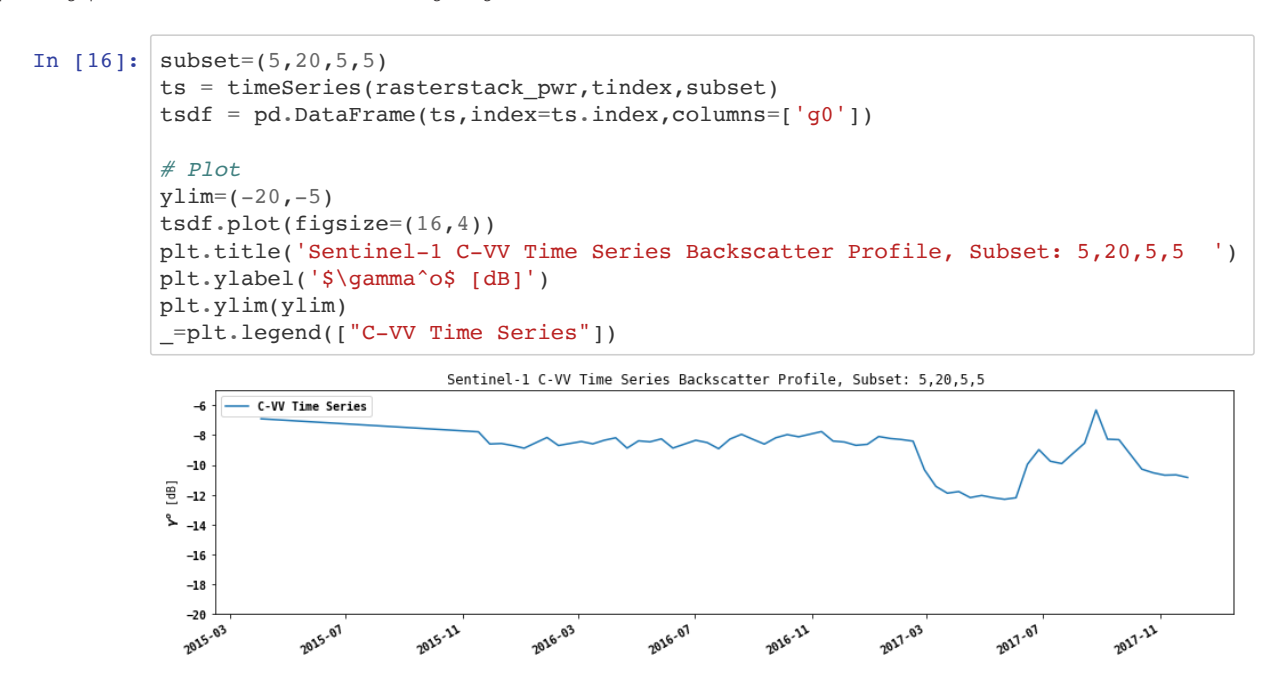

#### **Start the time series in November 2015**

We can use the pandas index parameters like month to make seasonal subsets

```
In [17]: |tsdfsub1=tsdf[tsdf.index='2015-11-01']# Plot
         tsdf_sub1.plot(figsize=(16,4))
         plt.title('Sentinel-1 C-VV Time Series Backscatter Profile, Subset: {}'.format(s
         ubset))
         plt.ylabel('$\gamma^o$ [dB]')
         plt.ylim(ylim)
         _=plt.legend(["C-VV Time Series"])
```
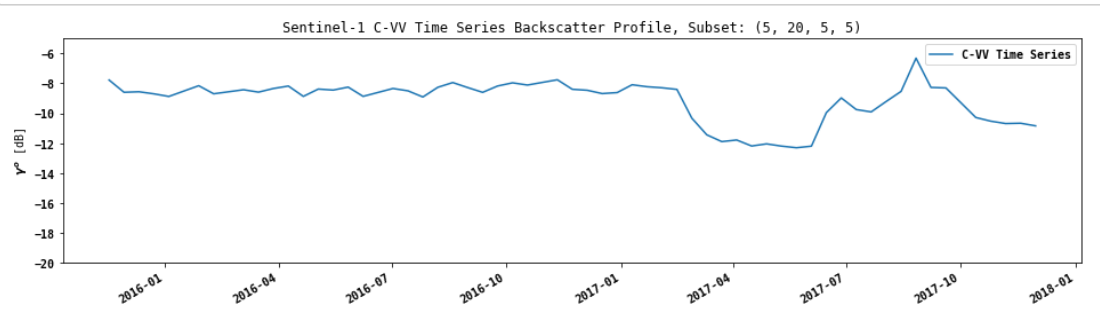

#### **Subset by months:**

We can make use of pandas DateTimeIndex object **index.month** and numpy's **logical\_and** function to subset a time series easily by month.

#### **March to May data only**

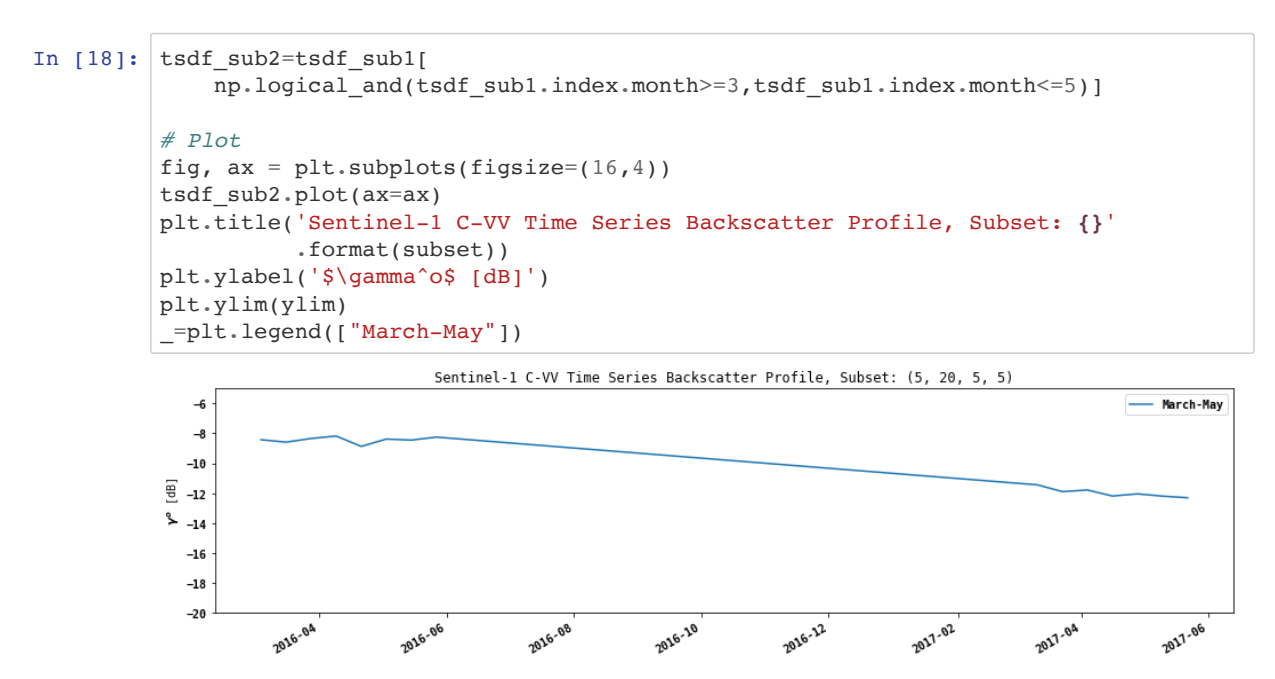

#### **All other months**

Using numpy's boolean **invert** function, we can invert a selection and in this example get to all other months:

```
In [19]: |tsdf_sub3=tsdf_sub1(np.invert) np.logical_and(tsdf_sub1.index.month>=3,tsdf_sub1.index.month<=5))]
         # Plot
         fig, ax = plt.subplots(figsize=(16,4))tsdf_sub3.plot(ax=ax)
         plt.title('Sentinel-1 C-VV Time Series Backscatter Profile, Subset: {}'
                    .format(subset))
         plt.ylabel('$\gamma^o$ [dB]')
         plt.ylim(ylim)
         _=plt.legend(["June-February"])
```
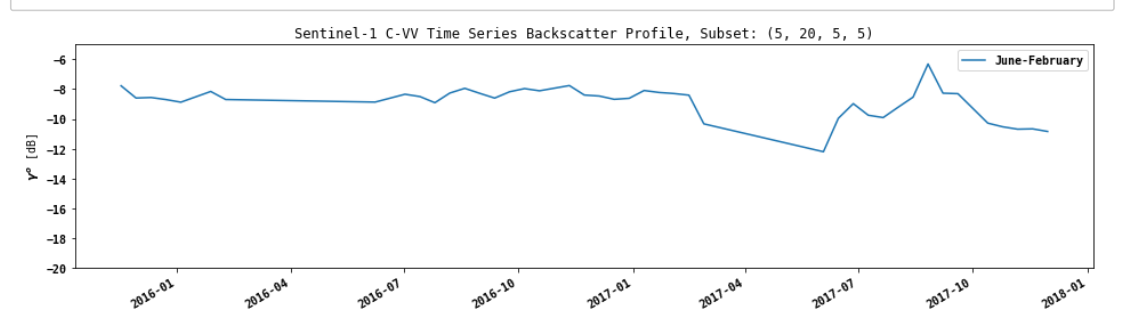

**Group time series by year to compare average backscatter values**

In [20]: ts\_sub\_by\_year = tsdf\_sub1.groupby(pd.Grouper(freq="Y")) In [21]: fig, ax = plt.subplots(figsize=(16,4)) **for** label, df **in** ts\_sub\_by\_year: df.g0.plot(ax=ax, label=label.year) plt.legend() *# ts\_sub\_by\_year.plot(ax=ax)* plt.title('Sentinel-1 C-VV Time Series Backscatter Profile, Subset: **{}**' .format(subset)) plt.ylabel('\$\gamma^o\$ [dB]') plt.ylim(ylim) Out[21]: (-20, -5)

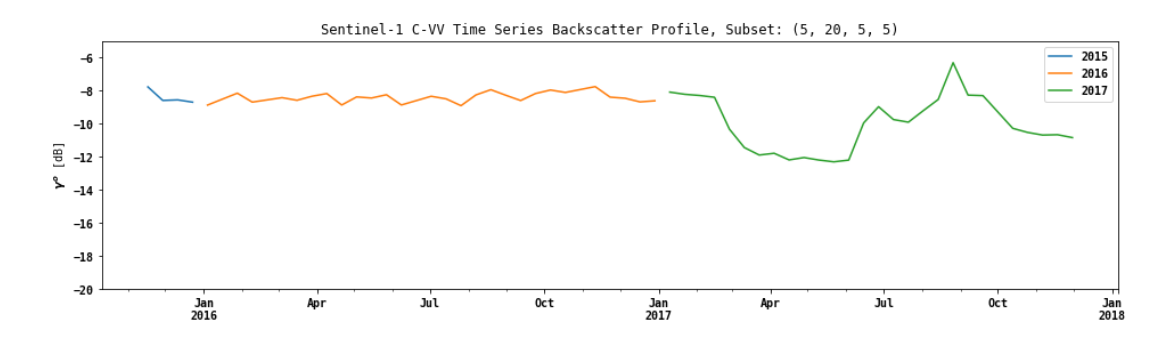

#### **Make a pivot table to group year and sort by day of year for plotting overlapping time series**

First we add two coluns to the data frame:

- Day of year (doy)
- Year

```
In [22]: # Add doy
         tsdf_sub1 = tsdf_sub1.assign(doy=tsdf_sub1.index.dayofyear)
         # Add year
         tsdf sub1 = tsdf sub1.assign(year=tsdf sub1.index.year)
```
Then a pivot table gets created which has day of year as the index and years as columns:

```
In [23]: piv=pd.pivot_table(tsdf_sub1,index=['doy'],columns=['year'],values=['g0'])
       # Set the names for the column indices
       piv.columns.set_names(['g0','Year'],inplace=True)
       print(piv.head(10))
       print('...\n',piv.tail(10))
In [24]: piv.columns.set_names(['g0','year'],inplace=True)
       g0 g0 
      Year 2015 2016 2017
      doy 
       4 NaN -8.874602 NaN
      10 NaN NaN -8.091206
       22 NaN NaN -8.222770
       28 NaN -8.155600 NaN
       34 NaN NaN -8.294136
       40 NaN -8.695752 NaN
       46 NaN NaN -8.402759
       58 NaN NaN -10.330054
       64 NaN -8.426312 NaN
       70 NaN NaN -11.441220
       ...
      g0 g0<br>Year 2015
             2015 2016 2017
      doy<br>321 -7.774510
       321 -7.774510 NaN NaN
       322 NaN NaN -10.665520
      328 NaN -8.395135 NaN
      333 -8.594952 NaN NaN
      334 NaN NaN -10.840596
       340 NaN -8.461259 NaN
       345 -8.560352 NaN NaN
       352 NaN -8.681982 NaN
       357 -8.698992 NaN NaN
       364 NaN -8.615916 NaN
```
As we can see, there are NaN (Not a Number) values on the days in a year where no acquisition took place. Now we use time weighted interpolation to fill the dates for all the observations in any given year. For **time weighted interpolation** to work we need to create a dummy year as a date index, perform the interpolation, and reset the index to the day of year. This is accomplished with the following steps:

```
In [25]: # Add fake dates for year 100 to enable time sensitive interpolation 
         # of missing values in the pivot table
         year\_dog = [ '2100 - { }'.format(x) for x in piv.index ]y100_doy=pd.DatetimeIndex(pd.to_datetime(year_doy,format='%Y-%j'))
         # make a copy of the piv table and add two columns
         piv2=piv.copy()
         piv2=piv2.assign(d100=y100_doy) # add the fake year dates
         piv2=piv2.assign(doy=piv2.index) # add doy as a column to replace as index later
         again
         # Set the index to the dummy year
         piv2.set_index('d100',inplace=True,drop=True)
         # PERFORM THE TIME WEIGHTED INTERPOLATION
         piv2 = piv2.interpolate(method='time') # TIME WEIGHTED INTERPOLATION!
         # Set the index back to day of year.
         piv2.set_index('doy',inplace=True,drop=True)
```
Let's inspect the new pivot table and see wheather we interpolated the NaN values where it made sense:

```
In [26]: print(piv2.head(10))
         print('...\n',piv2.tail(10))
        g0 g0 
        year 2015 2016 2017
        doy 
         4 NaN -8.874602 NaN
        10 NaN -8.694852 -8.091206
        22 NaN -8.335351 -8.222770
        28 NaN -8.155600 -8.258453
        34 NaN -8.425676 -8.294136<br>40 NaN -8.695752 -8.348448
         40 NaN -8.695752 -8.348448
         46 NaN -8.628392 -8.402759
        58 NaN -8.493672 -10.330054
         64 NaN -8.426312 -10.885637
        70 NaN -8.506059 -11.441220
         ...
         g0      g0<br>vear    2015
        year 2015 2016 2017
        doy 
        321 -7.774510 -8.023862 -10.667306
        322 -7.842880 -8.076901 -10.665520
        328 -8.253101 -8.395135 -10.753058
        333 -8.594952 -8.422687 -10.826007
        334 -8.592069 -8.428197 -10.840596
        340 -8.574769 -8.461259 -10.840596
        345 -8.560352 -8.553227 -10.840596
        352 -8.641225 -8.681982 -10.840596
        357 -8.698992 -8.654455 -10.840596
         364 -8.698992 -8.615916 -10.840596
```
Now we can plot the time series data with overlapping years

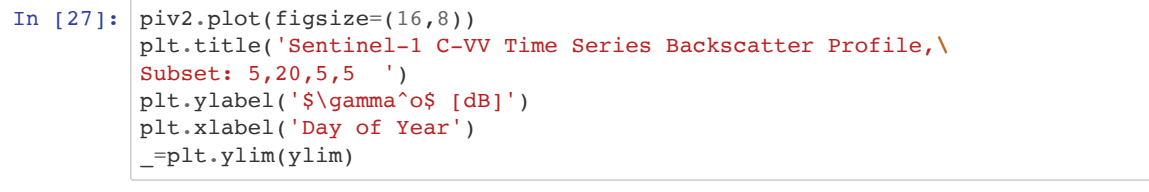

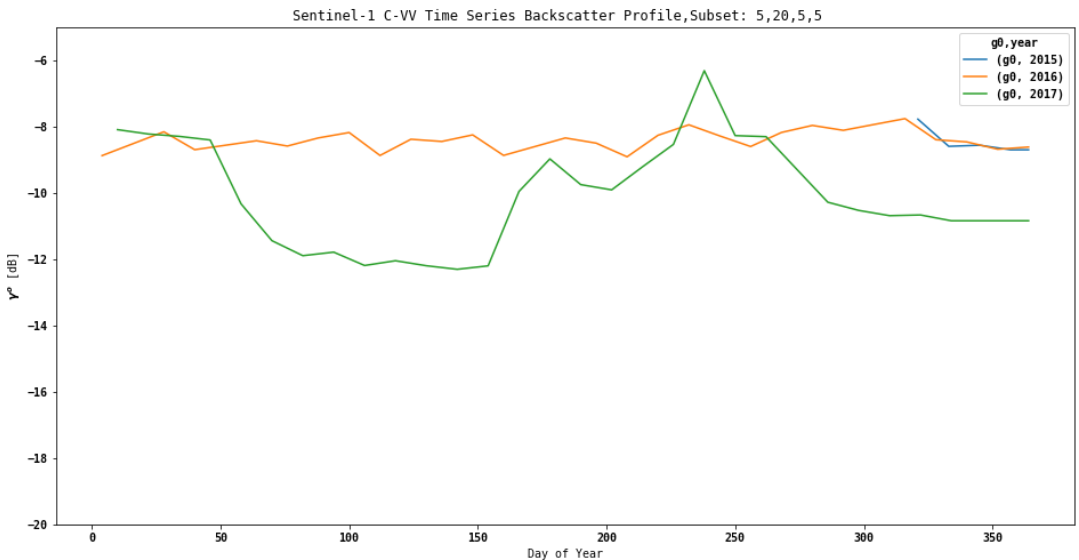

# **Change Detection on the Time Series Data**

We can now analyze the time series for change. We will discuss two approaches:

1. Year-to-year differencing of the subsetted time series

2. Cumulative Sum based change detection

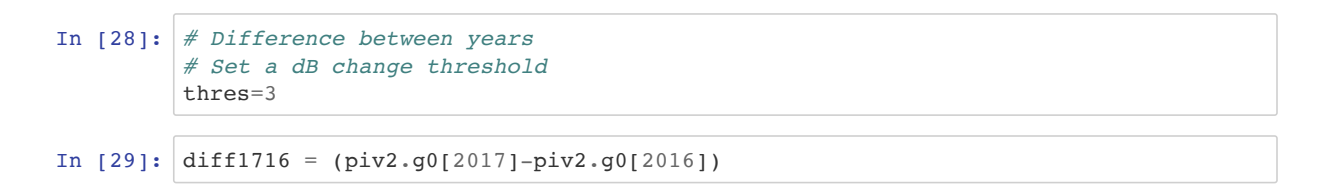

# **Year-to-Year Change Detection**

We compute the differences between the interpolated time series and look for change with a threshold value.

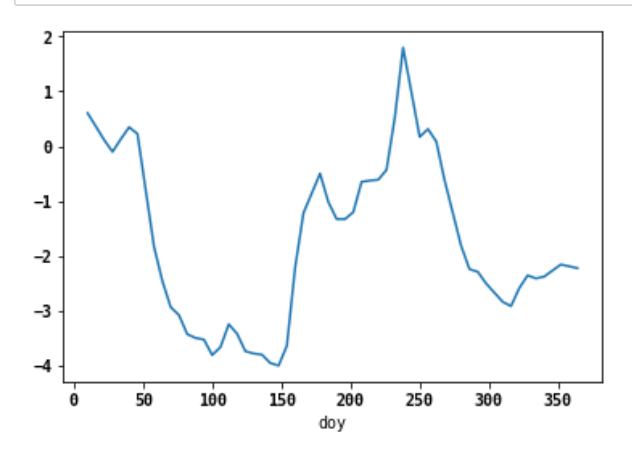

#### In  $[31]:$  thres\_exceeded = diff1716[abs(diff1716) > thres] thres\_exceeded

Out[31]: doy

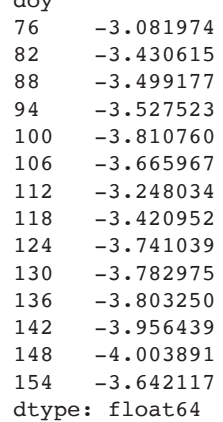

From the three\_exceeded dataframe we can infer the first date at which the threshold was exeeded. We would label that as a change point. As an additional criteria for labeling a change point, one can also consider the number of observations after identification of a change point where backscatter differed from the year before. If only one or two observations differed from the year before this could be considered an outlier. Addtionally, one can introduce smoothing operations with the interpolation

#### **EXERCISE:**

Work through the workbook again with selection of a different point and determine if it is a change point.

# **Cumulative Sums for Change Detection**

Another approach to detect change in regularly acquired data is employing cumulative sums. Changes are determined against mean observations of time series. A full explanation and examples from the the financial sector can be found at http://www.variation.com/cpa/tech/changepoint.html

#### **Time Series and Means**

First let's consider a time series and it's mean observation. We look at two full years of observations from Sentinel-1 data for an area where we suspect change. In the following we consider  $X$  as a time series

 $X = (X_1, X_2, \ldots, X_n)$ 

with

- $X_i$  SAR backscatter at time  $i = 1, \ldots, n$
- $\cdot$  number of observations in the time series

```
In [32]: subset=(5, 20, 3, 3)#subset=(12,5,3,3)
         ts1 = timeSeries(rasterstack_pwr,tindex,subset)
         X = tsl[tsl.index > '2015-10-31']
```
# **Filtering the time series for outliers**

It is advantageous in noisy SAR time series data like C-Band data to filter on the time axis. Pandas offers a "rolling" function for these purposes. With that function we can choose, for example, a median filter along the time axis. Below is an example of a median filter for an observation filters the time series when the observation before and after a time stamps are part of the filter.

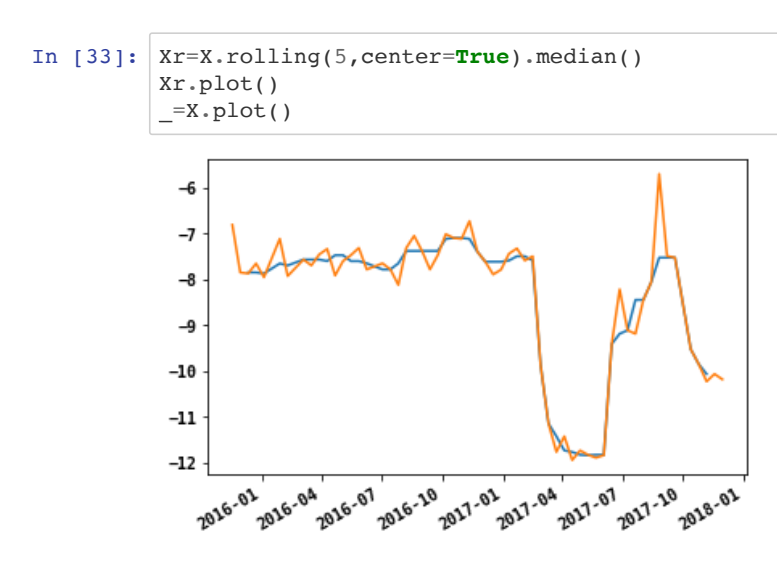

Let's plot the time series and it's mean over the time span

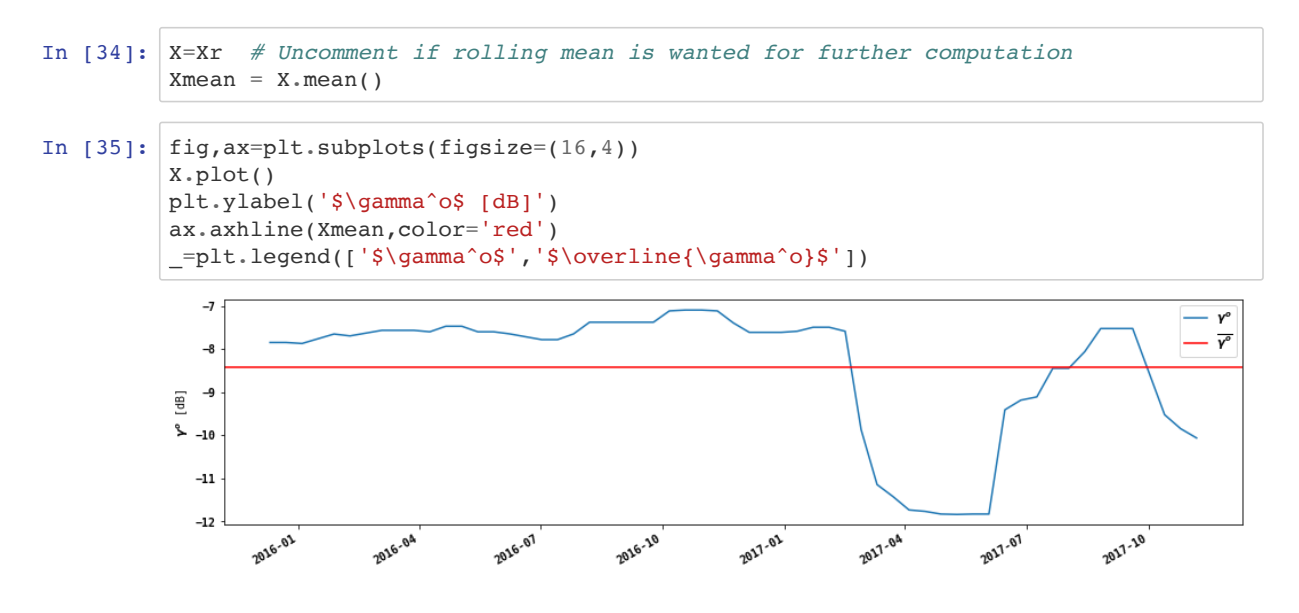

Let's determine the residuals of the time series against the mean

$$
R = X_i - \overline{X}
$$

In 
$$
[36]:
$$
  $R = X - Xmean$ 

Now we compute the cumulative sum of the residuals and plot it:

$$
S=\sum_{1}^{n}R_{i}
$$

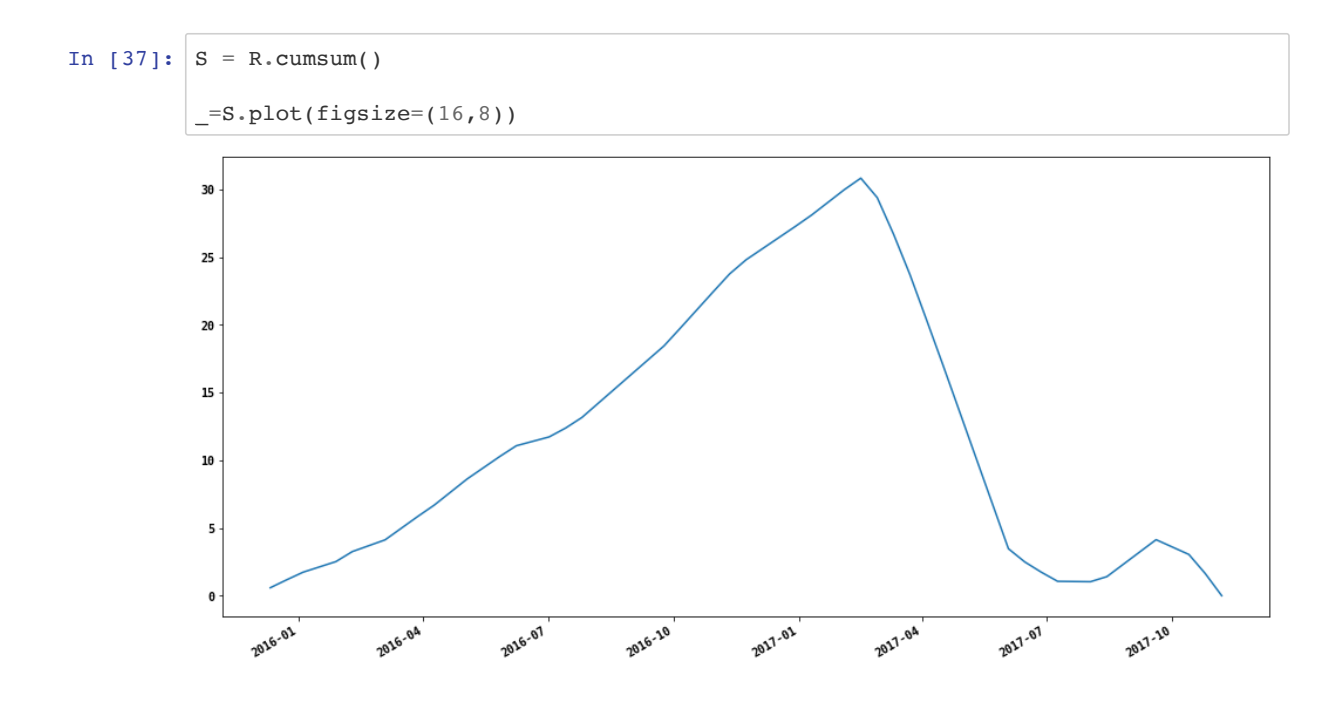

An estimator for the magnitude of change is given as the difference between the maximum and minimum value of S

$$
S_{DIFF} = S_{MAX} - S_{MIN}
$$

In 
$$
[38]
$$
:  $Sdiff=S.max() - S.min()$   
 $Sdiff$   
Out[38]: 30.847062820803558

A candidate change point is identified from the  $S$  curve at the time where  $S_{MAX}$  is found:

$$
T_{CP_{before}} = T(S_i = S_{MAX})
$$

with

- $T_{CP_{before}}$  Timestamp of last observation before change
- $S_i$  Cumulative Sum of R with  $i = 1, \ldots n$
- $\cdot$  *n* Number of observations in the time series

The first observation after change occured ( $T_{CP_{after}}$ ) is then found as the first observation in the time series following  $T_{CP_{before}}$ .

For our example time series X these points are:

```
In [39]: \left| t_c p_b \right| = S[S == S.max()].index[0]print('Last date before change: {}'.format(t_cp_before.date()))
In [40]: t_cp_after = S[S.index > t_cp_before].index[0]
         print('First date after change: {}'.format(t_cp_after.date()))
         Last date before change: 2017-02-15
         First date after change: 2017-02-27
```
# **Bootstrapping the cumulative sums by randomly reordering the time series**

We can determine if an identified change point is indeed a valid detection by randomly reordring the time series and comparing the various S curves. During bootstrapping we count how many times the  $S_{DIFF}$  values are greater than  $S_{DIFF_{random}}$  of the identified change point. A confindence level  $CL$  is computed as:

$$
CL = \frac{N_{GT}}{N_{bootstrap}}
$$

with

- $N_{GT}$  Number of times  $S_{DIFF} > S_{DIFF_{random}}$
- $N_{bootstraps}$  Number of bootstraps randomizing  $R$

Another metric for the significance of a change point is 1 minus the ratio of the mean of the  $S_{DIFF_{random}}$  values and  $S_{DIFF}$ . The closer this value is approaching 1, the more significant the change point:

$$
CP_{significance} = 1 - \left(\frac{\sum_{b=1}^{N_{boostraps}} S_{DIFF_{random}}}{N_{boostraps}} / S_{DIFF}\right)
$$

The python code to conduct the boot strapping, including visualization of the S curves is below:

```
In [41]: n_bootstraps=500 # bootstrap sample size
         fig, ax = plt.subplots(figsize=(16,8))S.plot(ax=ax,linewidth=3)
         ax.set_ylabel('Cumulative Sums of the Residuals')
         fig.legend(['S Curve for Candidate Change Point'],loc=3)
         Sdiff random sum=0
         Sdiff_random_max=0 # to keep track of the maxium Sdiff of the 
                         # bootstrapped sample
         n_Sdiff_gt_Sdiff_random=0 # to keep track of the maxium Sdiff of the 
                         # bootstrapped sample
         for i in range(n_bootstraps):
              Rrandom = R.sample(frac=1) # Randomize the time steps of the residuals
              Srandom = Rrandom.cumsum()
             Sdiff random=Srandom.max()-Srandom.min()
             Sdiff random sum += Sdiff random
              if Sdiff_random > Sdiff_random_max:
                 Sdiff random max = Sdiff random
              if Sdiff > Sdiff_random:
                  n_Sdiff_gt_Sdiff_random += 1
              Srandom.plot(ax=ax)
          _=ax.axhline(Sdiff_random_sum/n_bootstraps)
```
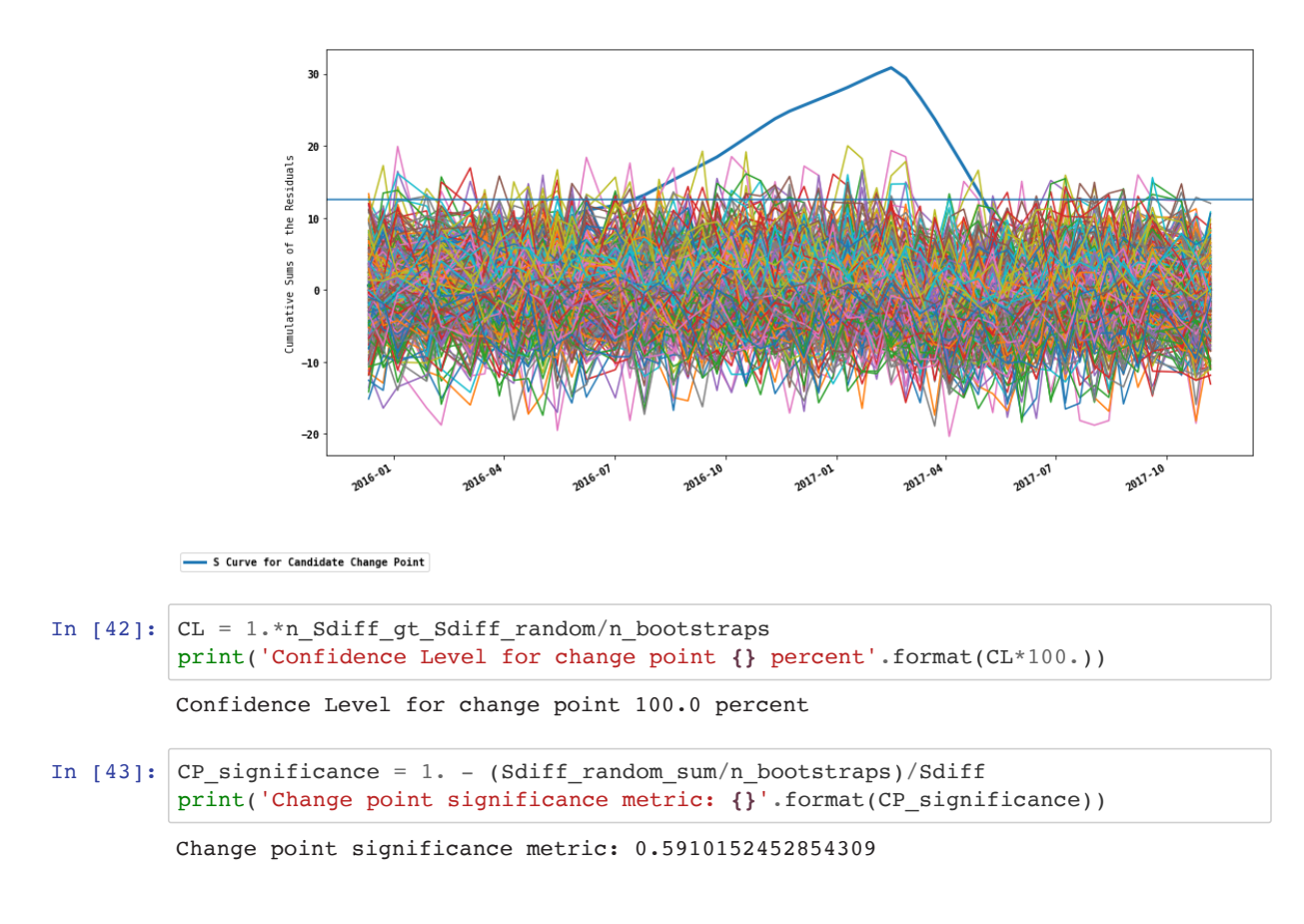

Another useful metric to determine strength of a change point is the normalized integral  $S_{ni}$  of the absolute values of the S curve:

$$
S_{normalized} = \frac{\int_{i=1}^{n} \frac{abs(S_i)}{\max abs(S)}}{n}
$$

In [44]: *# NaN's to be excluded in the computation*   $S_n = (S.abs() / S.abs() .max()) . cumsum() .max() / len(S[S != np.nan])$ print('Normalized Integral of cumulative sum: **{}**'.format(S\_ni))

Normalized Integral of cumulative sum: 0.3741739515908098

If year-to-year comparison is the first approach likely leads to subsets that are too small for meaningful cumulative sum change point detection. The approach of meaningful cumulative sum change point detection. The appro

#### **EXERCISE**

Conduct the change point analysis for different subsets in the traning data

# **Selection of threshold values**

 $CL$  and  $CP$  significance Can be used as threshold values for the acceptance or rejection of a candidate threshold. These values are to some degree specific to a SAR sensor and environmental conditions. E.g. L-Band SAR has a more pronounced decrease in backscatter after forest disturbance and logging, whereas C-Band can have more ambigious signals. Also moisture regime changes, e.g. with snow cover, freeze/thaw conditions or dry/wet season changes have an influence on the time series signal. For example El Nino years can suggest changes solely due to different wetting and dryup conditions pertinent to a particular year. For this reason other techniques can be added to the SAR time series ananlysis. Two techniques can readily be thought of:

- Subsetting of time series by seasons
- Detrending time series with global image means

If year-to-year comparison is the focus, the first approach likely leads to subsets that are too small for meaningful cumulative sum change point detection. The approach of interannual differencing as discussed above likely performs better.

In the following we explore the approach to detrend the data with global image means.

#### **De-trending time series with global image means**

The idea of de-trending time series with global image means should prepare time series for a somewhat more robust change point detection as global image time series anomalies stemming calibration or seasonal trends are removed prior to time series analysis. This de-trending needs to be performed with large subsets so real change is not influencing the image statistics.

NOTE: For our small subset, we will see some of these effects.

Let's start by building a global image means time series:

```
In [45]: means_pwr = np.mean(rasterstack_pwr,axis=(1,2))
         means dB = 10.*np.log10(means pwr)gm ts = pd. Series(means dB, index=tindex)
         gm_ts=gm_ts[gm_ts.index > '2015-10-31'] # filter dates
         gm_ts=gm_ts.rolling(5,center=True).median()
```
In  $[46]$ :  $gm_ts.pdf$ 

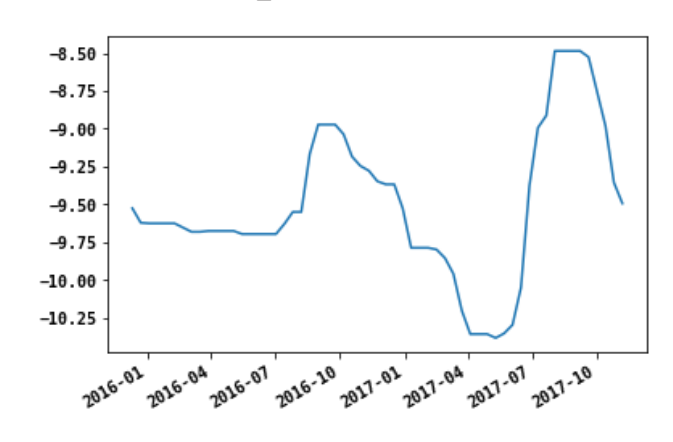

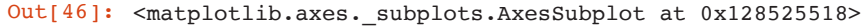

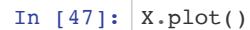

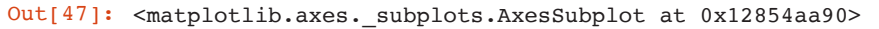

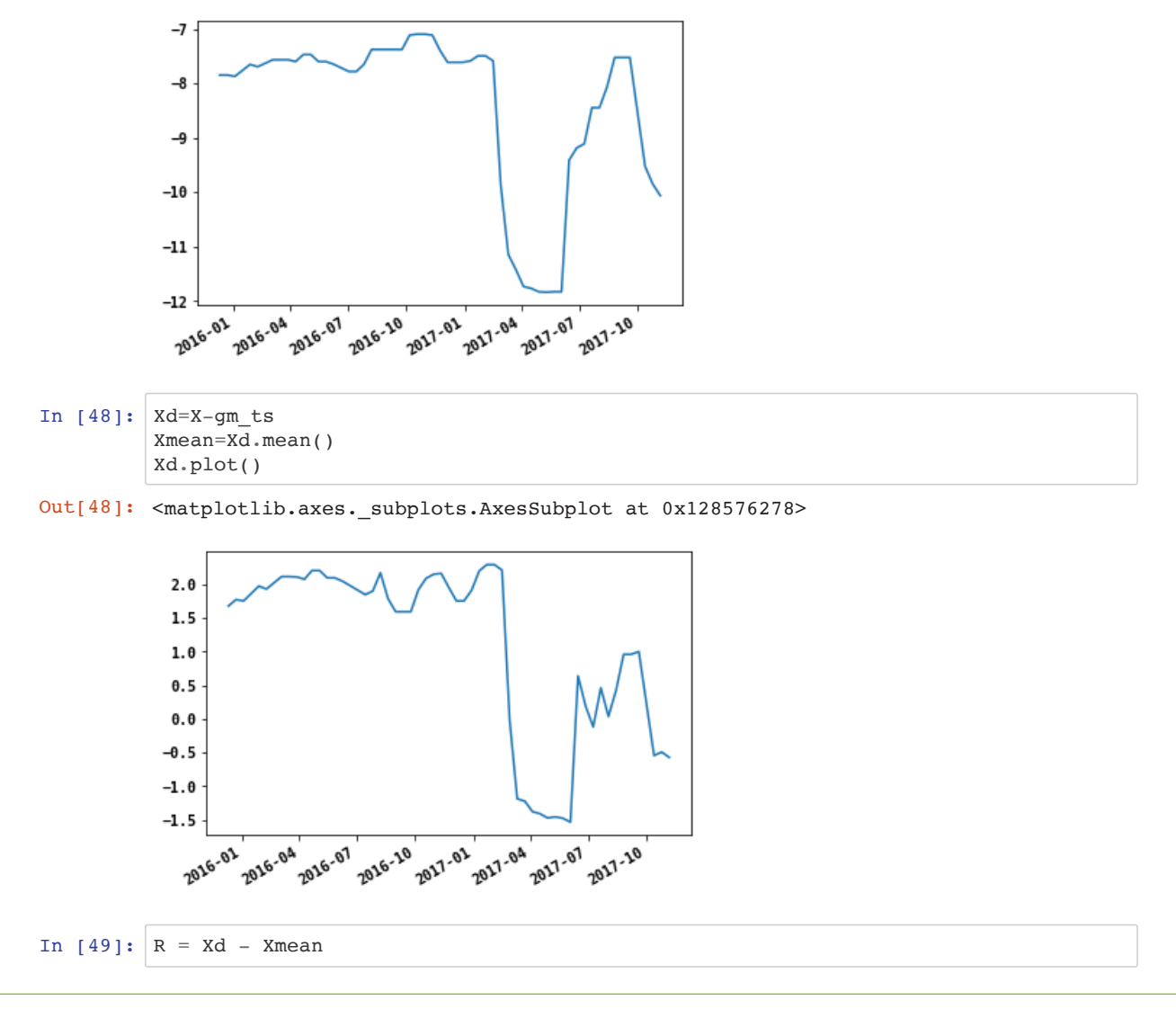

THE SAR HANDBOOK

Now we compute the cumulative sum of the residuals and plot it:

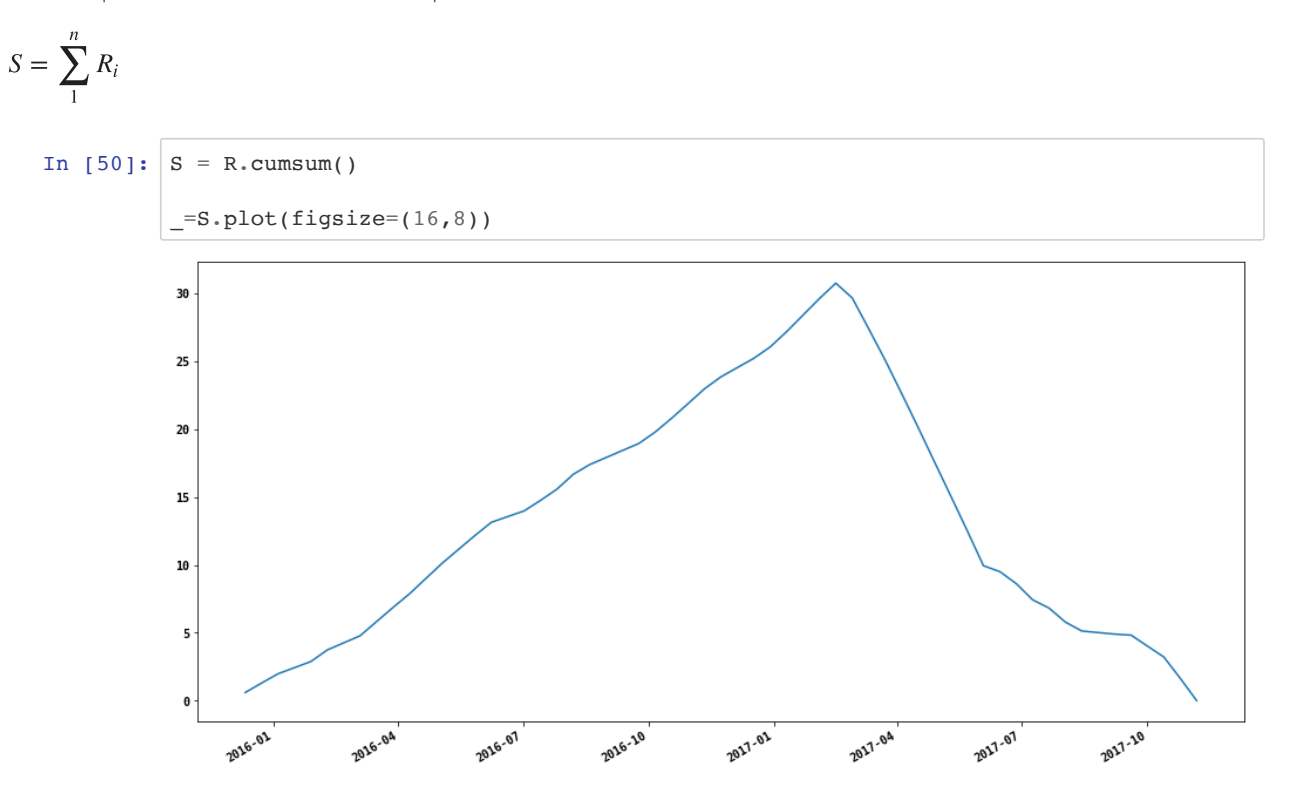

An estimator for the magnitude of change is given as the difference between the maximum and minimum value of S

#### $S_{DIFF} = S_{MAX} - S_{MIN}$

```
In [51]: Sdiff=S.max() - S.min()
         Sdiff
```
Out[51]: 30.765903052062484

A candidate change point is identified from the  $S$  curve at the time where  $S_{MAX}$  is found:

$$
T_{CP_{before}} = T(S_i = S_{MAX})
$$

with

- Timestamp of last observation before change
- Cumulative Sum of R with
- $\cdot$  *n* Number of observations in the time series

The first observation after change occured ( $T_{CP_{after}}$ ) is then found as the first observation in the time series following  $T_{CP_{before}}$ .

For our example time series X these points are:

```
In [52]: \lfloor t_cp_before = S[S==S.max()].index[0]
         print('Last date before change: {}'.format(t_cp_before.date()))
In [53]: t cp_after = S[S.index > t_cp_before].index[0]
         print('First date after change: {}'.format(t_cp_after.date()))
         Last date before change: 2017-02-15
         First date after change: 2017-02-27
```
# **Cumulative Sum Change Detection for the entire image**

With numpy arrays we can apply the concept of cumulative sum change detection analysis effectively on the entire image stack. We take advantage of array slicing and axisbased computing in numpy. Axis 0 is the time domain in our raster stacks

```
In [58]: # Can do this in power or dB scale
         X = rasterstack_pwr
         # Filter out the first layer ( Dates >= '2015-11-1')
         X sub=X[1:,:,:]tindex_sub=tindex[1:]
         X= 10.*np.log10(X_sub) # Uncomment to test dB scale
```

```
In [59]: |plt.figure()
```

```
#Indicate the band number
bandnbr=0
vmin=np.percentile(X[bandnbr],5)
vmax=np.percentile(X[bandnbr],95)
plt.title('Band  {} {}'.format(bandnbr+1,tindex_sub[bandnbr].date()))
plt.imshow(X[0],cmap='gray',vmin=vmin,vmax=vmax)
_=plt.colorbar()
```
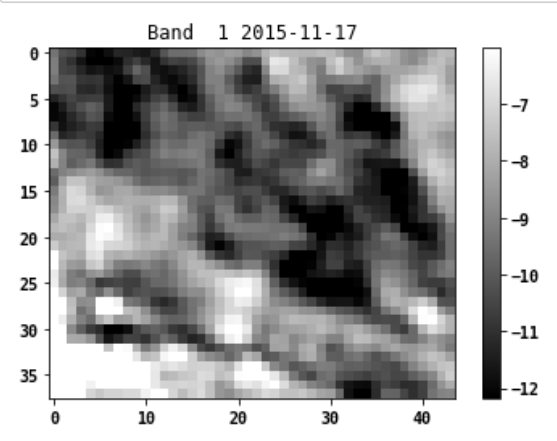

```
In [60]: Xmean=np.mean(X,axis=0)
         plt.figure()
         plt.imshow(Xmean,cmap='gray')
```
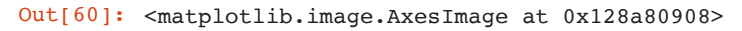

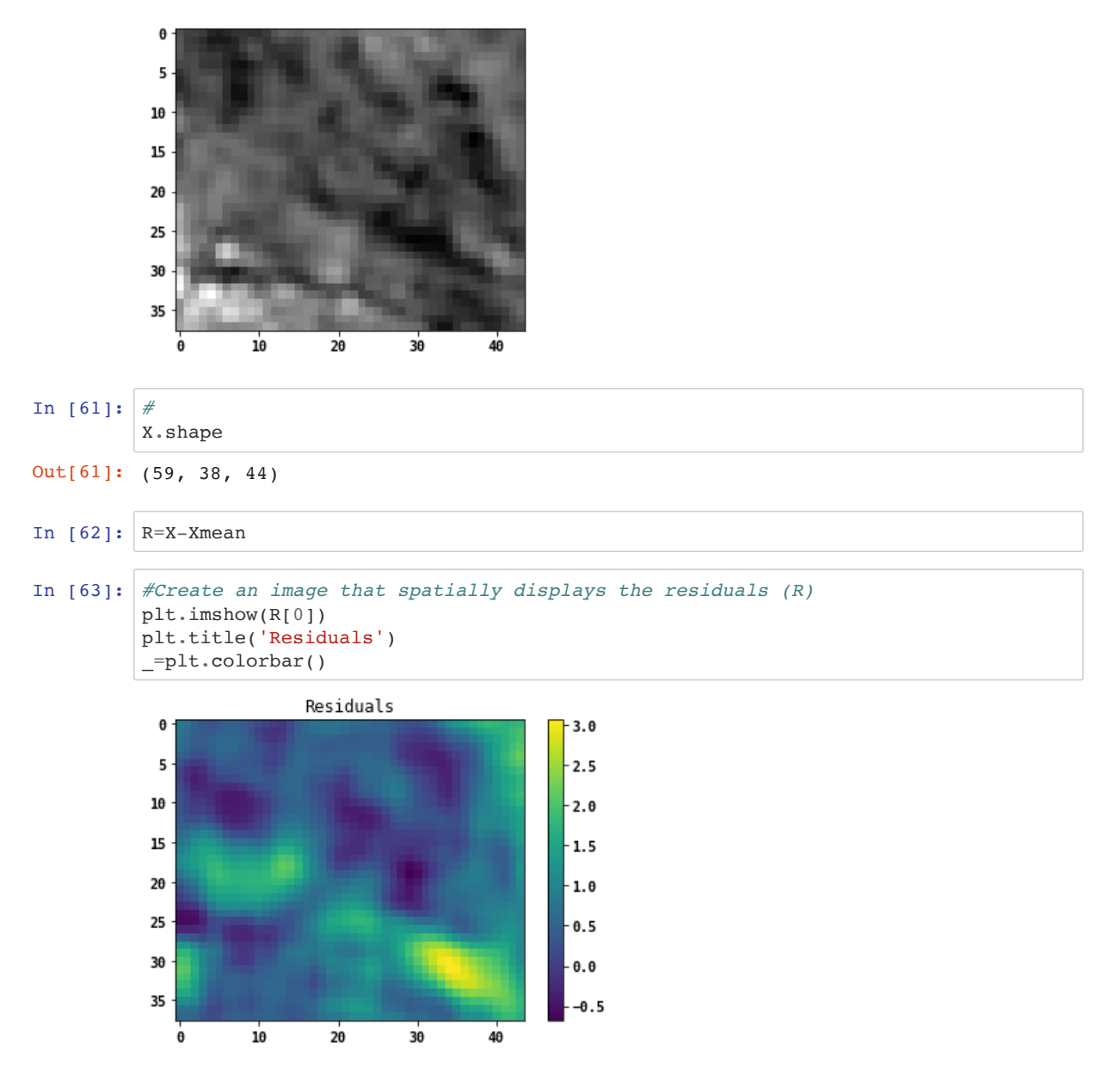

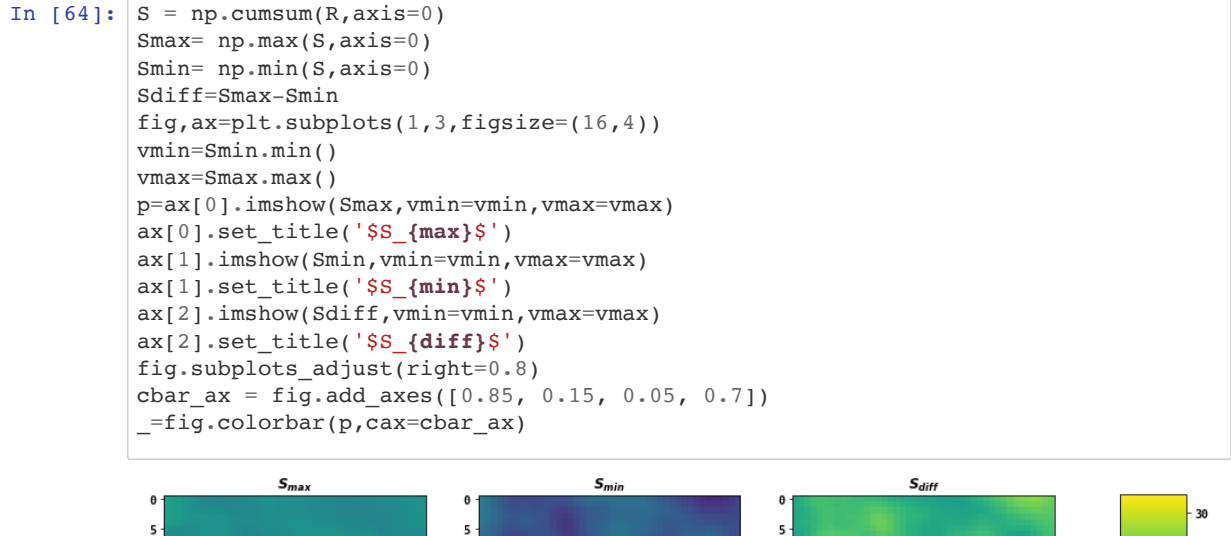

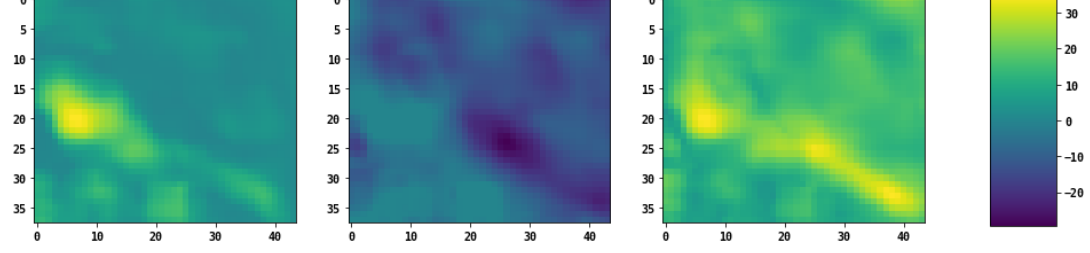

# **Mask Sdiff with a priori threshold for expected change**

If we have an assumption as to how much actual change we expect in the image, we can threshold  $S_{diff}$  to reduce computation of the bootstrapping. For land cover change we would not expect more than 5-10% change in a landscape. So, if the test region is reasonably large, setting a threshold for expected change to 10% would be appropriate. Thus we can set a mask with the 90th percentile of the histogram of  $S_{diff}$ . In our example we'll start out with a very conservative threshold of 50%.

The histogram for  $S_{diff}$  is shown below:

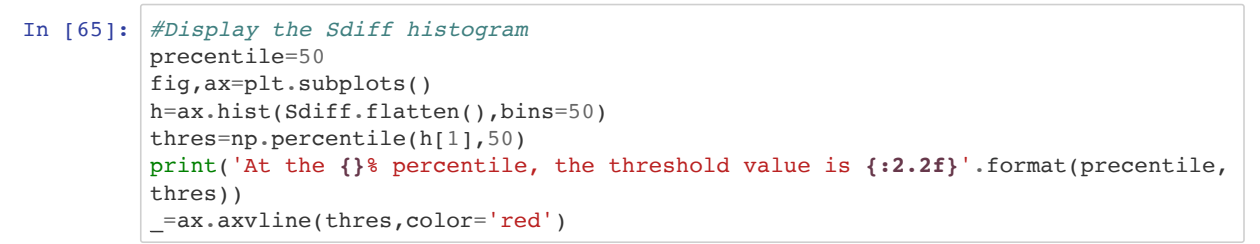

At the 50% percentile, the threshold value is 19.82

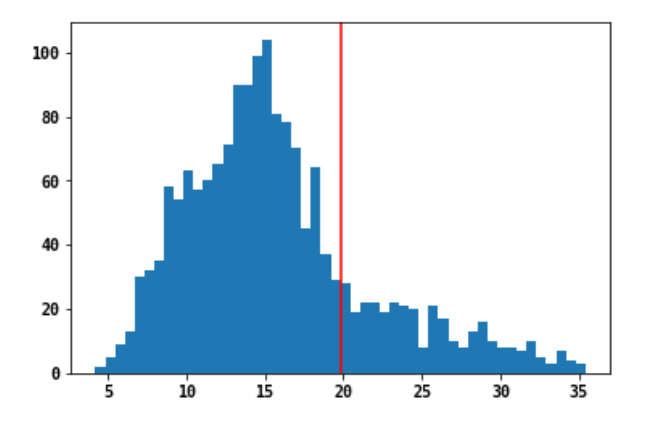

At the 50% percentile, the threshold value is \_\_\_\_ (printed above the histogram)

Using this threshold, we can visualize the candidate changepoints:

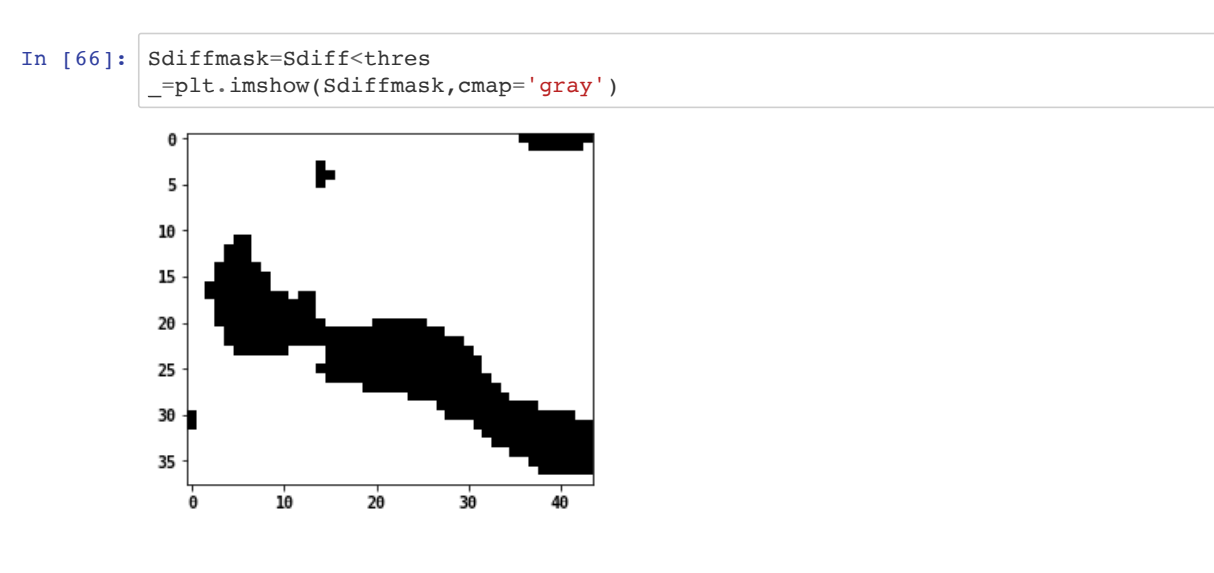

Now we can filter our Residuals and perform bootstrapping analysis on these data. We make use of numpy masked arrays for this purpose.

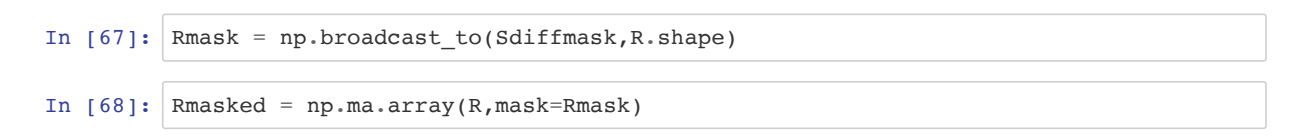

In [69]: Smasked = np.ma.cumsum(Rmasked,axis=0)

 $S_{MAX}$ ,  $S_{MIN}$ ,  $S_{DIFF}$  can also be computed on the masked arrays :

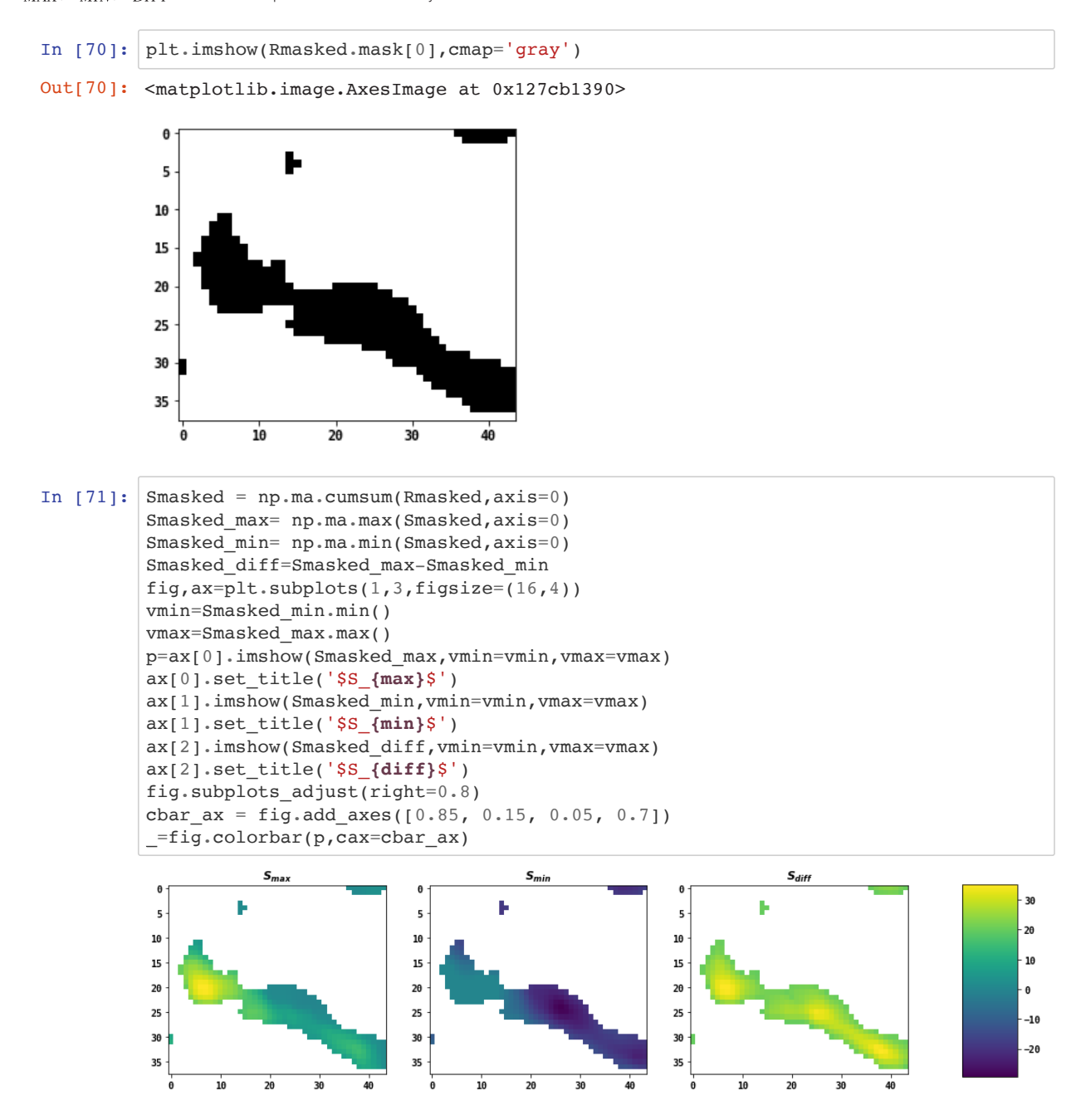

# **Bootstrapping over the masked change point candidates**

We can now perform the bootstrapping analysis over the not masked out values. For efficient computing we permutate the index of the time axis.

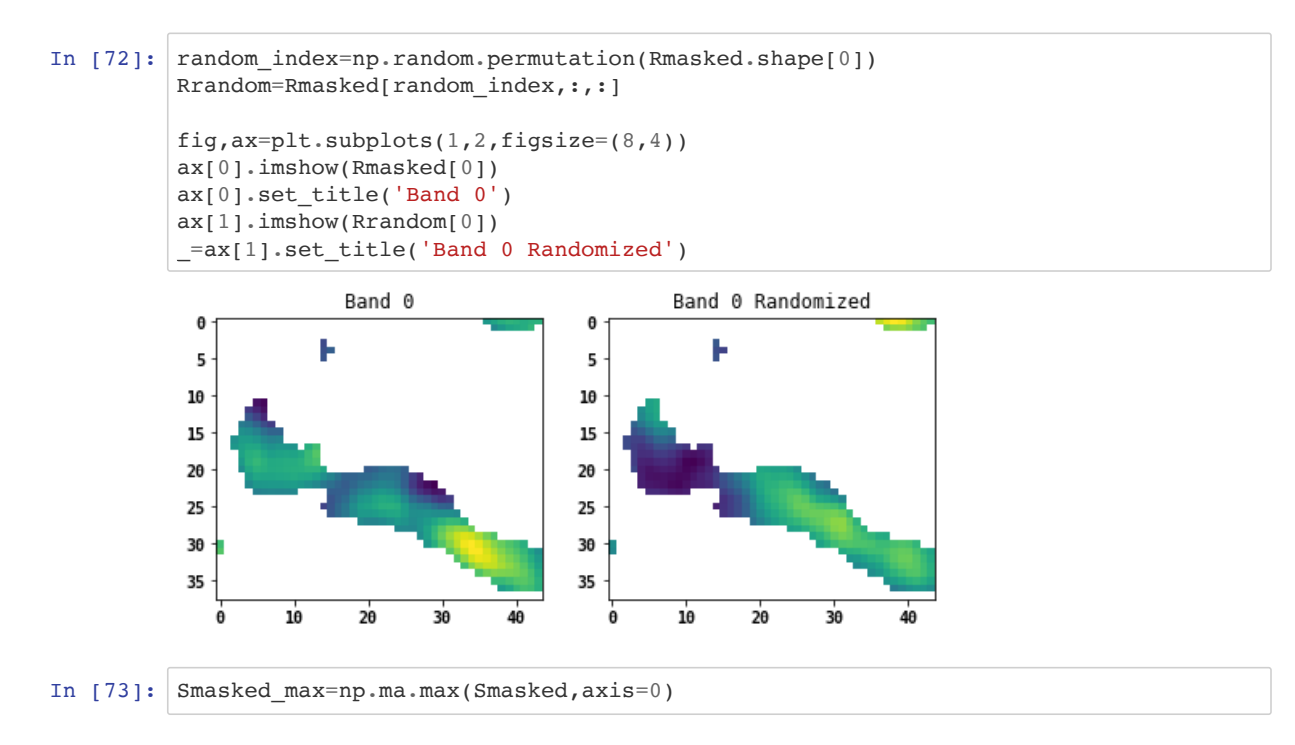

Below is the numpy based implementation of the bootstrapping over all pixels. Note the efficient implementation using nympy masked arrays.

```
In [74]: n bootstraps=1000 # bootstrap sample size
         # to keep track of the maxium Sdiff of the bootstrapped sample:
         Sdiff_random_max = np.ma.copy(Smasked_diff)
         Sdiff_random_max[~Sdiff_random_max.mask]=0
         # to compute the Sdiff sums of the bootstrapped sample:
         Sdiff random sum = np.mac copy(Smasked diff)Sdiff random sum[~Sdiff random max.mask]=0
         # to keep track of the count of the bootstrapped sample
         n Sdiff gt Sdiff random = np.ma.copy(Smasked diff)
         n Sdiff gt Sdiff random[~n Sdiff gt Sdiff random.mask]=0
         for i in range(n_bootstraps):
              # For efficiency, we shuffle the time axis index and use that 
              #to randomize the masked array
              random_index=np.random.permutation(Rmasked.shape[0])
              # Randomize the time step of the residuals
             Rrandom = Rmasked[random_index,:,:]
             Srandom = np.ma.cumsum(Rrandom, axis=0)
              Srandom_max=np.ma.max(Srandom,axis=0)
             Srandom min=np.ma.min(Srandom,axis=0)
              Sdiff_random=Srandom_max-Srandom_min
             Sdiff random sum += Sdiff random
             Sdiff random max(np.mac.getet(Sdiff random,Sdiff random max))=Sdiff random[np.ma.greater(Sdiff random,Sdiff random max)]
             n Sdiff gt Sdiff random[np.ma.greater(Smasked diff,Sdiff random)] += 1
```
Now we can compute for all pixels the confidence level  $CL$ , the change point significance metric \$CP\_{significance} and the product of the two as our confidence metric for identified changepoints.

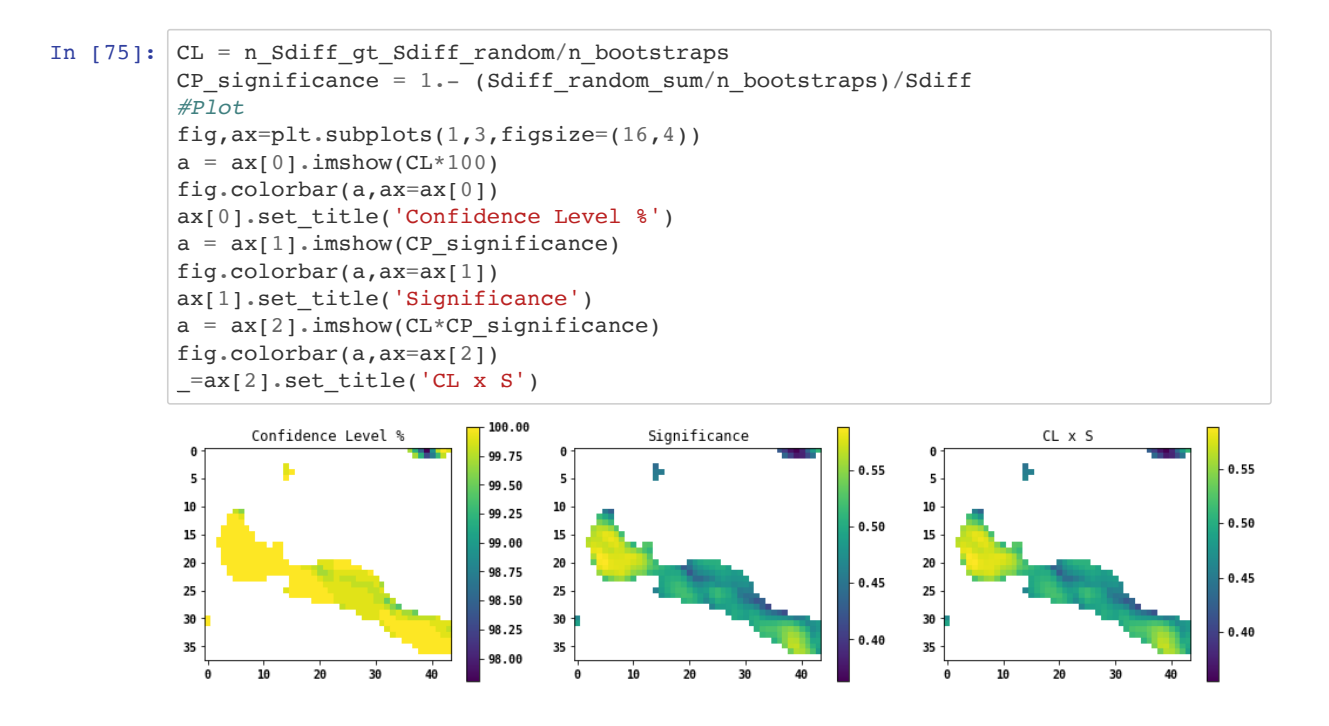

Now if we were to set a threshold of 0.5 for the product as identified change our change map would look like the following figure:

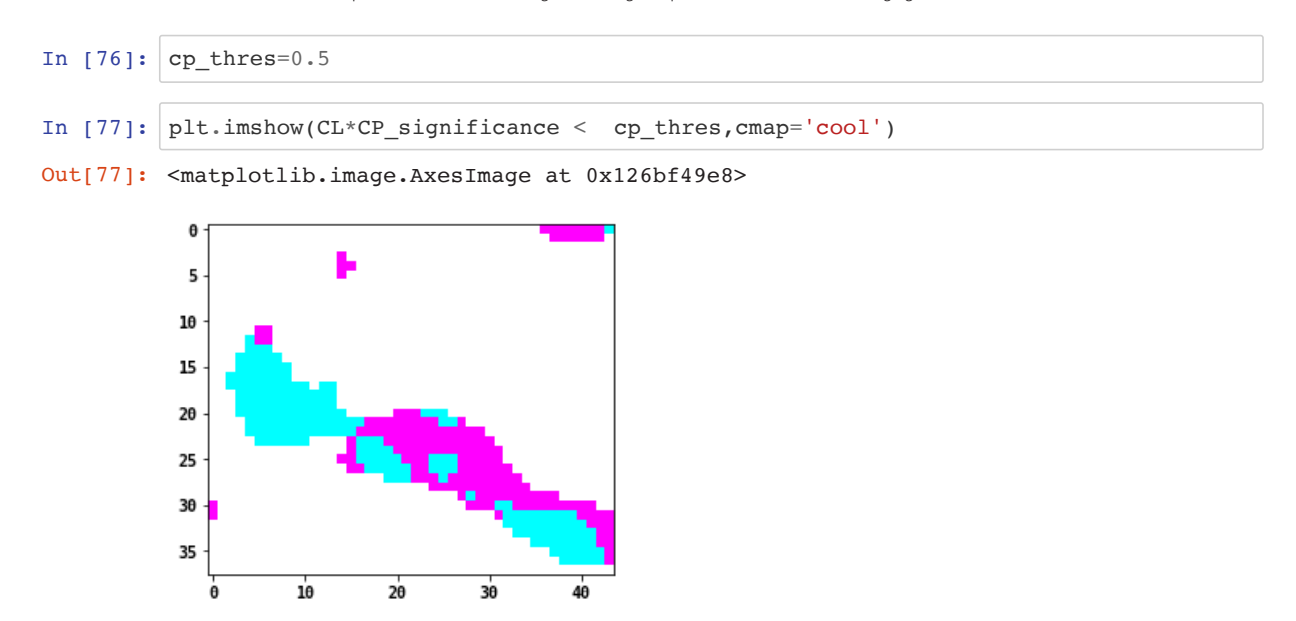

Our last step is the idenficiaton of the change points is to extract the timing of the change. We will produce a raster layer that shows the band number of this first date after detected change. We will make use of the numpy indexing scheme. First, we create a combined mask of the first threshold and the identified change points after the bootstrapping. For this we use the numpy "mask\_or" operation.

```
In [78]: # make a mask of our change points from the new threshold and the previous mask
         cp_mask=np.ma.mask_or(CL*CP_significance<cp_thres,CL.mask)
         # Broadcast the mask to the shape of the masked S curves
         cp_mask2 = np.broadcast_to(cp_mask,Smasked.shape)
         # Make a numpy masked array with this mask
         CPraster = np.mac.array(Smasked.data, mask=cp mask2)
```
To retrieve the dates of the change points we find the band indices in the time series along the time axis where the the maximum of the cumulative sums was located. Numpy offers the "argmax" function for this purpose.

```
In [79]: CP_index= np.ma.argmax(CPraster,axis=0)
         change_indices = list(np.unique(CP_index))change indices.remove(0)
         print(change_indices)
         # Look up the dates from the indices to get the change dates
         alldates=tindex[tindex>'2015-10-31']
         change dates=[str(alldates[x+1].date()) for x in change indices]
         print(change_dates)
         [2, 27, 28, 29, 32, 33, 34, 35, 36]
         ['2015-12-23', '2016-11-23', '2016-12-05', '2016-12-17', '2017-01-22', '2017-02-
         03', '2017-02-15', '2017-02-27', '2017-03-11']
```
Lastly, we visualize the change dates by showing the CP index raster and label the change dates.

```
In [80]: ticks=change_indices
           ticklabels=change_dates
           cmap=plt.cm.get_cmap('magma',ticks[-1])
           fig, ax = plt.subplots(figsize=(8,8))cax = ax.imshow(CP_index,interpolation='nearest',cmap=cmap)
           # fig.subplots_adjust(right=0.8)
           # cbar_ax = fig.add_axes([0.85, 0.15, 0.05, 0.7])
           # fig.colorbar(p,cax=cbar_ax)
           ax.set_title('Dates of Change')
           # cbar = fig.colorbar(cax,ticks=ticks)
           .<br>cbar=fig.colorbar(cax,ticks=ticks,orientation='horizontal')
           _=cbar.ax.set_xticklabels(ticklabels,size=10,rotation=45,ha='right') 
# cbar_ax = fig.add_axes([0.85, 0.15, 0.05, 0.7])
# fig.colorbar(p,cax=cbar_ax)
```
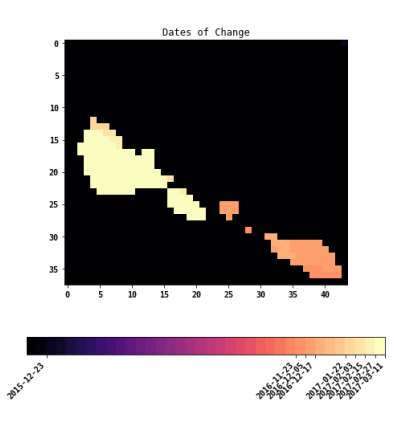

show typically different time series profiles of radar backscatter. The approach to detect secondary change points would be to repeat analysis of the time series split into

# **Secondary Change Points**

After detection of a change point in the time series we can split the series in before and after change subsets. For forest degradation or deforestation detection for example this could apply when over the course of a multi-year time series selective logging precedes a clearing event or conversion of a logged plot to agriculture or regrowth, which show typically different time series profiles of radar backscatter. The approach to detect secondary change points would be to repeat analysis of the time series split into before and after change point detection.

# **Conclusion**

Pandas and numpy are powerful open source scripting tools to implement change point detection on large data stacks. For image based analysis numpy offers more efficient implementations compared to pandas, whereas pandas is more powerful in date time processing, e.g. time-weighted interpolation.

# **Solutions**

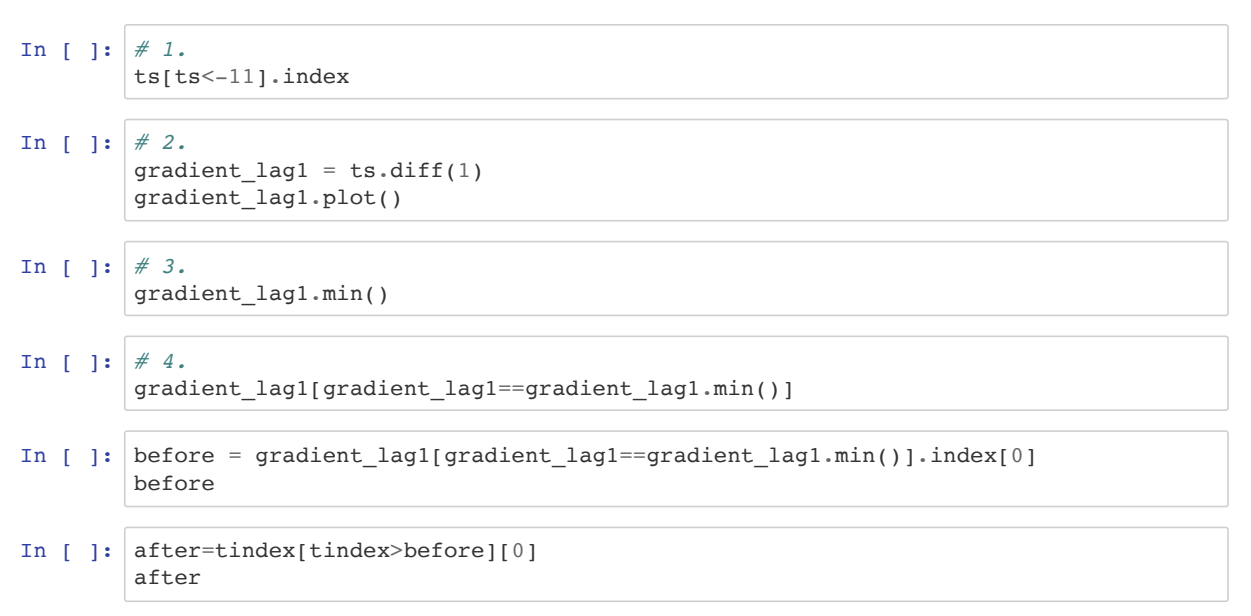
# **SAR Training Workshop for Forest Applications**

### **PART 5 - SAR/Optical (NDVI) Time Series Analysis**

Josef Kellndorfer, Ph.D., President and Senior Scientist, Earth Big Data, LLC

Revision date: January 2019

In this chapter we compare time series data of C-band Backscatter and Landsat 8 Normalized Difference Vegetation Index (NDVI) over a forested site in Southern Niger.

```
In [1]: # Importing relevant python packages
        import pandas as pd
        import gdal
        import numpy as np
        import time,os
        from skimage import exposure # to enhance image display
        # For plotting
        %matplotlib inline
        import matplotlib.pylab as plt
        import matplotlib.patches as patches
        import matplotlib.cm as cm
        font = \{'family' : 'monospace',
                    'weight' : 'bold',
                    'size' : 18}
        plt.rc('font',**font)
        # Define a helper function for a 4 part figure with backscatter, NDVI and False
          Color Infrared
        def ebd_plot(bandnbrs):
             fig,ax=plt.subplots(2,2,figsize=(16,16))
             # Bands for sentinel and landsat:
             # Sentinel VV
            sentinel_vv=img_handle[0].GetRasterBand(bandnbrs[0]).ReadAsArray(*subset_sen
        tinel)
             sentinel_vv=20.*np.log10(sentinel_vv)-83 # Covert to dB
             # Sentinel VH
            sentinel_vh=img_handle[1].GetRasterBand(bandnbrs[0]).ReadAsArray(*subset_sen
        tinel)
             sentinel_vh=20.*np.log10(sentinel_vh)-83 # Covert to dB
             # # Landsat False Color InfraRed
             r=img_handle[5].GetRasterBand(bandnbrs[1]).ReadAsArray(*subset_landsat)/1000
        \Omega.
             g=img_handle[4].GetRasterBand(bandnbrs[1]).ReadAsArray(*subset_landsat)/1000
        0.
             b=img_handle[3].GetRasterBand(bandnbrs[1]).ReadAsArray(*subset_landsat)/1000
        0.fcir=np.dstack((r,g,b))
             for i in range(fcir.shape[2]):
                fcir[:, :, i] = exposure.equalize hist(fcir[:,:,i],
                mask = -np.equals(fcir[:, :, i], -.9999))
```
vmax=np.nanpercentile(sentinel\_vv,95))

```
 # Landsat NDVI
    landsat_ndvi=img_handle[2].GetRasterBand(bandnbrs[1]).ReadAsArray(*subset_la
ndsat)
    mask=landsat_ndvi==-9999
    landsat_ndvi = landsat_ndvi/10000. # Scale to real NDVI value
     landsat_ndvi[mask]=np.nan
    svv = ax[0][0].imshow(sentinel vv,cmap='jet',vmin=np.namecentile(sentinelvv, 5),
                     vmax=np.nanpercentile(sentinel_vv,95))
     cb = fig.colorbar(svv,ax=ax[0][0],orientation='horizontal')
     cb.ax.set_title('C-VV $\gamma^o$ [dB]')
    svh = ax[0][1].imshow(sentinel_vh, cmap='jet', vmin=np.namecentile(sentinel_vh, 5),
                     vmax=np.nanpercentile(sentinel_vh,95))
     cb = fig.colorbar(svh,ax=ax[0][1],orientation='horizontal')
     cb.ax.set_title('C-VH $\gamma^o$ [dB]')
     nvmin=np.nanpercentile(landsat_ndvi,5)
     nvmax=np.nanpercentile(landsat_ndvi,95)
     # nvmin=-1
     # nvmax=1
    \texttt{max} = \texttt{ax[1][0]}.\texttt{imshow}(\texttt{landsat\_ndvi},\texttt{cmap='jet}',\texttt{vmin=nvmin}, vmax=nvmax)
     cb = fig.colorbar(nax,ax=ax[1][0],orientation='horizontal')
     cb.ax.set_title('NDVI')
    fc= ax[1][1].imshow(fcir) # cb = fig.colorbar(fc,cmap=cm.gray,ax=ax[1][1],orientation='horizontal')
     # cb.ax.set_title('False Color Infrared')
     ax[0][0].axis('off')
    ax[0][1].axis('off') ax[1][0].axis('off')
     ax[1][1].axis('off')
     ax[0][0].set_title('Sentinel-1 C-VV {}'.format(stindex[bandnbrs[0]-1].date
()))
     ax[0][1].set_title('Sentinel-1 C-VH {}'.format(stindex[bandnbrs[0]-1].date
()))
     ax[1][0].set_title('Landsat-8 NDVI {}'.format(ltindex[bandnbrs[1]-1].date
()))
     ax[1][1].set_title('Landsat-8 False Color IR {}'.format(ltindex[bandnbrs[1]-
1].date()))
     _=fig.suptitle('Sentinel-1 Backscatter and Landsat NDVI and FC IR',size=16)
```
### **Set Project Directory and Filenames**

#### **West Africa - Biomass Site**

```
In [2]: datadirectory='C:\\Users\\loaner.SERVIRLOAN-5057.001\\Downloads\\BIOsS1'
        #datadirectory='/dev/shm/projects/c401servir/wa/BIOsS1'
        sentinel1_datefile='S32631X398020Y1315440sS1_A_vv_0001_mtfil.dates'
        sentinel1_imagefile='S32631X398020Y1315440sS1_A_vv_0001_mtfil.vrt'
        sentinel1_imagefile_cross='S32631X398020Y1315440sS1_A_vh_0001_mtfil.vrt'
        landsat8_ndvi='landsat/L8_192_052_NDVI.vrt'
        landsat8_b3='landsat/L8_192_052_B3.vrt
        landsat8_b4='landsat/L8_192_052_B4.vrt'
        landsat8 b5='landsat/L8 192 052 B5.vrt'
        landsat8_datefile='landsat/L8_192_052_NDVI.dates'
```

```
In [3]: # Switch to the data directory
        os.chdir(os.path.join(datadirectory))
```
#### **Acquisition Dates**

Read from the Dates file the dates in the time series and make a pandas date index

```
In [4]: sdates=open(sentinel1_datefile).readlines()
       stindex=pd.DatetimeIndex(sdates)
       j=1print('Bands and dates for', sentinell imagefile)
       for i in stindex:
            print("{:4d} {}".format(j, i.date()),end=' ')
           j+=1 if j%5==1: print()
       Bands and dates for S32631X398020Y1315440sS1_A_vv_0001_mtfil.vrt
          1 2015-03-22 2 2015-04-03 3 2015-04-15 4 2015-05-09 5 2015-05-21 
           6 2015-06-02 7 2015-06-14 8 2015-06-26 9 2015-07-08 10 2015-07-20 
          11 2015-08-01 12 2015-08-13 13 2015-08-25 14 2015-09-06 15 2015-09-18 
          16 2015-09-30 17 2015-10-12 18 2015-10-24 19 2015-11-17 20 2015-11-29 
          21 2015-12-11 22 2015-12-23 23 2016-01-04 24 2016-01-28 25 2016-02-09 
          26 2016-03-04 27 2016-03-16 28 2016-03-28 29 2016-04-09 30 2016-04-21 
          31 2016-05-03 32 2016-05-15 33 2016-05-27 34 2016-06-08 35 2016-07-02 
        36 2016-07-14 37 2016-07-26 38 2016-08-07 39 2016-08-19 40 2016-08-31 
        41 2016-09-12 42 2016-09-24 43 2016-10-06 44 2016-10-18 45 2016-10-30 
        46 2016-11-11 47 2016-11-23 48 2016-12-05 49 2016-12-17 50 2016-12-29 
        51 2017-01-10 52 2017-01-22 53 2017-02-03 54 2017-02-15 55 2017-02-27 
        56 2017-03-11 57 2017-03-23 58 2017-04-04 59 2017-04-16 60 2017-04-28 
        61 2017-05-10 62 2017-05-22 63 2017-06-03 64 2017-06-15 65 2017-06-27 
          66 2017-07-09 67 2017-07-21 68 2017-08-02 69 2017-08-14 70 2017-08-26 
          71 2017-09-07 72 2017-09-19 73 2017-10-13 74 2017-10-25 75 2017-11-06 
          76 2017-11-18 77 2017-11-30
```
6 2015-04-19 7 2015-05-05 8 2015-05-21 9 2015-06-06 10 2015-06-22

```
In [5]: dates=open(landsat8 datefile).readlines()
       ltindex=pd.DatetimeIndex(ldates)
       i=1print('Bands and dates for', landsat8 ndvi)
       for i in ltindex:
            print("{:4d} {}".format(j, i.date()),end=' ')
           j+=1 if j%5==1: print()
       Bands and dates for landsat/L8_192_052_NDVI.vrt
          1 2015-01-13 2 2015-01-29 3 2015-02-14 4 2015-03-18 5 2015-04-03 
           6 2015-04-19 7 2015-05-05 8 2015-05-21 9 2015-06-06 10 2015-06-22 
          11 2015-07-08 12 2015-07-24 13 2015-08-09 14 2015-08-25 15 2015-09-10 
          16 2015-09-26 17 2015-10-12 18 2015-10-28 19 2015-11-13 20 2015-11-29 
        21 2015-12-15 22 2015-12-31 23 2016-01-16 24 2016-02-01 25 2016-02-17 
        26 2016-03-04 27 2016-03-20 28 2016-04-05 29 2016-04-21 30 2016-05-07 
        31 2016-05-23 32 2016-06-08 33 2016-06-24 34 2016-07-10 35 2016-07-26 
        36 2016-08-11 37 2016-08-27 38 2016-09-12 39 2016-09-28 40 2016-10-14 
        41 2016-10-30 42 2016-11-15 43 2016-12-01 44 2016-12-17 45 2017-01-02 
        46 2017-01-18 47 2017-02-03 48 2017-02-19 49 2017-03-07 50 2017-03-23 
          51 2017-04-08 52 2017-04-24
```
### **Projection and Georeferencing Information of the SAR and Optical Time Series Data Stacks**

For processing of the imagery in this notebook we generate a list of image handles and retrieve projection and georeferencing information. We print out the retrieved information.

```
In [6]: imagelist=[sentinel1_imagefile,sentinel1_imagefile_cross,landsat8_ndvi,landsat8
        b3,landsat8_b4,landsat8_b5]
        geotrans=[]
        proj=[]
        img_handle=[]
        xsize=[]
        ysize=[]
        bands=[]
        for i in imagelist:
            img handle.append(gdal.Open(i))
             geotrans.append(img_handle[-1].GetGeoTransform())
             proj.append(img_handle[-1].GetProjection())
             xsize.append(img_handle[-1].RasterXSize)
             ysize.append(img_handle[-1].RasterYSize)
             bands.append(img_handle[-1].RasterCount)
        # for i in proj:
          # print(i)
        # for i in geotrans:
        # print(i)
        # for i in zip(['C-VV','C-VH','NDVI','B3','B4','B5'],bands,ysize,xsize):
             # print(i)
```
### **Display SAR and NDVI Images**

First, depending on the capacity of the computer we might want to define a subset. We will choose the subset in the raster extension of the Sentinel-1 Image and use the geotransformation information to extract the corresponding subset in the Landsat Image. We assume that the images have the same upper left coordinate. The we can compute the offsets and extent in the Landsat image as follows:

 $x_{cal} = \frac{xres_{sentinel-1}}{xres_{landsat}}$  $y_{cal} = \frac{yres_{sentinel-1}}{yres_{landsat}}$ 

We can use these calibration factors to get the landsat subset as follows:

- $x \text{ of } f_{landsat} = x \text{ of } f_{sentinel-1} \times x_{cal}$
- $y \text{ of } f_{landsat} = y \text{ of } f_{sentinel-1} \times y_{cal}$
- $xsize_{landsat} = xsize_{sentinel-1} \times x_{cal}$
- $ysize_{landsat} = ysize_{sentinel-1} \times y_{cal}$

(xoffset,yoffset,xsize,ysize)

```
In [7]: subset_sentinel=None
        subset_sentinel=(570,40,500,500) # Adjust or comment out if you don't want a su
        bset
        if subset_sentinel == None:
            subset sentinel=(0,0,img handle[0].RasterXSize,img handle[0].RasterYSize)
            subset_landsat=(0,0,img_handle[2].RasterXSize,img_handle[2].RasterYSize)
        else:
             xoff,yoff,xsize,ysize=subset_sentinel
             xcal=geotrans[0][1]/geotrans[2][1]
             ycal=geotrans[0][5]/geotrans[2][5]
            subset_landsat=(int(xoff*xcal),int(yoff*ycal),int(xsize*xcal),int(ysize*ycal
        ))
        print('Subset Sentinel-1',subset_sentinel,'\nSubset Landsat ',subset_landsat)
        Subset Sentinel-1 (570, 40, 500, 500) 
        Subset Landsat (380, 26, 333, 333)
```
Now we can pick the bands and plot the Sentinel-1 and Landsat NDVI images of the subset. Change the band numbers to the bands we are interested in.

### **Dry Season Plot**

In [8]: 
$$
\# \text{ Dry season plot}
$$
 bandnbrs=(24,24)  $ebd_plot(bandnbrs)$ 

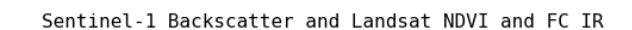

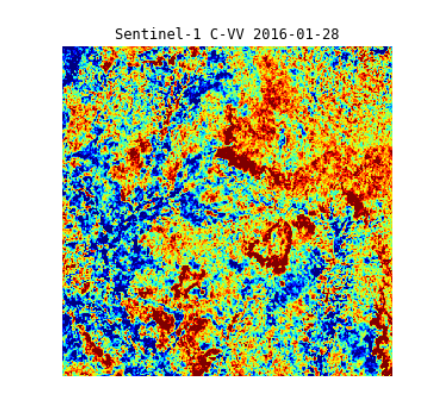

 $C$ -VV  $\gamma^o$  [dB]

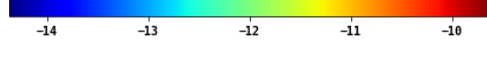

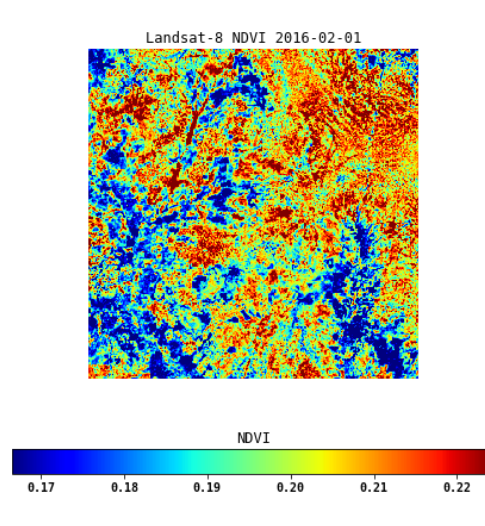

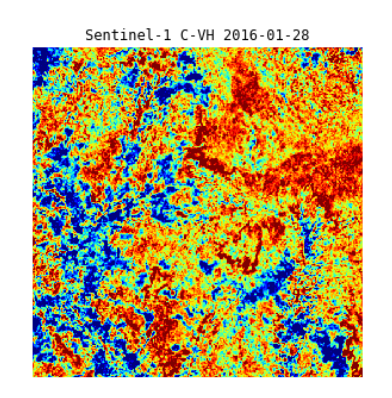

 $C - VH \times^o [dB]$  $-21$  $-17$ -22 -20  $-19$  $-18$  $-16$ 

Landsat-8 False Color IR 2016-02-01

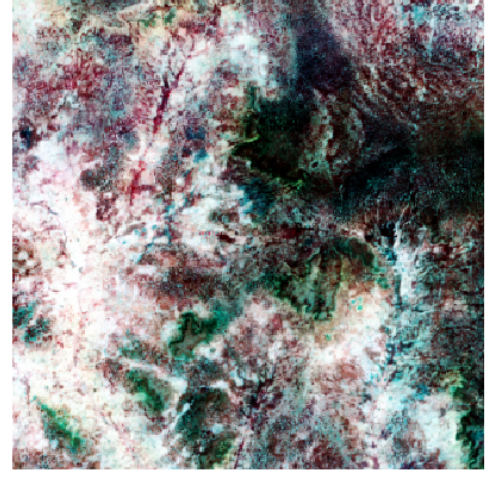

#### **Wet Season Plot**

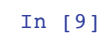

In [9]: *# Wet season plot* bandnbrs=(40,37) ebd\_plot(bandnbrs)

 $-11.0$ 

 $-10.5$ 

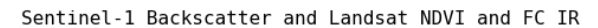

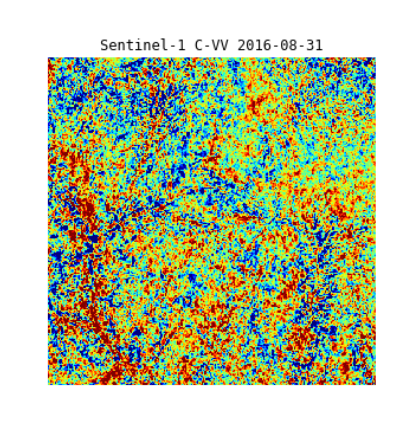

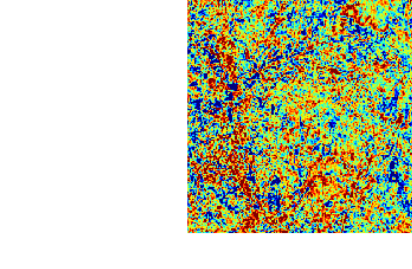

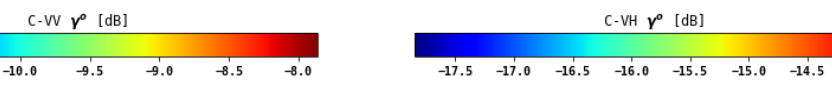

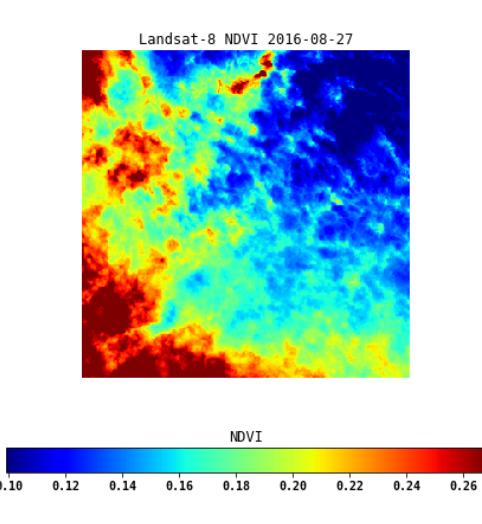

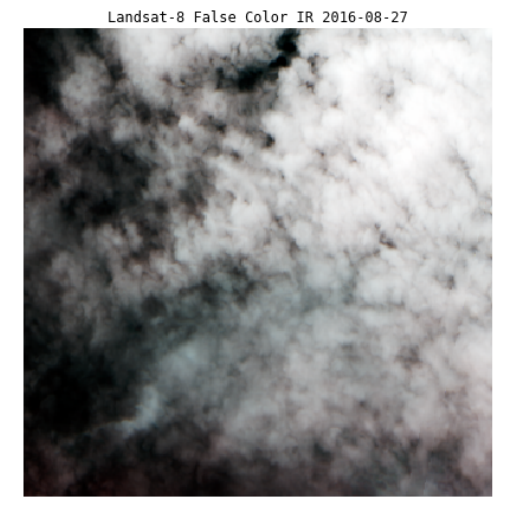

Sentinel-1 C-VH 2016-08-31

In the figure above, for band 24 of Sentinel-1 and 24 of NDVI, which was acquired three days after the Sentinel-1 image, there is an inverse relationship. Where Sentinel-1 exhibits low backscatter, NDVI shows relatively higher NDVI. What are the reasons for this in this environment?

### **Exercise**

Pick different bands to compare. Look at the list of the dates for SAR data and Landsat data acquisitions in the above. One good option is to compare bands from the dry and wet seasons 2016.

 $-14.0$ 

# **Time Series Profiles of C-Band Backscatter and NDVI**

We compute the image means of each time step in the time series stack and plot them together.

#### **Prepare Sentinel-1 and NDVI Data stacks**

#### **Sentinel time series stack**

```
In [10]: cald B=-83
         calPwr = np.power(10.,caldB/10.)s ts=[]for idx in (0,1):
             means=[]
              for i in range(bands[idx]):
                 rs=img_handle[idx].GetRasterBand(i+1).ReadAsArray(*subset_sentinel)
                  # 1. Conversion to Power
                 rs_pwr=np.power(rs,2.)*calPwr
                 rs_means_pwr = np.mac(rs pwr)rs means dB = 10.*np.log10(rs means pwr)means.append(rs means dB)
              s_ts.append(pd.Series(means,index=stindex))
```
#### **Landsat NDVI time series stack**

```
In [11]: means=[]idx=2
         for i in range(bands[idx]):
             r=img_handle[idx].GetRasterBand(i+1).ReadAsArray(*subset_landsat)
              means.append(r[r!=-9999].mean()/10000.)
         l_ts=pd.Series(means,index=ltindex)
```
#### **Joint Plot of SAR Backscatter and NDVI of Image Subset Means**

Now we plot the time series of the SAR backscatter and NDVI values scaled to the same time axis. We also show the time stamps for the images we display above.

```
In [12]: fig, ax = plt.subplots(2,1,figsize=(16,8))# ax1.plot(s_ts.index,s_ts.values, 'r-')
         s_ts[0].plot(ax=ax[0],color='red',label='C-VV',xlim=(min(min(ltindex),min(stinde
         x)),
                                                                max(max(ltindex),max(stinde
         x))))
         s_ts[1].plot(ax=ax[0],color='blue',label='C-VH')
         ax[0].set_xlabel('Date')
         ax[0].set_ylabel('Sentinel-1 $\gamma^o$ [dB]')
         # Make the y-axis label, ticks and tick labels match the line color. ax1.set_yla
         bel('exp', color='b')
         # ax1.tick_params('y', colors='b')
         # ax[1] = ax1.twinx()
         # s_ts.plot(ax=ax[1],share=ax[0])
         1 ts.plot(ax=ax[1],sharex=ax[0],label='NDVI',xlim=(min(min(ltindex),min(stindex
         )),
                                                                max(max(ltindex),max(stinde
         x)), ylim=(0, 0.75)# ax[1].plot(l_ts.index,l_ts.values,color='green',label='NDVI')
         ax[1].set_ylabel('NDVI')
         ax[0].set_title('Sentinel-1 Backscatter')
         ax[1].set_title('Landsat NDVI')
         ax[0].axvline(stindex[bandnbrs[0]-1],color='cyan',label='Sent. Date')
         ax[1].axvline(ltindex[bandnbrs[1]-1],color='green',label='NDVI Date')
         _=fig.legend(loc='center right')
          _=fig.suptitle('Time Series Profiles of Sentinel-1 SAR Backscatter and Landsat-8
         NDVI ')
         # fig.tight_layout()
```
#### Time Series Profiles of Sentinel-1 SAR Backscatter and Landsat-8 NDVI

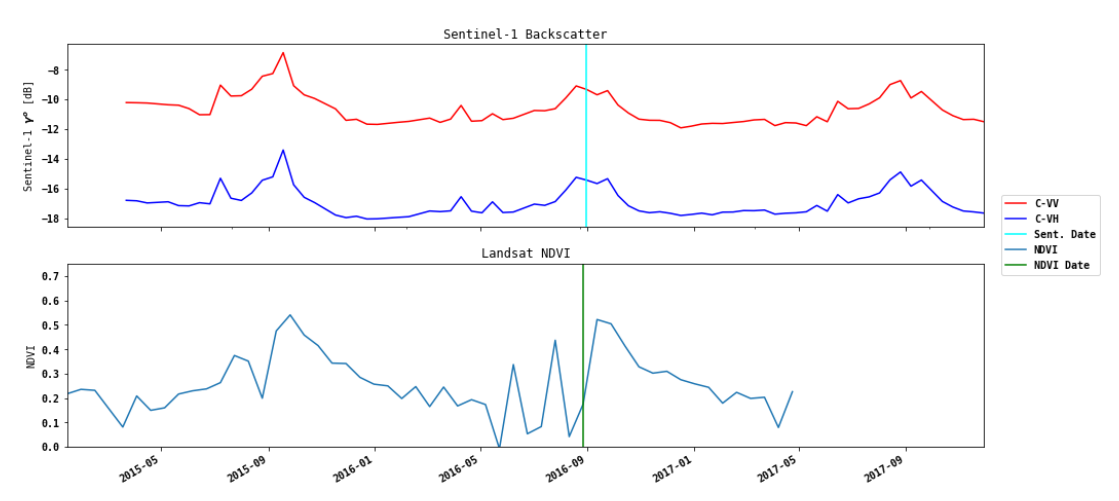

#### **Comparison of time series profiles at point locations.**

We will pick a pixel location in the SAR image, find the corresponding location in the Landsat NDVI stack and plot the joint time series.

First let's pick a pixel location in the SAR image (i.e. the reference image)

We use the geotrans info to find the same location in the Landsat image

```
In [13]: sarloc=(2000, 2000)ref_x=geotrans[0][0]+sarloc[0]*geotrans[0][1]
         ref_y=geotrans[0][3]+sarloc[1]*geotrans[0][5]
         print('UTM Coordinates
         print('UTM Coordinates ',ref_x,ref_y)<br>print('SAR pixel/line ',sarloc[0],sarloc[1])
         target_pixel=round((ref_x-geotrans[2][0])/geotrans[2][1])
         target_line=round((ref_y-geotrans[2][3])/geotrans[2][5])
         print('Landsat pixel/line ',target_pixel,target_line)
          UTM Coordinates 438020.0 1350960.0
          SAR pixel/line 2000 2000
         Landsat pixel/line 1333 1334
```
Read the image data at these locations

```
In [14]: s_ts_pixel=[]
         for idx in (0,1):
              means=[]
               for i in range(bands[idx]):
                  rs=img_handle[idx].GetRasterBand(i+1).ReadAsArray(*sarloc,6,6)
                   # 1. Conversion to Power
                  rs_pwr=np.power(rs,2.)*calPwr
                   rs_means_pwr = np.mean(rs_pwr)
                 rs<sup>_</sup>means_dB = 10.*np.log10(rs_means_pwr)
                  means.append(rs_means_dB)
               s_ts_pixel.append(pd.Series(means,index=stindex))
         means=[]
          idx=2
          for i in range(bands[idx]):
              r=img_handle[idx].GetRasterBand(i+1).ReadAsArray(target_pixel,target_line,4,
          4)
              means.append(np.nanmean(r)/10000.)
          l_ts_pixel=pd.Series(means,index=ltindex)
```
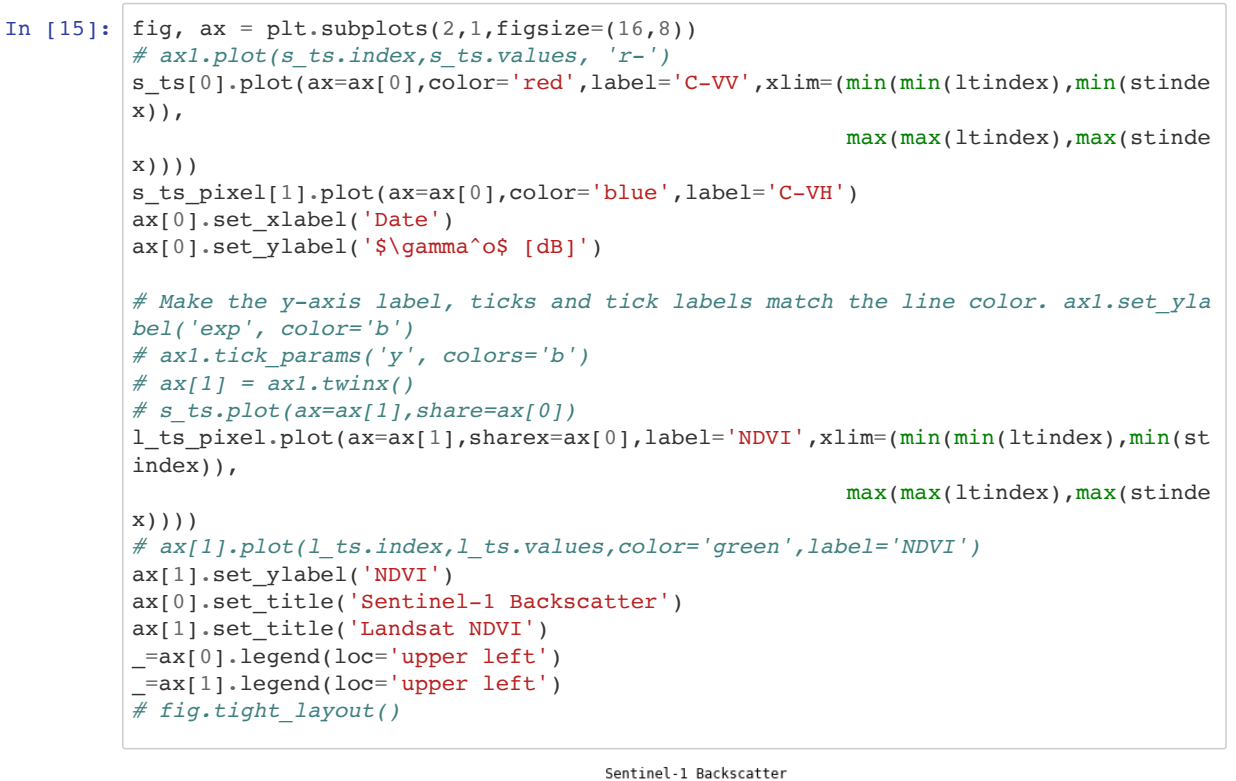

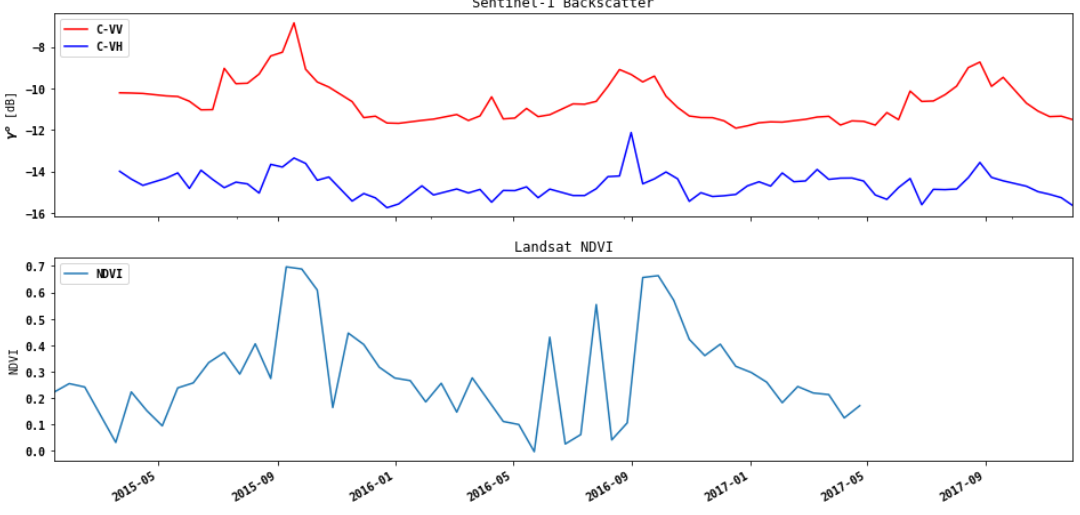

Interpret these time series profiles. While generally the seasonal trends are visible in both like (VV) and cross-polarized (VH) data, and correlate well with the NDVI temporal profile, the cross-polarized response is less pronounced at the example pixel location UTM Coordinates Zone 31N 438020.0 1350960.0.

#### **EXERCISE**

Pick different pixel locations and replot the figure above. Interpret the result with respect to forest, non-forest, deforestation and forest degradation signatures. In your interpretation look for image signals of strong rain events in the SAR data and cloud covered scenes in the Landsat imagery.

# **SAR Training Workshop for Forest Applications How to Make RGB Composites from Dual-Polarimetric Data**

Josef Kellndorfer, Ph.D., President and Senior Scientist, Earth Big Data, LLC

Revision date: January 2019

In this chapter we introduce how to make a three band color composite and save it

# **Import Python modules**

```
In [1]: import os,sys,gdal
        %matplotlib inline
        import matplotlib.pylab as plt
        import matplotlib.patches as patches # Needed to draw rectangles
        from skimage import exposure # to enhance image display
        import numpy as np
        import pandas as pd
In [2]: # Select the project data set and time series data
In [3]: # West Africa - Biomass Site
        datapath='Users/rmuench/Downloads/wa/BIOsS1/'
        datefile='S32631X398020Y1315440sS1_A_vv_0001_mtfil.dates'
        imagefile_like='S32631X398020Y1315440sS1_A_vv_0001_mtfil.vrt'
        imagefile_cross='S32631X398020Y1315440sS1_A_vh_0001_mtfil.vrt'
In [4]: os.chdir(datapath)
```
We are defining two helper functions for this task

- **CreateGeoTiff()** to write out images
- **dualpol2rgb()** to compute various metrics from a time series data stack

```
In [5]: def CreateGeoTiff(Name, Array, DataType, NDV,bandnames=None,ref_image=None,
                            GeoT=None, Projection=None):
             # If it's a 2D image we fake a third dimension:
             if len(Array.shape)==2:
                 Array=np.array([Array])
             if ref_image==None and (GeoT==None or Projection==None):
                 raise RuntimeWarning('ref_image or settings required.')
             if bandnames != None:
                 if len(bandnames) != Array.shape[0]:
                     raise RuntimeError('Need {} bandnames. {} given'
                                          .format(Array.shape[0],len(bandnames)))
             else:
                 bandnames=['Band {}'.format(i+1) for i in range(Array.shape[0])]
             if ref_image!= None:
                 refimg=gdal.Open(ref_image)
                 GeoT=refimg.GetGeoTransform()
                 Projection=refimg.GetProjection()
             driver= gdal.GetDriverByName('GTIFF')
             Array[np.isnan(Array)] = NDV
             DataSet = driver.Create(Name,
                     Array.shape[2], Array.shape[1], Array.shape[0], DataType)
             DataSet.SetGeoTransform(GeoT)
             DataSet.SetProjection( Projection)
             for i, image in enumerate(Array, 1):
                 DataSet.GetRasterBand(i).WriteArray( image )
                 DataSet.GetRasterBand(i).SetNoDataValue(NDV)
                 DataSet.SetDescription(bandnames[i-1])
             DataSet.FlushCache()
             return Name
```

```
In [6]: def dualpol2rgb(like,cross,sartype='amp',ndv=0):
             CF=np.power(10.7-8.3) if np.isnan(ndv):
                  mask=np.isnana(cross)
              else:
                  mask=np.equal(cross,ndv) 
              l = np.ma.array(like,mask=mask,dtype=np.float32)
              c = np.ma.array(cross,mask=mask,dtype=np.float32)
              if sartype=='amp':
                  l=np.ma.power(l,2.)*CF
                  c=np.ma.power(l,2.)*CF 
              elif sartype=='dB':
                l = np \cdot ma \cdot power(10 \cdot l/10 \cdot)c = np.mac.power(10.rc/10.) elif sartype=='pwr':
                 pass
              else:
                  print('invalid type ',sartype)
                  raise RuntimeError
              if sartype=='amp':
                 ratio=np.ma.sqrt(l/c)/10
                  ratio[np.isinf(ratio.data)]=0.00001
              elif sartype=='dB':
                 ratio=10.*np.ma.log10(l/c)
              else:
                  ratio=l/c
              ratio=ratio.filled(ndv)
              rgb=np.dstack((like,cross,ratio.data))
              bandnames=('Like','Cross','Ratio')
             return rgb, bandnames, sartype
         def any2amp(raster,sartype='amp',ndv=0):
            CF=np.power(10, -8.3) mask=raster==ndv
              if sartype=='pwr':
                 raster=np.sqrt(raster/CF)
              elif sartype=='dB':
                  raster=np.ma.power(10.,(raster+83)/20.)
              elif sartype=='amp':
                  pass
              else:
                  print('invalid type ',sartype)
                  raise RuntimeError
              raster[raster<1]=1
              raster[raster>65535]=65535
              raster[mask]=0
              raster=np.ndarray.astype(raster,dtype=np.uint16)
              return raster
```
#### **Set the Dates**

```
In [7]: # Get the date indices via pandas
       dates=open(datefile).readlines()
       tindex=pd.DatetimeIndex(dates)
       j=1print('Bands and dates for', imagefile like)
       for i in tindex:
            print("{:4d} {}".format(j, i.date()),end=' ')
           j+=1 if j%5==1: print()
       Bands and dates for S32631X398020Y1315440sS1_A_vv_0001_mtfil.vrt
           1 2015-03-22 2 2015-04-03 3 2015-04-15 4 2015-05-09 5 2015-05-21 
           6 2015-06-02 7 2015-06-14 8 2015-06-26 9 2015-07-08 10 2015-07-20 
          11 2015-08-01 12 2015-08-13 13 2015-08-25 14 2015-09-06 15 2015-09-18 
          16 2015-09-30 17 2015-10-12 18 2015-10-24 19 2015-11-17 20 2015-11-29 
          21 2015-12-11 22 2015-12-23 23 2016-01-04 24 2016-01-28 25 2016-02-09 
          26 2016-03-04 27 2016-03-16 28 2016-03-28 29 2016-04-09 30 2016-04-21 
          31 2016-05-03 32 2016-05-15 33 2016-05-27 34 2016-06-08 35 2016-07-02 
          36 2016-07-14 37 2016-07-26 38 2016-08-07 39 2016-08-19 40 2016-08-31 
          41 2016-09-12 42 2016-09-24 43 2016-10-06 44 2016-10-18 45 2016-10-30 
          46 2016-11-11 47 2016-11-23 48 2016-12-05 49 2016-12-17 50 2016-12-29 
          51 2017-01-10 52 2017-01-22 53 2017-02-03 54 2017-02-15 55 2017-02-27 
          56 2017-03-11 57 2017-03-23 58 2017-04-04 59 2017-04-16 60 2017-04-28 
          61 2017-05-10 62 2017-05-22 63 2017-06-03 64 2017-06-15 65 2017-06-27 
          66 2017-07-09 67 2017-07-21 68 2017-08-02 69 2017-08-14 70 2017-08-26 
          71 2017-09-07 72 2017-09-19 73 2017-10-13 74 2017-10-25 75 2017-11-06 
          76 2017-11-18 77 2017-11-30
```

```
In [8]: # PICK A BAND NAUMBER
        bandnbr=70
```
Open the image and get dimensions (bands,lines,pixels):

```
In [9]: img_like=gdal.Open(imagefile_like)
        img_cross=gdal.Open(imagefile_cross)
        # Get Dimensions
        print('Likepol ',img_like.RasterCount,img_like.RasterYSize,img_like.RasterXSize)
        print('Crosspol',img_cross.RasterCount,img_cross.RasterYSize,img_cross.RasterXSiz
        e)
        Likepol 77 3776 4243
        Crosspol 77 3776 4243
```
For a manageable size we can choose a 500x500 pixel subset to read the entire data stack (commented out). We also convert the amplitude data to power data right away and will perform the rest of the calculations on the power data to be mathmatically correct.

**NOTE:** Choose a different xsize/ysize in the subset if you need to.

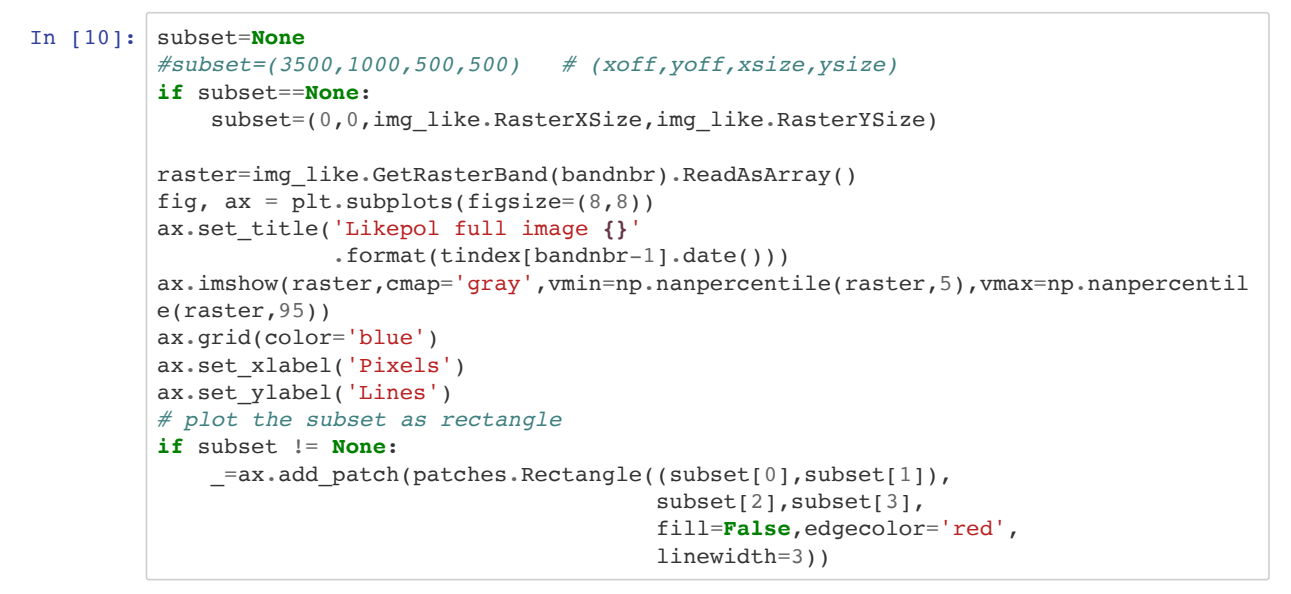

Likepol full image 2017-08-26

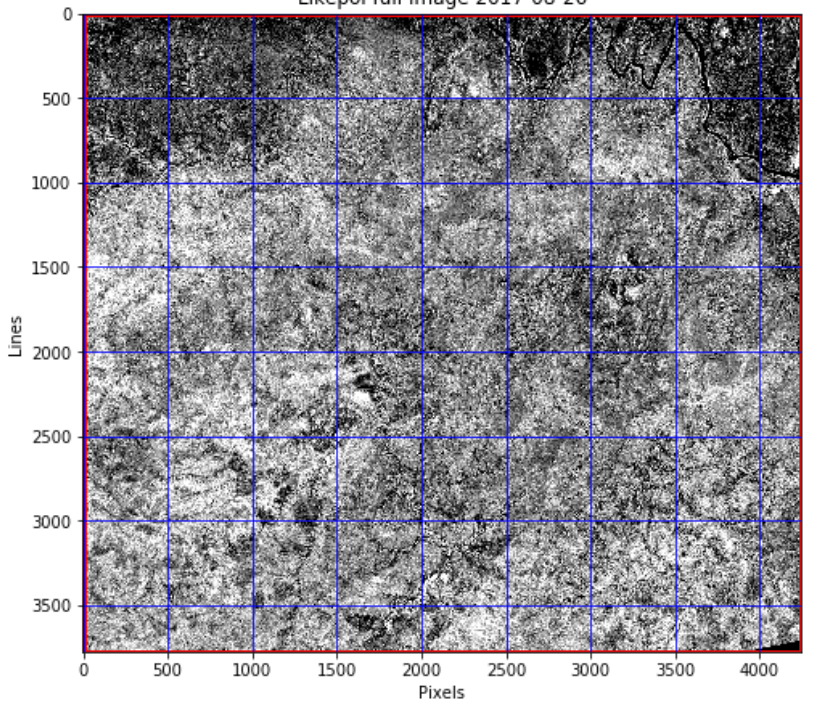

# **Make the RGB like/cross/ratio image**

In [11]: raster\_like=img\_like.GetRasterBand(bandnbr).ReadAsArray(\*subset) raster\_cross=img\_cross.GetRasterBand(bandnbr).ReadAsArray(\*subset)

We make an RGB stack to display the like,cross, and ratio data as a color composite.

```
In [12]: rgb,bandnames,sartype=dualpol2rgb(raster_like,raster_cross)
```
We are interested in displaying the image enhanced with histogram equalization.

We can use the function *exposure.equalize\_hist()* from the skimage.exposure module

```
In [13]: rgb_stretched=np.ndarray.astype(rgb.copy(), 'float32')
          # For each band we apply the strech
          for i in range(rgb_stretched.shape[2]):
               rgb_stretched[:,:,i] = np.ndarray.astype(exposure.equalize_hist(rgb_stretched
          [:,,:,i],mask = -np.equals(rgb<sub>stret</sub>c<sub>1</sub>,:i,1,0)),'float32')
```

```
In [14]: rgb stretched
```

```
Out[14]: array([[[6.78325057e-01, 9.72052574e-01, 3.90828580e-01],
                  [8.76864195e-01, 9.84529495e-01, 1.71240658e-01],
                  [9.83614683e-01, 9.98086393e-01, 2.89953277e-02],
                  ...,
                  [5.28072240e-03, 1.07818116e-02, 9.95057702e-01],
                  [6.99684722e-03, 1.37452455e-02, 9.93614554e-01],
                  [3.84910442e-02, 9.95012820e-02, 9.67868745e-01]],
                  [[5.00227690e-01, 9.16491270e-01, 5.65926731e-01],
                  [6.34485126e-01, 9.05717731e-01, 4.34903175e-01],
                  [8.29794526e-01, 9.68486011e-01, 2.25173086e-01],
                  ...,
                  [5.95453382e-03, 1.87972672e-02, 9.94502723e-01],
                  [6.23923307e-03, 1.84695572e-02, 9.94265974e-01],
                  [2.66998932e-02, 9.82193723e-02, 9.77528811e-01]],
                  [[1.96703568e-01, 4.68630195e-01, 8.36585879e-01],
                  [2.68557519e-01, 4.29826617e-01, 7.75374472e-01],
                  [4.55813646e-01, 7.10059583e-01, 6.08429134e-01],
                  ...,
                  [1.46300010e-02, 1.38415113e-01, 9.87303555e-01],
                  [1.15622561e-02, 9.69374627e-02, 9.89897549e-01],
                  [2.56231278e-02, 1.70091271e-01, 9.78379309e-01]],
                  ...,
                  [[5.30907631e-01, 7.67807901e-01, 5.37106931e-01],
                  [2.64292091e-01, 5.22130668e-01, 7.78782785e-01],
                  [1.08426727e-01, 3.33118588e-01, 9.10773575e-01],
                  ...,
                  [1.24921982e-07, 1.87382980e-07, 2.49843964e-07],
                  [1.24921982e-07, 1.87382980e-07, 2.49843964e-07],
                  [1.24921982e-07, 1.87382980e-07, 2.49843964e-07]],
                  [[4.51068103e-01, 8.14454377e-01, 6.13029897e-01],
                  [2.54053503e-01, 6.20940566e-01, 7.87545741e-01],
                  [1.29825607e-01, 3.66306335e-01, 8.92777562e-01],
          ...,
                  [1.24921982e-07, 1.87382980e-07, 2.49843964e-07],
                  [1.24921982e-07, 1.87382980e-07, 2.49843964e-07],
                  [1.24921982e-07, 1.87382980e-07, 2.49843964e-07]],
                  [[4.22746390e-01, 8.42523038e-01, 6.38080597e-01],
                  [2.41145849e-01, 6.77982450e-01, 7.98704743e-01],
                  [1.81992248e-01, 4.34495091e-01, 8.49451780e-01],
                  ...,
                  [1.24921982e-07, 1.87382980e-07, 2.49843964e-07],
                  [1.24921982e-07, 1.87382980e-07, 2.49843964e-07],
                  [1.24921982e-07, 1.87382980e-07, 2.49843964e-07]]], dtype=float32)
```
Now let's display the the histograms and equalized image side by side.

```
In [15]: fig, ax = plt.subplots(1,2,figsize=(16,8))
          fig.suptitle('Multi-temporal Sentinel-1 backscatter image R:{} G:{} B:{}'
                         .format(bandnames[0],bandnames[1],bandnames[2]))
          plt.axis('off')
          ax[0].hist(rgb[:,:,0].flatten(),histtype='step',color='red',bins=100,range=(0,100
          00))
          ax[0].hist(rgb[:,:,1].flatten(),histtype='step',color='green',bins=100,range=(0,1
          0000))
          ax[0].hist(rgb[:,:,2].flatten(),histtype='step',color='blue',bins=100,range=(0,10
          000))
          ax[0].set_title('Histograms')
          ax[1].imshow(rgb_stretched)
          ax[1].set_title('Histogram Equalized')
          \begin{bmatrix} -ax[1].axis('off') \end{bmatrix}
```
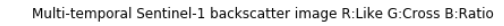

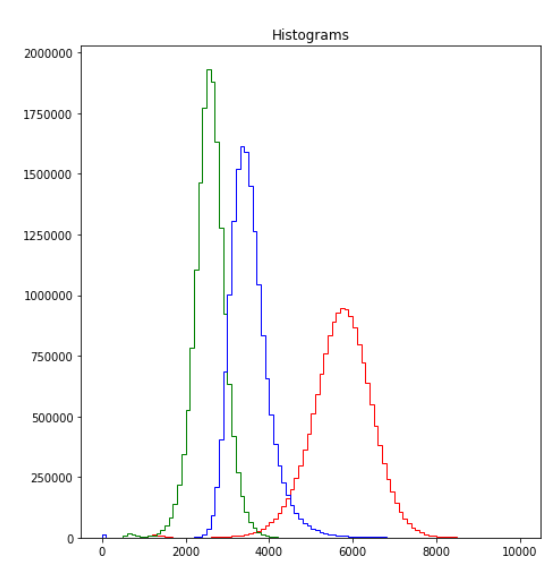

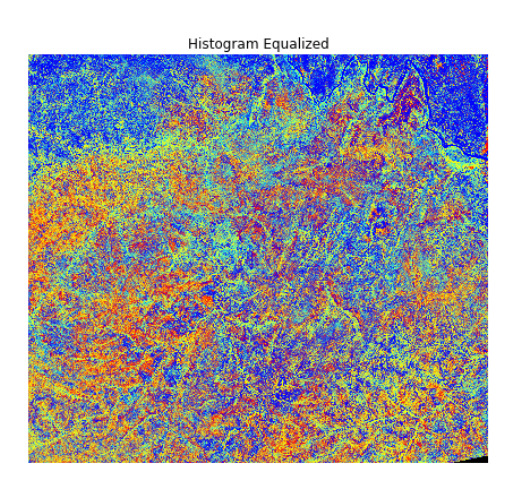

### **Write the images to an output file**

#### **Determine output geometry**

First, we need to set the correct geotransformation and projection information. We retrieve the values from the input images and adjust by the subset:

```
In [16]: proj=img_like.GetProjection()
         geotrans=list(img_like.GetGeoTransform())
         subset_xoff=geotrans[0]+subset[0]*geotrans[1] 
         subset_yoff=geotrans[3]+subset[1]*geotrans[5]
         geotrans[0]=subset_xoff
         geotrans[3]=subset_yoff
         geotrans=tuple(geotrans)
         geotrans
Out[16]: (398020.0, 20.0, 0.0, 1390960.0, 0.0, -20.0)
```
# **Convert to 16bit Amplitude image**

We use the root of the time series data stack name and append a \_ts\_metrics\_.tif ending as filenames

#### **Build a like/cross/ratio amplitude scaled GeoTIFF images**

```
In [17]: outbands=[]
         for i in range(3):
             outbands.append(any2amp(rgb[:,:,i]))
         imagename=imagefile_like.replace('_vv_','_lcr_').replace('.vrt','_{}.tif'.format(
         dates[bandnbr-1].rstrip()))
         bandnames=['Like','Cross','Ratio']
         Array=np.array(outbands)
         CreateGeoTiff(imagename,Array,gdal.GDT_UInt16,0,bandnames,GeoT=geotrans,Projectio
         n=proj)
Out[17]: 'S32631X398020Y1315440sS1_A_lcr_0001_mtfil_20170826.tif'
```
This Image can now be loaded into QGIS or similar programs

# **Exercise**

Change the bandnbr, generate a new rgb image and export it. Display in QGIS